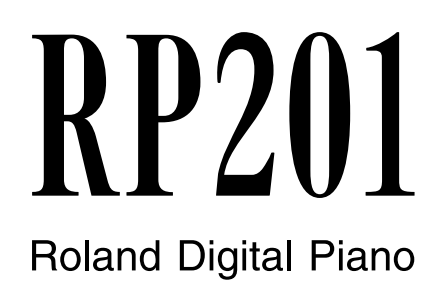

## Owner's Manual

Thank you, and congratulations on your choice of the RP201.

**Before using this unit, carefully read the sections entitled: "USING THE UNIT SAFELY" and "IMPORTANT NOTES" [\(p. 10;](#page-7-0) [p. 13\)](#page-10-0). These sections provide important information concerning the proper operation of the unit. Additionally, in order to feel assured that you have gained a good grasp of every feature provided by your new unit, this owner's manual should be read in its entirety. The manual should be saved and kept on hand as a convenient reference.**

#### **Copyright © 2009 ROLAND CORPORATION**

All rights reserved. No part of this publication may be reproduced in any form without the written permission of ROLAND CORPORATION.

# <span id="page-1-0"></span>**Look what you can do with the**

# **Play the piano**

# **Play various sounds**

**page 21**

The RP201 contains more than three hundred sounds for you to enjoy playing.

# **Adjust the keyboard touch**

**page 21**

You can adjust the keyboard touch sensitivity to suit your playing strength.

#### **Change the tuning of the keyboard page 22**

You can use the "Transpose" function to transpose the pitch of the keyboard. You can also change the temperament to play Baroque music and other classical music using historically correct tunings.

# **Play duets**

**page 36**

You can divide the keyboard into left and right sections and play them as though there were two pianos.

# **Use the metronome**

**page 26**

You can perform while listening to a metronome.

# **Enhance the sound**

# **Add reverberation to the sound**

**page 22**

You can add reverberation (reverb) to simulate the sensation of playing in a concert hall.

# **Play back songs**

# **Play back the internal songs**

**page 27**

The RP201 contains 65 piano songs. For the titles of the internal songs, refer to "Internal Song List."

# **Play back parts separately**

**page 28**

You can choose to have the right hand, left hand, or accompaniment part be played back while you practice a different part.

# **Record**

# **Record your own performances**

**page 30**

It's easy to record what you play. Such recordings give you an opportunity to evaluate your progress.

# **Save your performances**

**page 32**

Songs you record can be saved in internal memory.

# **Convenient function**

# **Disable the panel buttons**

**page 45**

You can enable Panel Lock so that the buttons will be inoperable. This is a convenient way to prevent unintended changes in settings while you're performing.

# <span id="page-3-1"></span><span id="page-3-0"></span>Main Features

#### **Piano sounds with rich resonance and wide expressive range**

This instrument features a piano sound generator that utilizes stereo sampling, so it is capable of faithfully recreating the sound of a high-quality concert grand piano, realistically reproducing even the finest details, including the sound of the hammers striking the strings. With a maximum polyphony of 128 notes, it has ample capability even for performances that make full use of pedaling. More than three hundred different sounds covering not only piano, but a wide range of other instruments are built-in. You can also

play drum sets from the keyboard.

#### **The playing feel of a grand piano**

The PHA alpha II keyboard gives you a weighty playing feel in the low register while becoming lighter in the high register, replicating the authentic feel of a piano.

The pedal position is detected smoothly, allowing you to vary the effect by changing the depth to which you press the pedal. You can take advantage of the way in which subtle differences in pedaling affect the sound.

#### **The versatile functionality you expect from a digital piano**

#### 

#### **Convenient functions to help you practice, and built-in piano songs with accompaniment**

A metronome function and internal preset songs with orchestral accompaniment make this electronic piano an excellent choice for piano lessons.

#### **Saving performance data**

The data you've recorded using the recorder can be saved in the RP201's internal memory.

# <span id="page-3-2"></span>About the Manual

You should first read the ["Before You Play" \(p. 16\)](#page-13-0) section of the owner's manual (this document). This explains how to connect the AC adaptor and turn on the power.

This owner's manual explains everything from basic operations that use the RP201's playback functions to more advanced operations, such as using the RP201 to record a song.

#### <span id="page-3-3"></span>Conventions in this Manual

In order to explain the operations as clearly as possible, this manual uses the following conventions.

- Text enclosed in square brackets [ ] indicates the name of a button or a knob, such as the [Piano] button.
- Lines that begin with  $\overline{NOT}$  or an asterisk  $*$  are cautionary statements that you must be sure to read.
- The numbers of pages that you can turn to for additional, related information are given like this: (p. \*\*).

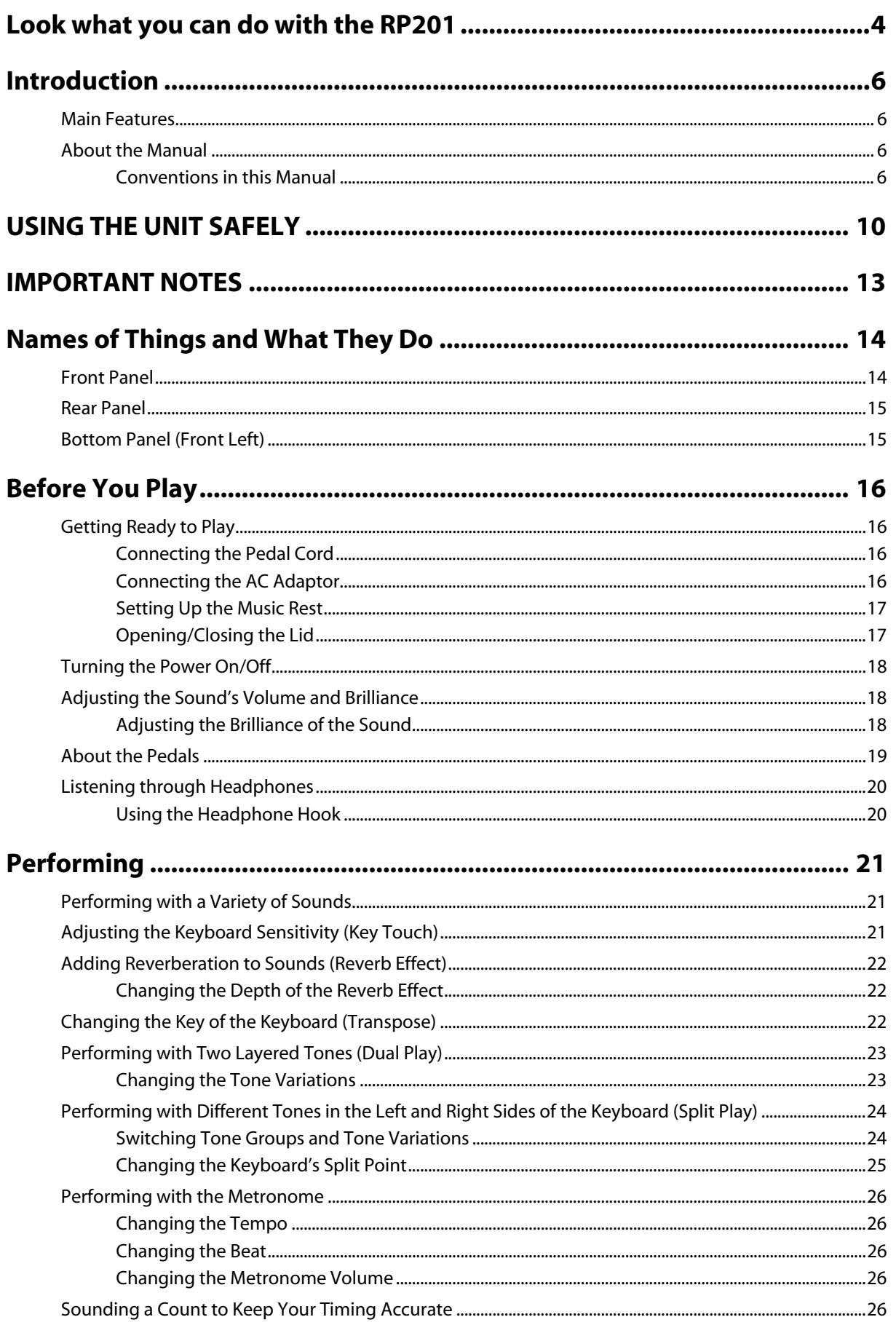

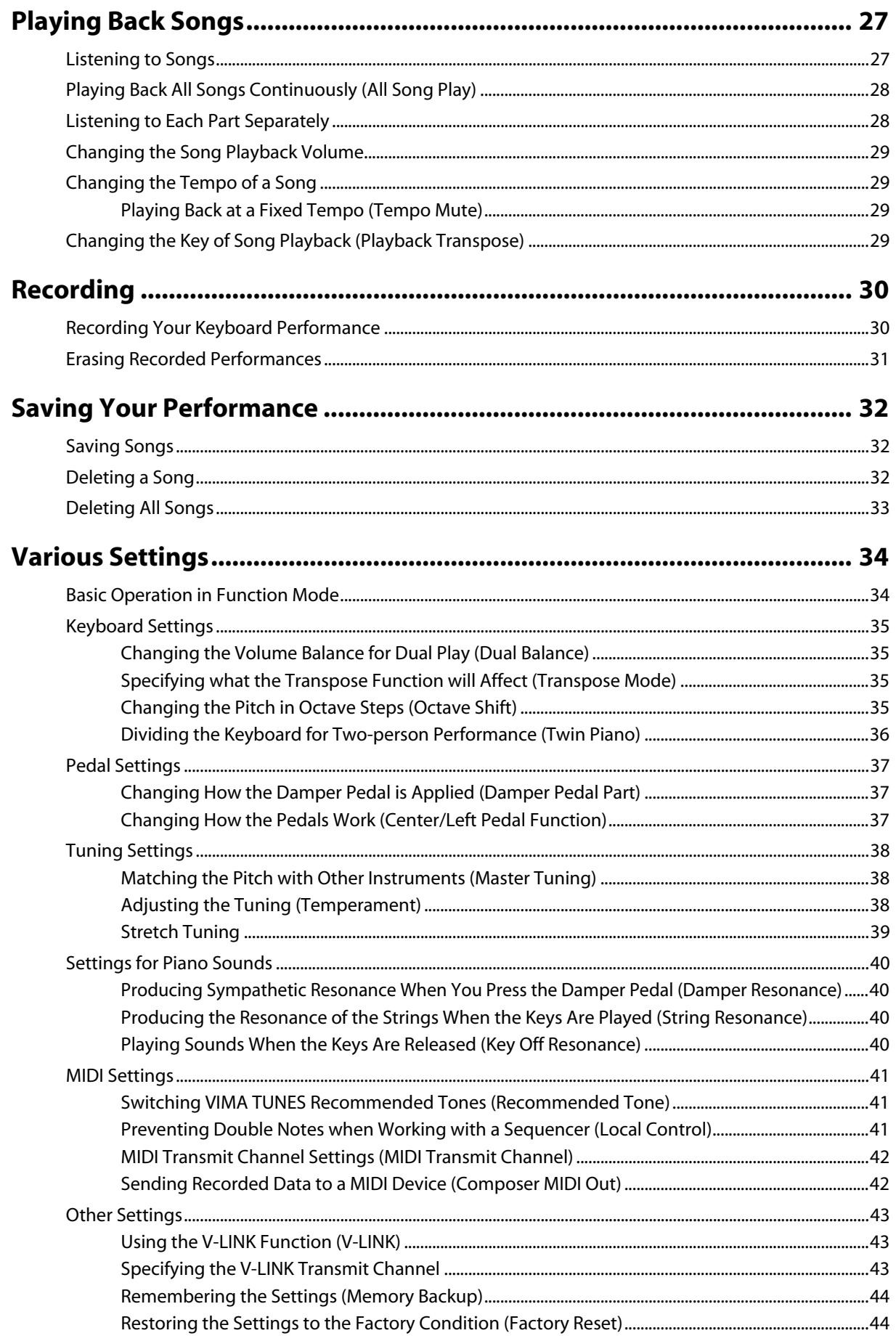

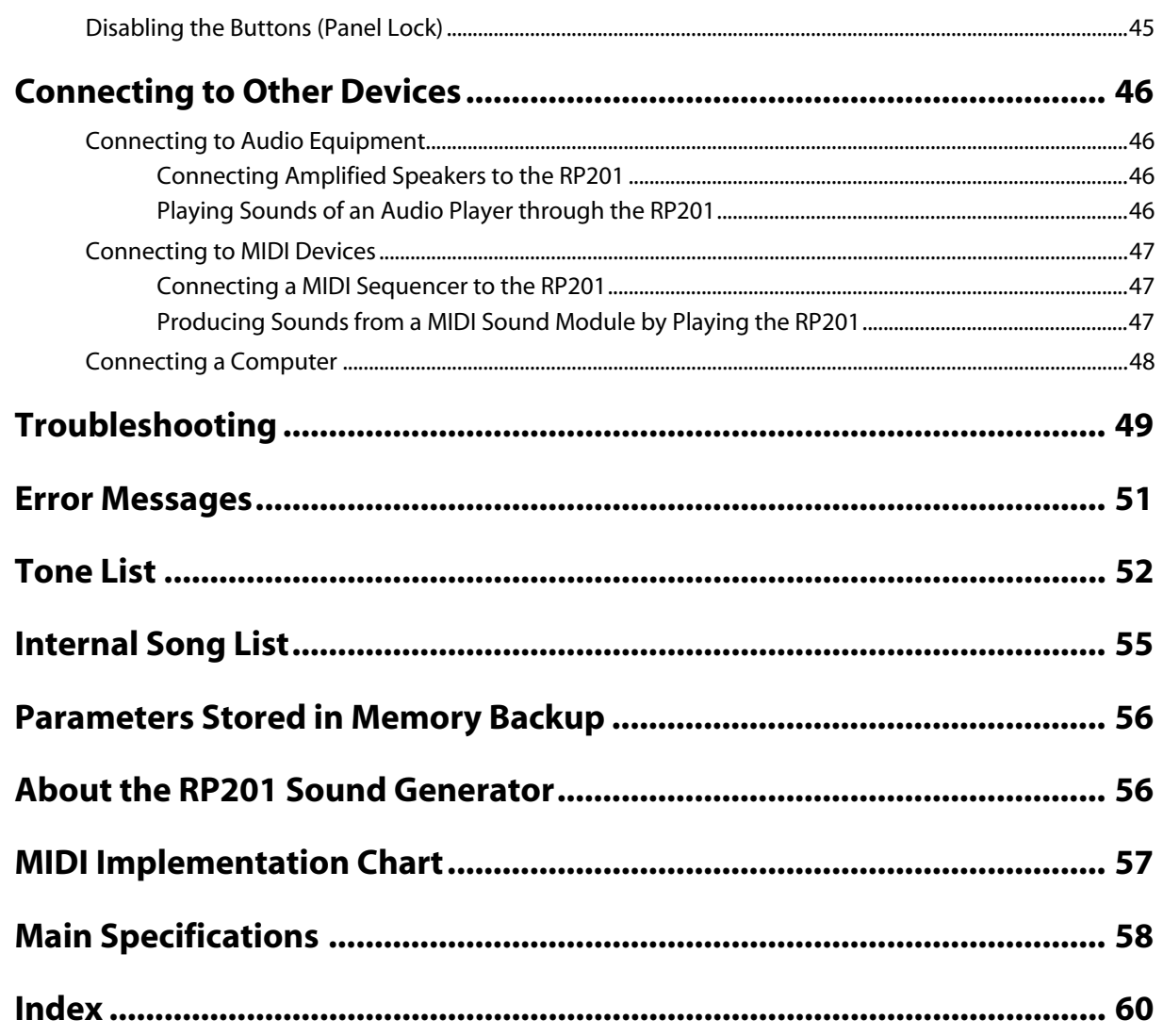

#### <span id="page-7-1"></span><span id="page-7-0"></span>INSTRUCTIONS FOR THE PREVENTION OF FIRE, ELECTRIC SHOCK, OR INJURY TO PERSONS

#### About  $\triangle$  WARNING and  $\triangle$ CAUTION Notices About the Symbols

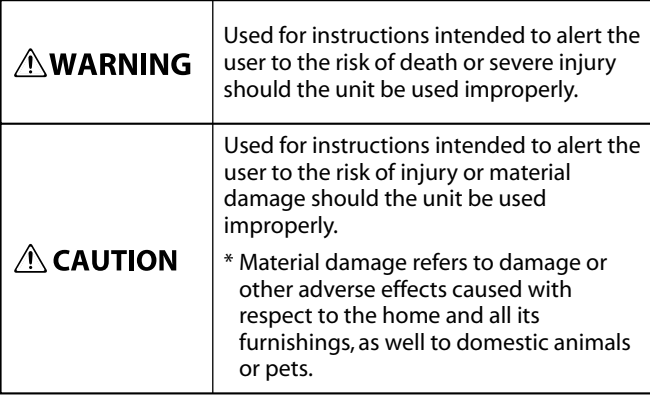

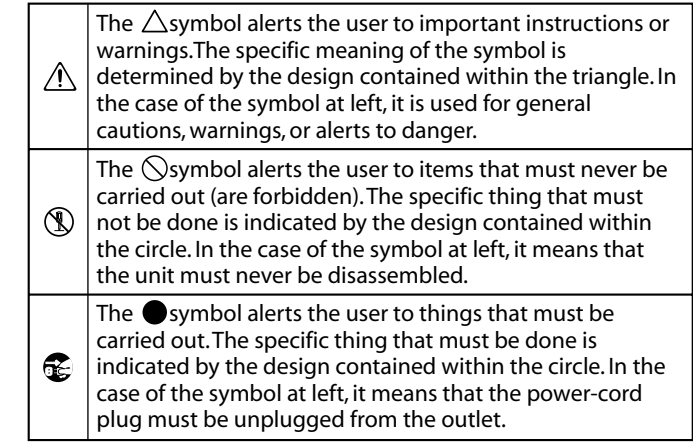

**ALWAYS OBSERVE THE FOLLOWING**

#### **∆WARNING**

• Do not open (or modify in any way) the unit or its AC adaptor.

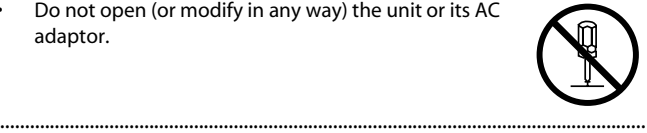

- Do not attempt to repair the unit, or replace parts within it (except when this manual provides specific instructions directing you to do so). Refer all servicing to your retailer, the nearest Roland Service Center, or an authorized Roland distributor, as listed on the "Information" page. ..................................................................................................................................
- Never install the unit in any of the following locations.
	- Subject to temperature extremes (e.g., direct sunlight in an enclosed vehicle, near a heating duct, on top of heat-generating equipment); or are
	- Damp (e.g., baths, washrooms, on wet floors); or are
	- Exposed to steam or smoke; or are
	- Subject to salt exposure; or are
	- Humid; or are
	- Exposed to rain; or are
	- Dusty or sandy; or are
	- Subject to high levels of vibration and shakiness.

..................................................................................................................................

..................................................................................................................................

This unit should be used only with the dedicated piano stand (KSC-58) that is recommended by Roland.

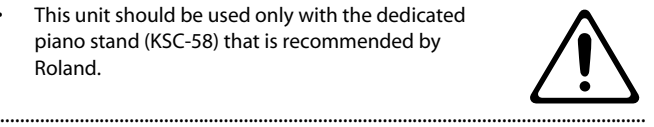

• Place the dedicated piano stand (KSC-58) on a level surface where it is sure to remain stable. Do not install it in a location that is unstable or inclined.

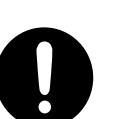

#### **∆WARNING**

Be sure to use only the AC adaptor supplied with the unit. Also, make sure the line voltage at the installation matches the input voltage specified on the AC adaptor's body. Other AC adaptors may use a different polarity, or be designed for a different voltage, so their use could result in damage, malfunction, or electric shock. ..................................................................................................................................

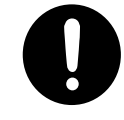

Use only the attached power-supply cord. Also, the supplied power cord must not be used with any other device.

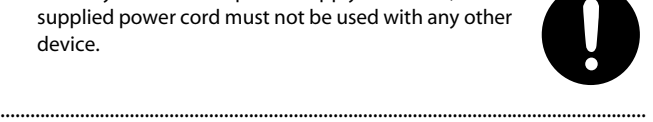

- Do not excessively twist or bend the power cord, nor place heavy objects on it. Doing so can damage the cord, producing severed elements and short circuits. Damaged cords are fire and shock hazards! ..................................................................................................................................
- This unit, either alone or in combination with an amplifier and headphones or speakers, may be capable of producing sound levels that could cause permanent hearing loss. Do not operate for a long period of time at a high volume level, or at a level that is uncomfortable. If you experience any hearing loss or ringing in the ears, you should immediately stop using the unit, and consult an audiologist.
- Do not allow any objects (e.g., flammable material, coins, pins); or liquids of any kind (water, soft drinks, etc.) to penetrate the unit.

..................................................................................................................................

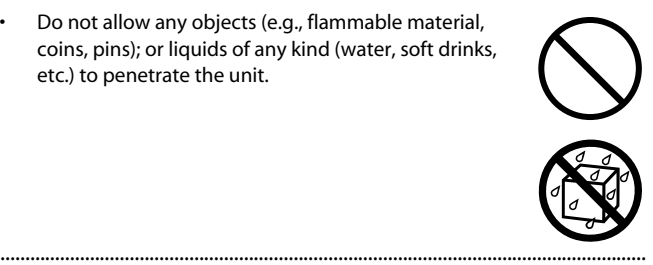

#### **AWARNING**

Immediately turn the power off, remove the AC adaptor from the outlet, and request servicing by your retailer, the nearest Roland Service Center, or an authorized Roland distributor, as listed on the "Information" page when:

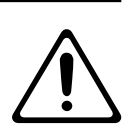

- The AC adaptor, the power-supply cord, or the plug has been damaged; or
- If smoke or unusual odor occurs
- Objects have fallen into, or liquid has been spilled onto the unit; or
- The unit has been exposed to rain (or otherwise has become wet); or
- The unit does not appear to operate normally or exhibits a marked change in performance. ..................................................................................................................................
- In households with small children, an adult should provide supervision until the child is capable of following all the rules essential for the safe operation of the unit.

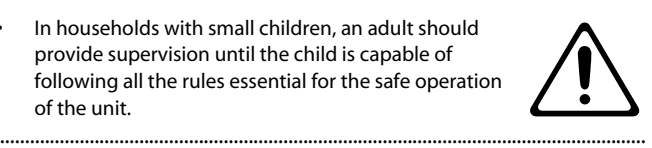

- Protect the unit from strong impact. (Do not drop it!)
- ..................................................................................................................................
- Do not force the unit's power-supply cord to share an outlet with an unreasonable number of other devices. Be especially careful when using extension cords the total power used by all devices you have connected to the extension cord's outlet must never exceed the power rating (watts/amperes) for the extension cord. Excessive loads can cause the insulation on the cord to heat up and eventually melt through.
- Before using the unit in a foreign country, consult with your retailer, the nearest Roland Service Center, or an authorized Roland distributor, as listed on the "Information" page.

..................................................................................................................................

..................................................................................................................................

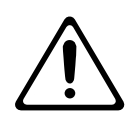

#### $\triangle$  CAUTION

The unit and the AC adaptor should be located so their location or position does not interfere with their proper ventilation.

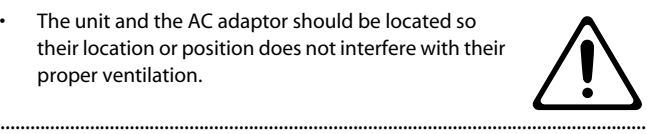

This (RP201) for use only with the dedicated piano stand (KSC-58). Use with other stands is capable of resulting in instability causing possible injury.

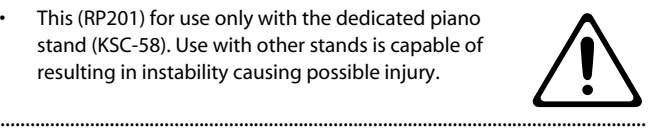

Please be sure to read and adhere to the cautionary notices contained in the instructions that came with this product.

Please note that, depending on the manner in which keyboard performances are carried out, you may encounter situations where the unit falls off the stand or the stand topples over, even though you have followed all of the instructions and advice contained within the product's manual. For this reason, you should always perform a safety check each time you use the stand.

• Always grasp only the plug on the AC adaptor cord when plugging into, or unplugging from, an outlet or

this unit.

unit.

..................................................................................................................................

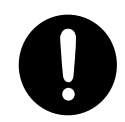

.................................................................................................................................. At regular intervals, you should unplug the AC adaptor and clean it by using a dry cloth to wipe all dust and other accumulations away from its prongs. Also, disconnect the power plug from the power outlet whenever the unit is to remain unused for an extended period of time. Any accumulation of dust between the power plug and the power outlet can

result in poor insulation and lead to fire.

- ..................................................................................................................................
- .................................................................................................................................. Never climb on top of, nor place heavy objects on the

Try to prevent cords and cables from becoming entangled. Also, all cords and cables should be placed so they are out of the reach of children.

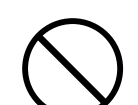

• Never handle the AC adaptor or its plugs with wet hands when plugging into, or unplugging from, an outlet or this unit.

..................................................................................................................................

..................................................................................................................................

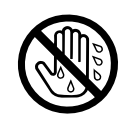

#### $\triangle$  CAUTION

• If you need to move the instrument, take note of the precautions listed below. At least two persons are required to safely lift and move the unit. It should be handled carefully, all the while keeping it level. Make sure to have a firm grip, to protect yourself from injury and the instrument from damage.

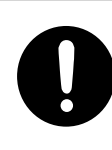

- Check to make sure the screws securing the unit to the stand have not become loose. Fasten them again securely whenever you notice any loosening.
- Disconnect the power cord.
- Disconnect all cords coming from external devices.

..................................................................................................................................

..................................................................................................................................

- Raise the adjusters on the stand ([p. 19\)](#page-16-1).
- Close the lid.
- Remove the music stand.
- Before cleaning the unit, turn off the power and unplug the AC adaptor from the outlet ([p. 16\)](#page-13-5).

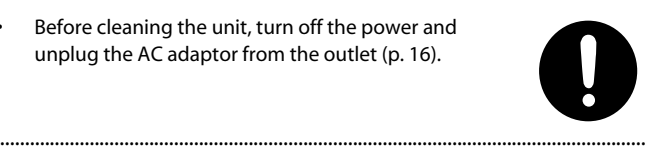

• Whenever you suspect the possibility of lightning in your area, disconnect the AC adaptor from the outlet.

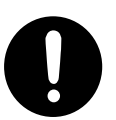

• Be careful when opening/closing the lid so you do not get your fingers pinched [\(p. 17](#page-14-2)). Adult supervision is recommended whenever small children use the unit.

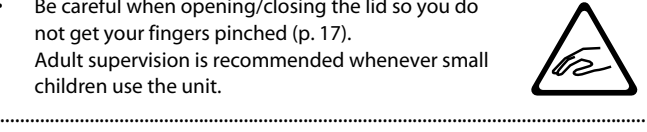

• Always keep the following small parts that may be removed out of the reach of small children to avoid accidental ingestion of these parts.

#### **Removable parts**

- Ground terminal screw
- Music rest attachment screws

#### **Included Parts**

- Headphone hook wing nut
- The area between the DC In jack and Output L/Mono jack on this unit's rear panel can reach a high temperature; be careful not to burn yourself.

..................................................................................................................................

..................................................................................................................................

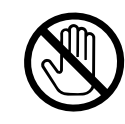

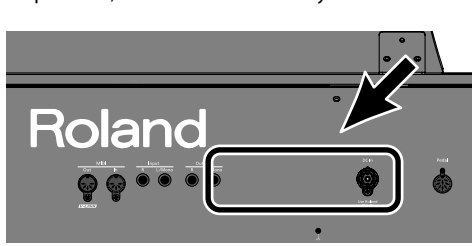

#### <span id="page-10-1"></span><span id="page-10-0"></span>**Power Supply**

- Do not connect this unit to same electrical outlet that is being used by an electrical appliance that is controlled by an inverter (such as a refrigerator, washing machine, microwave oven, or air conditioner), or that contains a motor. Depending on the way in which the electrical appliance is used, power supply noise may cause this unit to malfunction or may produce audible noise. If it is not practical to use a separate electrical outlet, connect a power supply noise filter between this unit and the electrical outlet.
- The AC adaptor will begin to generate heat after long hours of consecutive use. This is normal, and is not a cause for concern.
- Before connecting this unit to other devices, turn off the power to all units. This will help prevent malfunctions and/or damage to speakers or other devices.

#### **Placement**

- Using the unit near power amplifiers (or other equipment containing large power transformers) may induce hum. To alleviate the problem, change the orientation of this unit; or move it farther away from the source of interference.
- This device may interfere with radio and television reception. Do not use this device in the vicinity of such receivers.
- Noise may be produced if wireless communications devices, such as cell phones, are operated in the vicinity of this unit. Such noise could occur when receiving or initiating a call, or while conversing. Should you experience such problems, you should relocate such wireless devices so they are at a greater distance from this unit, or switch them off.
- Do not expose the unit to direct sunlight, place it near devices that radiate heat, leave it inside an enclosed vehicle, or otherwise subject it to temperature extremes. Also, do not allow lighting devices that normally are used while their light source is very close to the unit (such as a piano light), or powerful spotlights to shine upon the same area of the unit for extended periods of time. Excessive heat can deform or discolor the unit.
- When moved from one location to another where the temperature and/or humidity is very different, water droplets (condensation) may form inside the unit. Damage or malfunction may result if you attempt to use the unit in this condition. Therefore, before using the unit, you must allow it to stand for several hours, until the condensation has completely evaporated.
- Do not allow rubber, vinyl, or similar materials to remain on the unit for long periods of time. Such objects can discolor or otherwise harmfully affect the finish.
- Do not allow objects to remain on top of the keyboard. This can be the cause of malfunction, such as keys ceasing to produce sound.
- Do not paste stickers, decals, or the like to this instrument. Peeling such matter off the instrument may damage the exterior finish.

#### **Maintenance**

- To clean the unit, use a dry, soft cloth; or one that is slightly dampened. Try to wipe the entire surface using an equal amount of strength, moving the cloth along with the grain of the wood. Rubbing too hard in the same area can damage the finish.
- Never use benzine, thinners, alcohol or solvents of any kind, to avoid the possibility of discoloration and/or deformation.
- The pedals of this unit are made of brass. Brass eventually darkens as the result of the natural oxidization process. If the brass becomes tarnished, polish it using commercially available metal polisher.

#### **Repairs and Data**

Please be aware that all data contained in the unit's memory may be lost when the unit is sent for repairs. Important data should always be backed up in another MIDI device (e.g., a sequencer), or written down on paper (when possible). During repairs, due care is taken to avoid the loss of data. However, in certain cases (such as when circuitry related to memory itself is out of order), we regret that it may not be possible to restore the data, and Roland assumes no liability concerning such loss of data.

#### **Additional Precautions**

- Please be aware that the contents of memory can be irretrievably lost as a result of a malfunction, or the improper operation of the unit. To protect yourself against the risk of loosing important data, we recommend that you periodically save a backup copy of important data you have stored in the unit's memory in another MIDI device (e.g., a sequencer)
- Unfortunately, it may be impossible to restore the contents of data that was stored in the unit's memory or another MIDI device (e.g., a sequencer) once it has been lost. Roland Corporation assumes no liability concerning such loss of data.
- Use a reasonable amount of care when using the unit's buttons, sliders, or other controls; and when using its jacks and connectors. Rough handling can lead to malfunctions.
- Never strike or apply strong pressure to the display.
- A small amount of noise may be heard from the display during normal operation.
- When connecting/disconnecting all cables, grasp the connector itself—never pull on the cable. This way you will avoid causing shorts, or damage to the cable's internal elements.
- To avoid disturbing your neighbors, try to keep the unit's volume at reasonable levels. You may prefer to use headphones, so you do not need to be concerned about those around you (especially when it is late at night).
- When you need to transport the unit, package it in the box (including padding) that it came in, if possible. Otherwise, you will need to use equivalent packaging materials.
- Do not apply undue force to the music stand while it is in use.
- Some connection cables contain resistors. Do not use cables that incorporate resistors for connecting to this unit. The use of such cables can cause the sound level to be extremely low, or impossible to hear. For information on cable specifications, contact the manufacturer of the cable.
- Before opening or closing the keyboard lid, always make sure that no pets or other small animals are located on top of the instrument (in particular, they should be kept away from the keyboard and its lid). Otherwise, due to the structural design of this instrument, small pets or other animals could end up getting trapped inside it. If such a situation is encountered, you must immediately switch off the power and disconnect the power cord from the outlet. You should then consult with the retailer from whom the instrument was purchased, or contact the nearest Roland Service Center.
- Roland and  $\blacktriangleright$  are either registered trademarks or trademarks of Roland Corporation in the United States and/or other countries.
- \* XGlite ( $\sum_i$ ) is a registered trademark of Yamaha Corporation.
- MMP (Moore Microprocessor Portfolio) refers to a patent portfolio concerned with microprocessor architecture, which was developed by Technology Properties Limited (TPL). Roland has licensed this technology from the TPL Group.

# <span id="page-11-1"></span><span id="page-11-0"></span>Front Panel

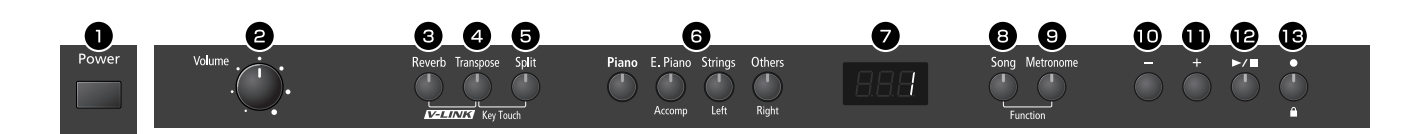

#### <span id="page-11-6"></span>**[Power] switch**

Turns the power on/off ([p. 18](#page-15-3)).

#### <span id="page-11-13"></span>**[Volume] knob**

Adjusts the overall volume of the RP201 ([p. 18\)](#page-15-4).

If headphones are connected, this adjusts the headphone volume [\(p. 20](#page-17-2)).

#### <span id="page-11-8"></span>**[Reverb] button**

Adds reverberation similar to what you would hear when performing in a concert hall [\(p. 22](#page-19-3)).

#### (MEMO)

By holding down the [Reverb] button and pressing the [Transpose] button, you can turn V-LINK on/off [\(p. 43](#page-40-3)).

#### <span id="page-11-12"></span>**[Transpose] button**

Transposes the keyboard and/or song ([p. 22\)](#page-19-4).

#### (MEMO)

By holding down this button and pressing the [Split] button, you can adjust the touch sensitivity of the keyboard ([p. 21\)](#page-18-3).

#### <span id="page-11-10"></span>**[Split] button**

Divides the keyboard into right-hand and left-hand sections, allowing you to play a different sound in each section ([p. 24\)](#page-21-2).

#### <span id="page-11-11"></span>**<sup>O</sup>** TONE buttons

Here you can select the sound (tone group) you'll hear when you play the keyboard [\(p. 21](#page-18-4)).

#### (MEMO)

The tone buttons can also be used to select tracks, allowing you to play back your performance one hand at a time if desired ([p. 28\)](#page-25-2).

The right-hand performance of the song is assigned to the [Others] (Right) button, the left-hand performance is assigned to the [Strings] (Left) button, and other performances are assigned to the [E. Piano] (Accomp) button.

#### **D** Display

This shows the sound number, song number, tempo, time signature, the names of the functions you select and the value of various settings.

#### <span id="page-11-9"></span>**[Song] button**

This lets you select the song to play back ([p. 27](#page-24-2)). You can also press it to check the current time signature or tempo setting [\(p. 26](#page-23-5), [p. 29\)](#page-26-4).

#### <span id="page-11-4"></span>**[Metronome] button**

Turns the metronome on/off ([p. 26\)](#page-23-6).

This also lets you sound a count before the song begins, so that you can match the timing of your playing to the song ([p. 26](#page-23-7))

#### (MEMO)

To enter Function mode, hold down the [Song] button and press the [Metronome] button [\(p. 34](#page-31-2)).

#### <span id="page-11-3"></span>**[–] button**

You can select the preceding song by pressing this button while the song select screen is displayed ([p. 27\)](#page-24-2).

If you hold down this button while a song is playing, the song will be rewound [\(p. 27\)](#page-24-3).

Use this button to select variations of the sound you're playing on the keyboard [\(p. 21\)](#page-18-4).

This button is also used to edit various values.

#### (MEMO)

Pressing [–] and [+] simultaneously will recall the factory setting for the selected parameter.

#### <span id="page-11-2"></span>**[+] button**

You can select the next song by pressing this button while the song select screen is displayed ([p. 27\)](#page-24-2).

If you hold down this button while a song is playing, the song will be fast-forwarded [\(p. 27\)](#page-24-3).

Use this button to select variations of the sound you're playing on the keyboard [\(p. 21\)](#page-18-4). This button is also used to edit various values.

#### **[ ] (Play/Stop) button**

<span id="page-11-5"></span>Use this button to play/stop an internal preset song or a song you've recorded [\(p. 27\)](#page-24-2).

<span id="page-11-7"></span>This button is also used to begin recording your performance ([p. 30\)](#page-27-2).

#### **[ ] (Rec) button**

This lets you record your own performance into the RP201 [\(p. 30](#page-27-2)).

#### **Disabling the panel buttons**

By using the Panel Lock function you can disable all of the buttons. This allows you to prevent unintended changes in the settings during a performance [\(p. 45](#page-42-1)).

To activate the Panel Lock function, hold down the [  $\bullet$  ] (Rec) button for several seconds. To deactivate it, once again hold down the [  $\bullet$  ] (Rec) button for several seconds.

# <span id="page-12-0"></span>Rear Panel

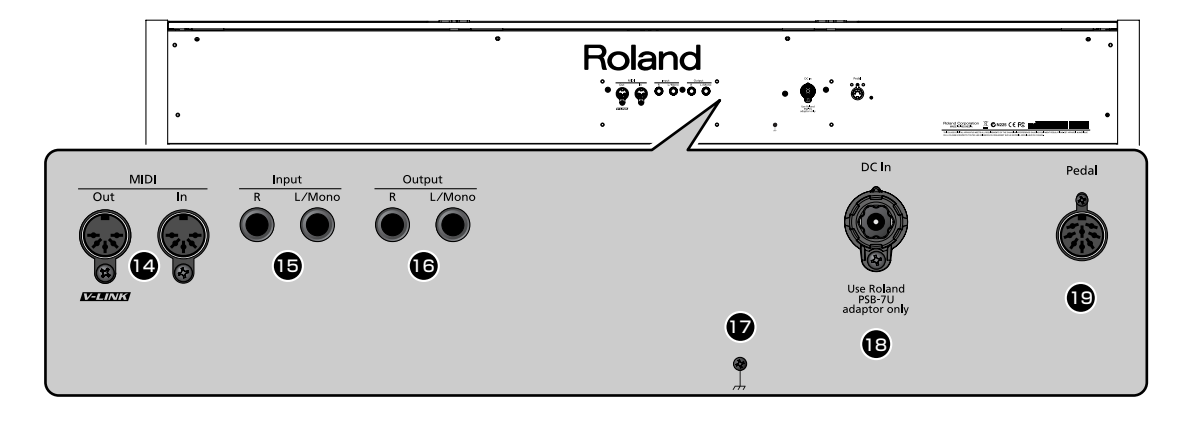

#### <span id="page-12-5"></span>**MIDI In/Out connectors**

You can connect these to external MIDI devices to transfer performance data ([p. 47\)](#page-44-3).

#### <span id="page-12-4"></span>**Input jacks (L/Mono, R)**

Here you can connect an audio player or another electronic musical instrument, and listen to the connected device through the RP201's speakers [\(p. 46](#page-43-4)).

#### <span id="page-12-6"></span>**Output jacks (L/Mono, R)**

You can connect an external powered speakers here to reproduce the RP201's sound [\(p. 46](#page-43-4)).

# <span id="page-12-1"></span>Bottom Panel (Front Left)

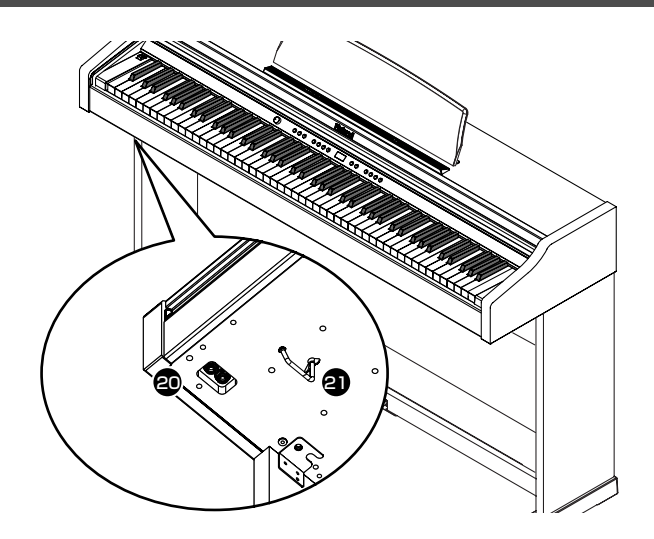

#### **Ground terminal**

For added safety, you can connect this screw to a grounding rod or a grounded earth wire ([p. 16\)](#page-13-6).

#### <span id="page-12-2"></span>**DC In jack (DC Inlet)**

Connect the supplied AC adaptor here ([p. 16\)](#page-13-5).

#### **Pedal connector**

Connect the pedal cord of the dedicated stand to this connector ([p.](#page-13-7)  [16](#page-13-7)).

#### **Headphone jacks**

Here you can connect headphones. The RP201 lets you use two sets of headphones simultaneously ([p. 20\)](#page-17-2).

#### <span id="page-12-3"></span>**Headphone hook**

Whenever you are not using the headphones, you can hang them on the headphone hook ([p. 20\)](#page-17-3).

# <span id="page-13-2"></span><span id="page-13-1"></span><span id="page-13-0"></span>Getting Ready to Play

#### <span id="page-13-11"></span><span id="page-13-7"></span><span id="page-13-3"></span>Connecting the Pedal Cord

#### **1. Connect the pedal cord to the Pedal connector on the rear panel of RP201.**

#### **NOTE**

<span id="page-13-12"></span>Plug the pedal cable all the way into the Pedal connector.

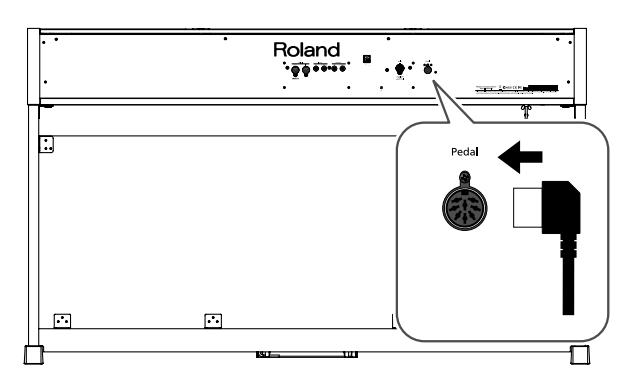

## <span id="page-13-8"></span><span id="page-13-5"></span><span id="page-13-4"></span>Connecting the AC Adaptor

#### <span id="page-13-10"></span>**1. Connect the supplied AC adaptor and power cord.**

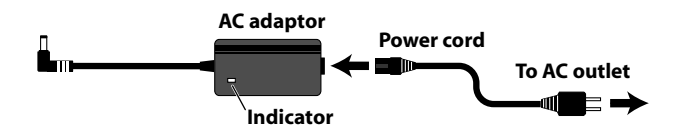

#### **NOTE**

Place the AC adaptor so the side with the indicator (see illustration) faces upwards and the side with textual information faces downwards.

The indicator will light when you plug the AC adaptor into an AC outlet.

#### **NOTE**

Depending on your region, the included power cord may differ from the one shown above.

#### **2. Connect the AC adaptor to the DC In jack on the rear panel.**

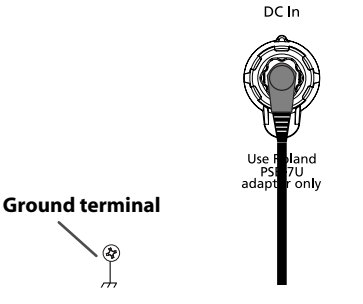

#### **NOTE**

Take care not to pull the cord with excessive force, or strain it. Doing so may damage or break the cord.

#### **3. Plug the Power cord into a power outlet.**

#### **NOTE**

Be sure to use only the AC adaptor supplied with the unit. Also, make sure the line voltage at the installation matches the input voltage specified on the AC adaptor's body. Other AC adaptors may use a different polarity, or be designed for a different voltage, so their use could result in damage, malfunction, or electric shock

#### **NOTE**

<span id="page-13-6"></span>Depending on the circumstances of a particular setup, you may experience a discomforting sensation, or perceive that the surface feels gritty to the touch when you touch this device. This is due to an infinitesimal electrical charge, which is absolutely harmless. However, if you are concerned about this, connect the ground terminal (see figure) with an external ground. When the unit is grounded, a slight hum may occur, depending on the particulars of your installation. If you are unsure of the connection method, contact the nearest Roland Service Center, or an authorized Roland distributor, as listed on the "Information" page.

#### **Unsuitable places for connection**

- Water pipes (may result in shock or electrocution)
- Gas pipes (may result in fire or explosion)
- <span id="page-13-9"></span>• Telephone-line ground or lightning rod (may be dangerous in the event of lightning)
- **4. If necessary, use the coated clip to secure the pedal cord and AC adaptor cord.**

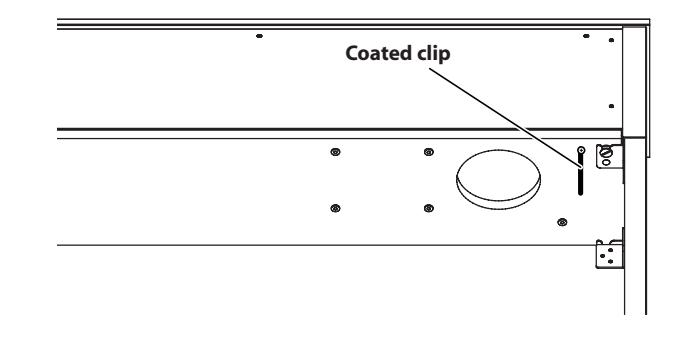

#### **NOTE**

Even if the cords have been secured, they may be damaged or broken if excessive force is applied.

# <span id="page-14-0"></span>Setting Up the Music Rest

Attach the included music rest using the procedure described

**1. Insert the included music rest attachment screws into the screw holes on top of the RP201, and tighten the screws slightly (leave a gap of approximately 2–3 mm).**

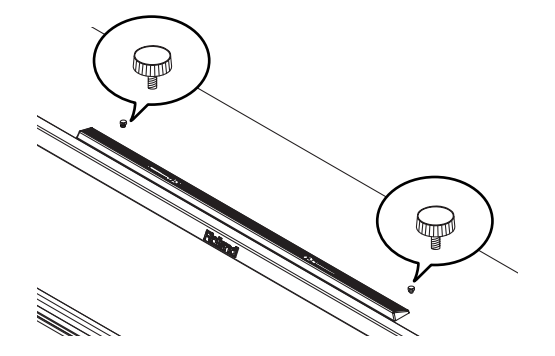

**2. Put the music rest between the screws and the RP201's body.**

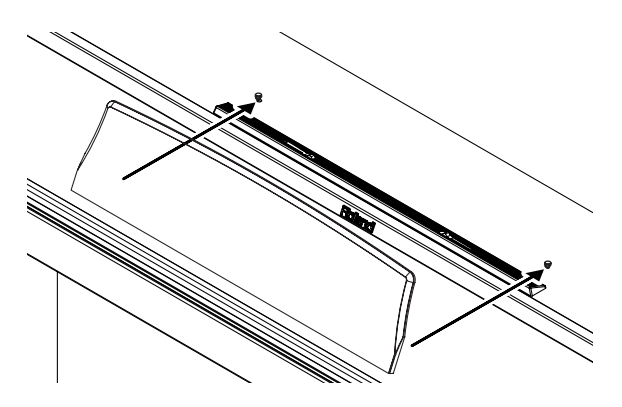

**3. While supporting the music rest with one hand, secure it in place by turning the screws.**

When attaching the music rest, support it firmly with one hand to make sure that you don't drop it. Be careful, so you don't get your fingers pinched.

**4. To remove the music rest, support it with one hand while loosening the screws.**

After removing the music rest, don't forget to retighten the screws.

#### **NOTE**

- Do not apply excessive force to the installed music rest.
- Be sure to use the supplied screws for attaching the music rest.
- Before moving the piano, be sure to remove the music rest to prevent accidents.
- Be careful not to lose the screws used to fasten the music rest, or allow small children to accidentally swallow them.

#### **Using the music holders**

You can use the holders to hold pages in place. When not using the holders, leave them folded down.

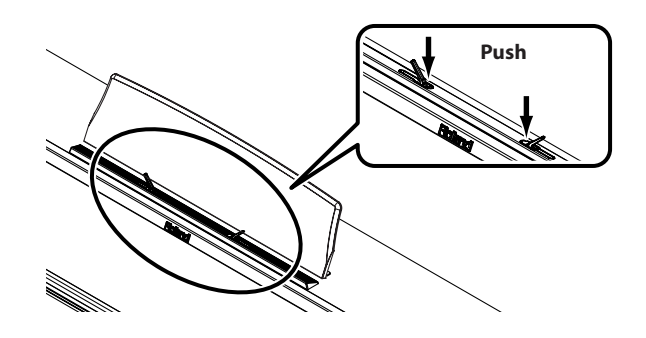

### <span id="page-14-2"></span><span id="page-14-1"></span>Opening/Closing the Lid

To open the lid, use both hands to lift it lightly, and slide it away from yourself.

To close the lid, pull it gently toward yourself, and lower it softly after it has been fully extended.

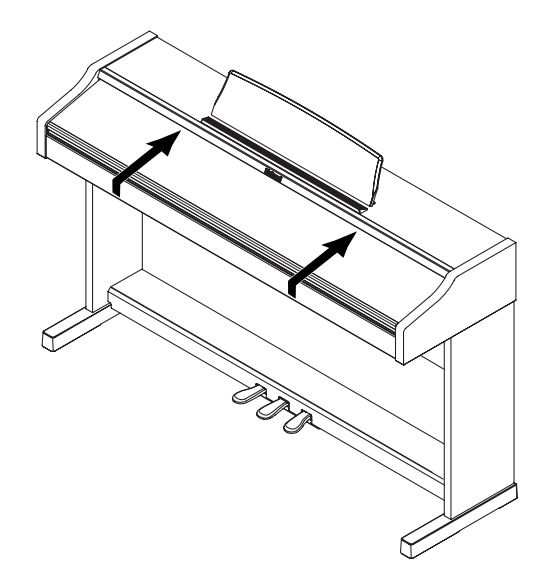

#### **NOTE**

When opening and closing the lid, be careful not to let your fingers get caught. If small children will be using the piano, adult supervision should be provided.

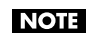

If you need to move the piano, make sure the lid is closed first to prevent accidents.

# <span id="page-15-3"></span><span id="page-15-0"></span>Turning the Power On/Off

#### **NOTE**

Once the connections have been completed, turn on power to your various devices in the order specified. By turning on devices in the wrong order, you risk causing malfunction and/ or damage to speakers and other devices.

#### **NOTE**

<span id="page-15-7"></span>This unit is equipped with a protection circuit. A brief interval (a few seconds) after power up is required before the unit will operate normally.

#### **Turning the Power On**

<span id="page-15-10"></span>**1. Turn the [Volume] knob all the way toward the left to minimize the volume.**

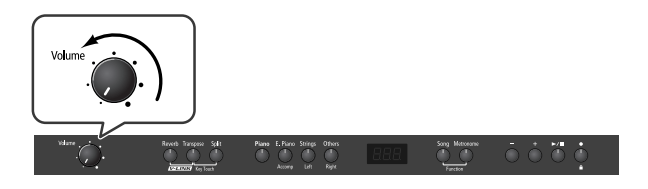

#### **2. Press the [Power] switch.**

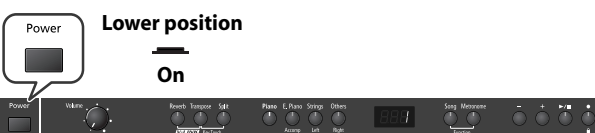

The power will turn on, and the [Piano] button and [Reverb] button will light.

After a brief interval, you'll be able to produce sounds by playing the keyboard.

**3. Use the [Volume] knob to adjust the volume.**

#### **Turning the Power Off**

**1. Turn the [Volume] knob all the way toward the left to minimize the volume.**

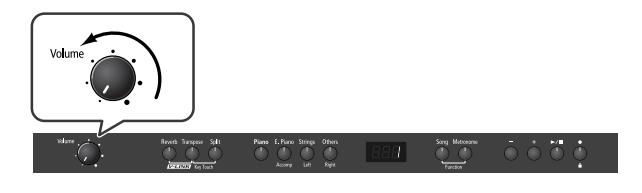

#### **2. Press the [Power] switch.**

<span id="page-15-8"></span>The screen goes blank and the power is turned off.

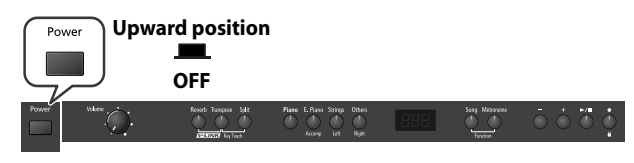

# <span id="page-15-4"></span><span id="page-15-1"></span>Adjusting the Sound's Volume and Brilliance

Here's how to adjust the volume of your keyboard playing or the playback volume of an internal song.

<span id="page-15-9"></span>If headphones are connected, use the [VOLUME] knob to adjust the headphone volume.

#### **1. Turn the [VOLUME] knob to adjust the overall volume.**

Adjust the volume while you play the keyboard to produce sound. Turning the knob toward the right will increase the volume, and turning it toward the left will decrease the volume.

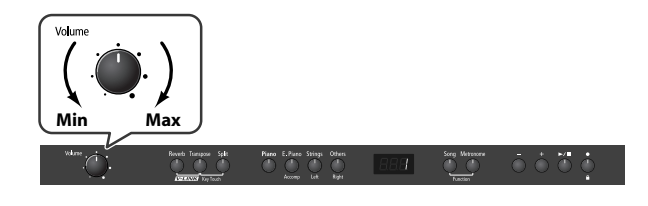

### <span id="page-15-5"></span><span id="page-15-2"></span>Adjusting the Brilliance of the Sound

<span id="page-15-6"></span>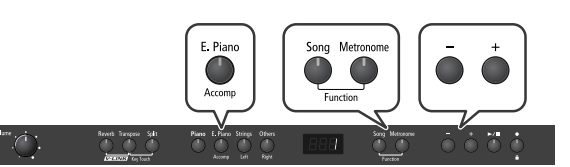

**1. Hold down the [Song] button and press the [Metronome] button.**

The display will indicate "Fnc" and you'll be in Function mode.

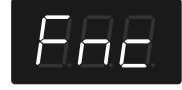

**2. Hold down the [E. Piano] button and use the [–] [+] buttons to make the display indicate "brL."**

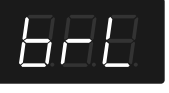

The current setting will appear when you release the [E. Piano] button.

**3. Use the [–] [+] buttons to adjust the brightness of the sound.**

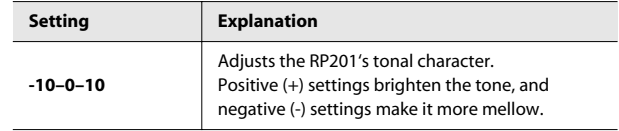

**4. Press the [Song] or [Metronome] button to leave Function mode.**

#### (MEMO)

You can use the Memory Backup function to store this setting in internal memory ([p. 44\)](#page-41-2).

# <span id="page-16-0"></span>About the Pedals

<span id="page-16-8"></span>The pedals perform the following operations. You'll use them mainly when playing piano.

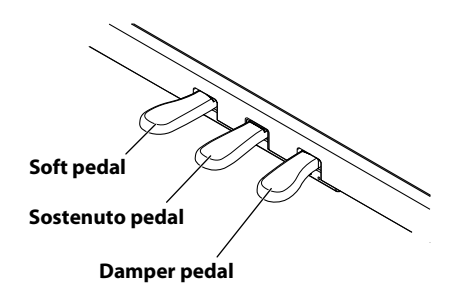

#### <span id="page-16-5"></span>**Damper Pedal (right pedal)**

<span id="page-16-9"></span>Use this pedal to sustain the sound.

While this pedal is held down, notes will be sustained for an extended time even if you release your fingers from the keyboard.

The length of the sustain will change subtly depending on how deeply you press the pedal.

On an acoustic piano, holding down the damper pedal will cause the strings for notes other than the ones you actually play to vibrate in sympathy with what you've played, producing a rich resonance. The RP201 simulates this sympathetic vibration (damper resonance).

#### (MEMO)

<span id="page-16-6"></span><span id="page-16-4"></span>You can modify the sound of the sympathetic vibration. Refer to ["Producing Sympathetic Resonance When You Press](#page-37-4)  [the Damper Pedal \(Damper Resonance\)" \(p. 40\).](#page-37-4)

#### <span id="page-16-2"></span>**Sostenuto Pedal (center pedal)**

This pedal sustains only the notes of the keys that were already pressed when you pressed the pedal.

#### <span id="page-16-10"></span>**Soft Pedal (left pedal)**

<span id="page-16-7"></span>This pedal is used to make the sound softer.

Playing with the soft pedal depressed produces a sound that is not as strong as when otherwise played with the equivalent strength. This is the same function as the left pedal of an acoustic piano. The softness of the tone can be varied subtly by the depth to which you press the pedal.

#### (MEMO)

You can switch the function of the sostenuto pedal and the soft pedal. Refer to ["Changing How the Pedals Work \(Center/](#page-34-3) [Left Pedal Function\)" \(p. 37\).](#page-34-3)

#### **NOTE**

If you disconnect the pedal cable from the RP201 while the power is turned on, the pedal effect will remain applied. You must connect or disconnect the pedal cable while the RP201's power is switched off.

#### (MEMO)

<span id="page-16-3"></span><span id="page-16-1"></span>Lower the adjuster at the bottom of the pedal board (by rotating it), so that the adjuster touches the floor. If you have the piano placed on a carpet, lower it until it pushes into the carpet.

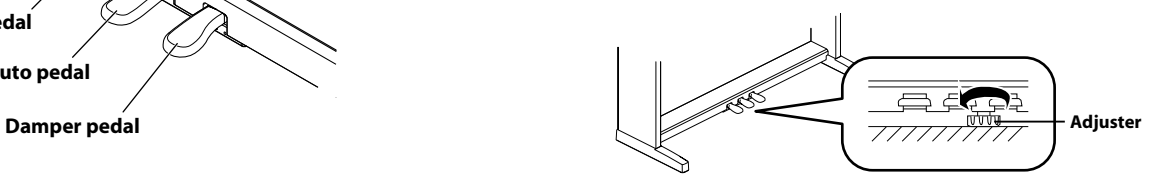

# <span id="page-17-2"></span><span id="page-17-0"></span>Listening through Headphones

<span id="page-17-5"></span>You can use headphones to enjoy the RP201 without disturbing those around you, such as at night.

Since the RP201 has two headphone jacks, two people can also use headphones simultaneously.

If you're using only one set of headphones, you may connect them to either of the two headphone jacks.

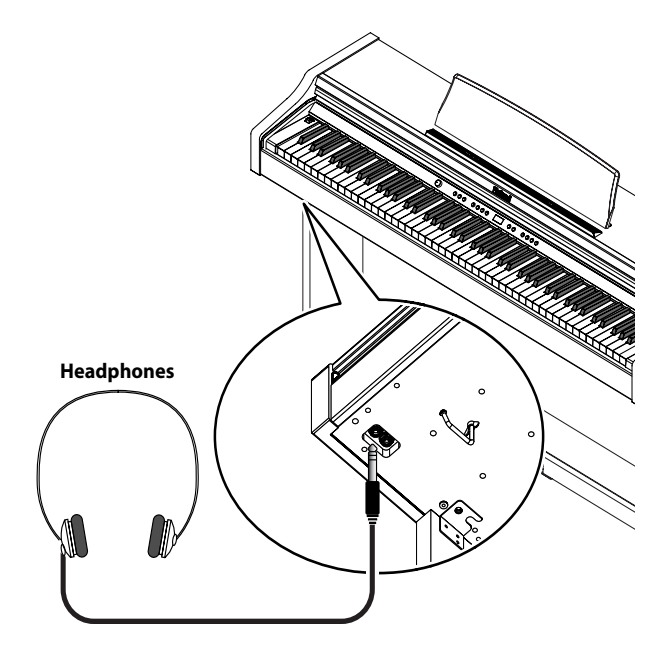

**1. Plug the headphones into the headphones jack located at the left of the RP201's bottom panel.**

<span id="page-17-8"></span><span id="page-17-7"></span><span id="page-17-6"></span>If headphones are connected, no sound will be output from the RP201's speakers.

**2. Use the RP201's [VOLUME] knob [\(p. 18](#page-15-1)) to adjust the headphone volume.**

#### **Cautions when Using Headphones**

• To prevent damage to the cord's internal conductors, avoid rough handling. When using headphones, mainly try to handle either the plug or the headset.

- Your headphones may be damaged if the volume of a device is already turned up when you plug them in. Minimize the volume before you plug in the headphones.
- Excessive input will not only damage your hearing, but may also strain the headphones. Please enjoy music at an appropriate volume.
- Use headphones that have a stereo 1/4" phone plug.

### <span id="page-17-3"></span><span id="page-17-1"></span>Using the Headphone Hook

<span id="page-17-4"></span>Whenever you are not using the headphones, you can hang them on the headphone hook of the RP201.

#### **Attaching the Headphone Hook**

- **1. Press and twist the headphone hook included with the RP201 into the hole in the bottom left of the RP201 (refer to the figure below).**
- **2. Turn the headphone hook wing nut to secure the headphone hook.**

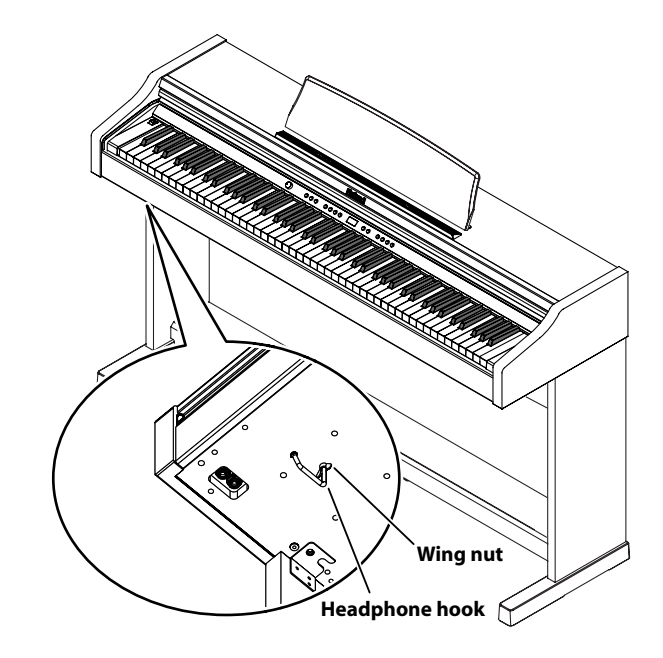

**NOTE** 

Do not hang anything other than headphones on the headphone hook. Doing so may damage the instrument or the hook.

# <span id="page-18-4"></span><span id="page-18-1"></span><span id="page-18-0"></span>Performing with a Variety of Sounds

The RP201 features over 300 different internal sounds, allowing you to enjoy performing with sounds suitable for many different types of music.

These onboard sounds are called "Tones." The Tones are divided into 4 different groups, each of which is assigned to a different Tone button.

The Tone "Grand Piano 1" is selected when the instrument's power is turned on.

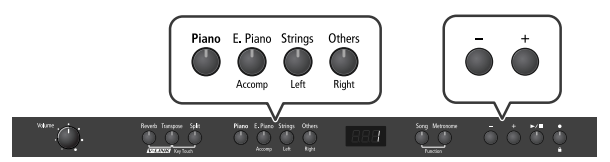

#### **1. Press a Tone button to select a tone group.**

<span id="page-18-7"></span>Play a few notes on the keyboard.

You'll hear the Tone assigned to Tone number 1 in the selected Tone Group.

The display will indicate the number of the currently selected tone.

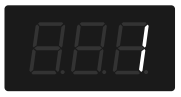

#### **2. Use the [–] [+] buttons to select a sound from the tone group.**

The Tone you've selected is heard when you finger the keyboard. The next time you select this Tone button, you'll hear the tone you selected here.

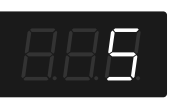

#### **MEMO**

If no operation is performed for a while, the indication in the display will change to the following.

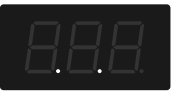

(MEMO)

About the Tone, refer to ["Tone List" \(p. 52\)](#page-49-1).

For some sounds, there are keys that do not produce sound.

**MEMO** 

**NOTE** 

If you've selected a tone to which the Rotary effect is applied, pressing the [Others] button will switch the speed of the Rotary effect.

#### **Disabling the panel buttons**

By using the Panel Lock function you can disable all of the buttons. This allows you to prevent unintended changes in the settings during a performance. For details, refer to ["Disabling the Buttons](#page-42-1)  [\(Panel Lock\)" \(p. 45\).](#page-42-1)

# <span id="page-18-6"></span><span id="page-18-5"></span><span id="page-18-3"></span><span id="page-18-2"></span>Adjusting the Keyboard Sensitivity (Key Touch)

You can change the touch sensitivity, or response of the keys. You can adjust the keyboard touch as appropriate for the playing strength of the person who is performing.

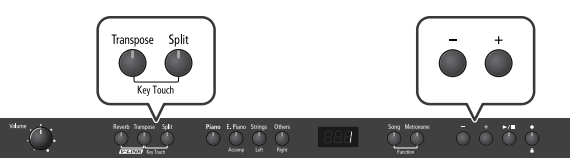

**1. Hold down the [Transpose] button and press the [Split] button.**

The [Transpose] button and [Split] button flash. The display now shows the current Key Touch setting.

#### **2. Press the [–] or [+] button to select the keyboard touch.**

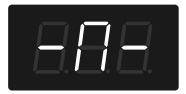

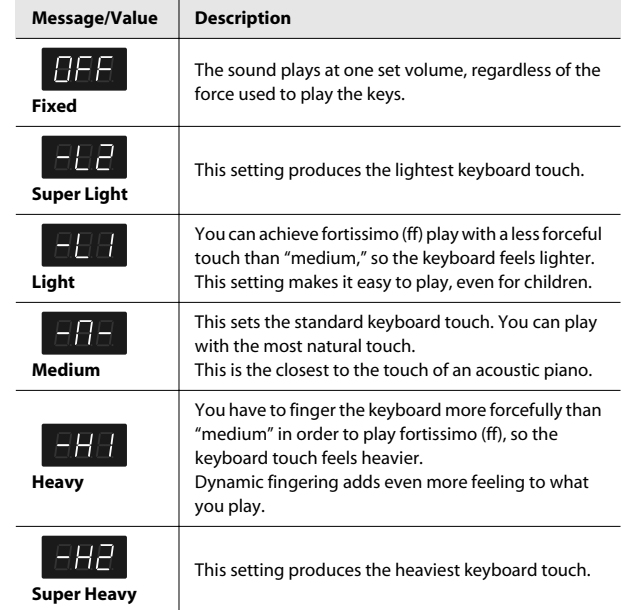

#### **3. Press the [Transpose] or [Split] buttons.**

**MEMO** 

You can use the Memory Backup function to store this setting in internal memory ([p. 44\)](#page-41-2).

# <span id="page-19-3"></span><span id="page-19-0"></span>Adding Reverberation to Sounds (Reverb Effect)

You can apply a reverb effect to the notes you play on the keyboard. With the reverb effect, you obtain a pleasant reverberation, making it sound as if you were performing in a concert hall or similar space.

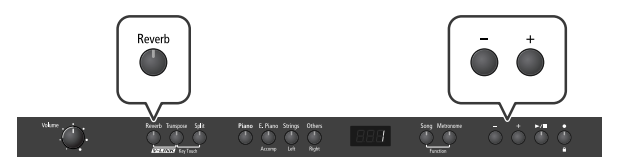

#### **1. Press the [Reverb] button so it's lit.**

Play a few notes on the keyboard.

The reverb effect is applied to the entire tone.

**NOTE** 

Reverb effect will not be applied if Twin Piano is turned on with Twin Piano Mode "2" selected.

#### **Turning off the reverb effect**

#### **1. Press the [Reverb] button so its light is turned off.**

### <span id="page-19-1"></span>Changing the Depth of the Reverb Effect

You can select from ten levels of depth for the reverb effect.

**1. Hold down the [Reverb] button and press the [–] or [+] button.**

The depth for the reverb effect appears in the display.

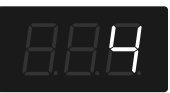

#### (MEMO)

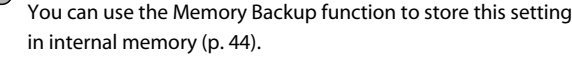

#### **NOTE**

You cannot make separate reverb effect depth settings for each individual tone.

The effect will be applied with the same depth to all tones.

**NOTE** 

This will not change the reverb depth for the song that is playing back.

#### <span id="page-19-5"></span>**Effects**

In addition to reverb, the RP201 provides a variety of other effects that can be applied to the sound.

- A suitable effect is selected for each tone.
- \* For some tones, no effect will be applied.

# <span id="page-19-6"></span><span id="page-19-4"></span><span id="page-19-2"></span>Changing the Key of the Keyboard (Transpose)

The "Transpose" function lets you play a song at a different key. If you're accompanying a singer, you can use the Transpose function to shift the pitch to a key that's comfortable for the singer while you continue playing in the same familiar key (fingering).

You can also use this function to transpose the pitch of your playing without changing your fingering on the keyboard. For example, if the song is in a difficult key with numerous sharps ( $\frac{4}{3}$ ) or flats ( $\frac{1}{6}$ ), you can transpose to a key that's easier for you to play.

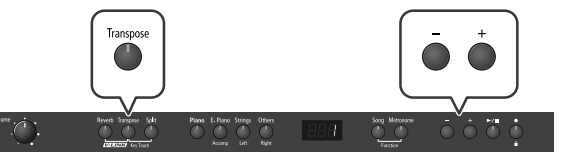

On the RP201, you can transpose the pitch of just the keyboard, or the pitch of the keyboard and song together, or the pitch of just the song (Playback Transpose; [p. 29\)](#page-26-5) (Transpose Mode; [p. 35\)](#page-32-4).

When the RP201 is shipped from the factory, it is set so that the pitch of the keyboard and song will be transposed together.

#### **1. Hold down the [Transpose] button and press the key corresponding to the tonic of the desired key.**

The value of the transpose setting continues to appear in the display while the [Transpose] button is held down.

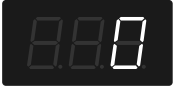

#### (MEMO)

You can also adjust this setting by holding down the [Transpose] button and using the [–] [+] buttons.

The available range is -6–0–5 (semitone steps).

If this is set to a value other than 0, the [Transpose] button will light. If the transpose value is not "0," you can use the [Transpose] button to turn the Transpose function on/off.

When you release the [Transpose] button, you return to the previous screen.

#### **MEMO**

By holding down the [Transpose] button and pressing both the [–] and [+] buttons simultaneously, the setting can be returned to its original value (0).

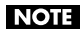

If the Transpose mode [\(p. 35\)](#page-32-4) is set to transpose only the song playback ("SnG"), the notes of the keyboard will not be transposed.

#### **NOTE**

Note that when using the keyboard to change the transposition value, the setting could be incorrect if you've pressed a multiple number of keys. To see if you've specified the correct transposition value,

release the [Transpose] button, then press it again.

**NOTE** 

The transposition value reverts to "0" when you turn off the power or select another song.

# **Example: Playing a Song in the Key of E Major**

**After Transposition to C Major**

Hold down the [Transpose] button and press the E key (since E is the tonic).

Counting from C as a reference point, one moves up four keys, including the black keys, to reach E, thus "4" appears in the display.

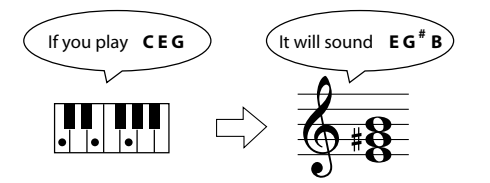

# <span id="page-20-2"></span><span id="page-20-0"></span>Performing with Two Layered Tones (Dual Play)

You can play two different sounds from a single key at the same time. This method of performance is called "Dual Play." As an example, let's try layering piano and strings sounds.

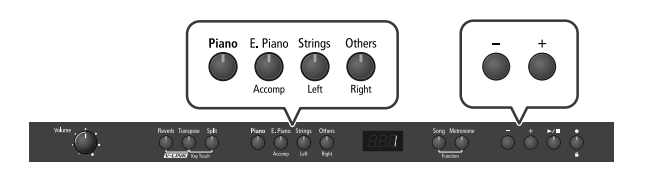

#### **1. Hold down the [Piano] button and press the [Strings] button.**

The indicators for both buttons light.

Play a few notes on the keyboard. Both the piano and strings sounds play.

Pressing two Tone buttons at the same time in this manner activates Dual Play.

Of the two selected tones, the one for the tone button at left is called "Tone 1" and the one for the button at right is called "Tone 2."

#### **NOTE**

You can't select Dual Play if you've turned on Split Play [\(p. 24](#page-21-0)) or Twin Piano [\(p. 36\)](#page-33-1).

#### **NOTE**

See [p. 35](#page-32-5) for how to set the balance between the two sounds you select.

#### **Turning Off Dual Play**

#### **1. Press any one of the Tone buttons.** Now you'll hear only the tone of the button you pressed.

### (MEMO)

You can change the pitch of Tone 2 an octave at a time. Refer to ["Changing the Pitch in Octave Steps \(Octave Shift\)" \(p. 35\).](#page-32-6)

#### (MEMO)

If you press the damper pedal while using Dual Performance, the effect will be applied to both Tone 1 and Tone 2. However, you can change this setting so that the damper pedal will affect only one of the tones. Refer to ["Changing How the](#page-34-4)  [Damper Pedal is Applied \(Damper Pedal Part\)" \(p. 37\).](#page-34-4)

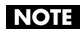

Depending on the combination of the two tones, the effect may not be applied to Tone 2.

## <span id="page-20-1"></span>Changing the Tone Variations

#### **Changing Tone 1**

- 
- **1. Press the [–] or [+] button.**

#### **Changing Tone 2**

**1. Hold down the Tone button for Tone 2 (the rightmost of the lit Tone buttons), and press the [-] or [+] button.**

# <span id="page-21-3"></span><span id="page-21-2"></span><span id="page-21-0"></span>Performing with Different Tones in the Left and Right Sides of the Keyboard (Split Play)

Performing with the keyboard divided at a certain key into a left side and a right side is called "Split Play," and the point at which the keyboard is divided is called the "split point."

In Split Play, you can have a different tone sound in the left and right sides.

At the factory settings the split point is set to " $F^*3$ ." The split point key is included in the left side.

While in Split Play, a sound played in the right side is called a "right-hand tone," and the sound played in the left side is called a "left-hand tone."

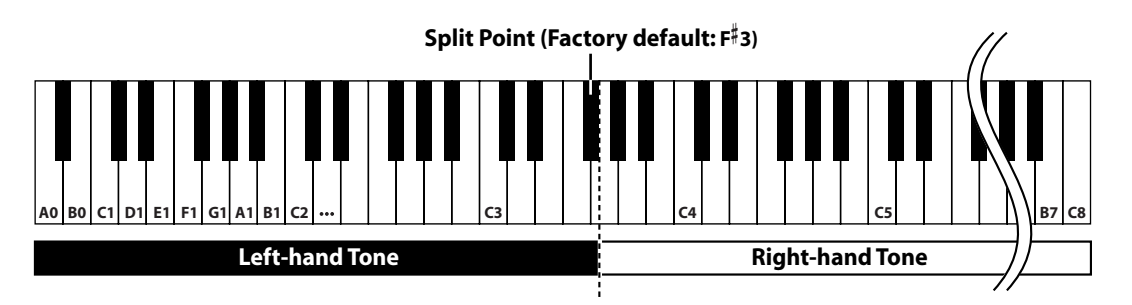

As an example, here's how to play the tone of the [Piano] button as part of a Split performance.

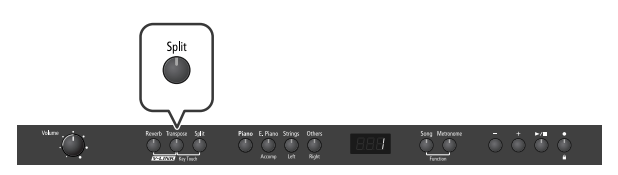

#### **1. Press the [Piano] button.**

Now, the piano tone is selected.

#### **2. Press the [Split] button, getting its indicator to light.**

The keyboard will be divided into left and right sides.

The  $F^*$  3 key forms the division between the left and right sides of the keyboard.

The right-hand section of the keyboard plays the piano tone, and the left-hand section plays the "A. Bass+Cymbal" tone.

#### **Turning Off Split Play**

#### **1. Press the [Split] button so its illumination is turned off.**

The right-hand tone becomes the tone for the entire keyboard.

**MEMO** 

When you switch from Dual Play ([p. 23\)](#page-20-0) to Split Play, the Tone 1 used in Dual Play is selected as the right-hand tone for Split Play.

#### <span id="page-21-1"></span>Switching Tone Groups and Tone Variations

#### **Changing the Right-hand Tone**

- 
- **1. Press the Tone button to choose a tone group.**
- **2. Press the [-] or [+] button to select a variation tone.**

#### **Changing the Left-hand Tone**

- **1. Hold down the [Split] button and press the Tone button to choose a tone group.**
- **2. Hold down the [Split] button and press the [-] or [+] button to select a variation tone.**

#### (MEMO)

You can change the pitch of the left-hand tone an octave at a time. Refer to ["Changing the Pitch in Octave Steps \(Octave](#page-32-6)  [Shift\)" \(p. 35\).](#page-32-6)

# <span id="page-22-1"></span><span id="page-22-0"></span>Changing the Keyboard's Split Point

<span id="page-22-2"></span>You can change the split point (the key at which the keyboard is divided).

The split point can be set to any value from B1 through B6. This is set to "F#3" at the factory settings.

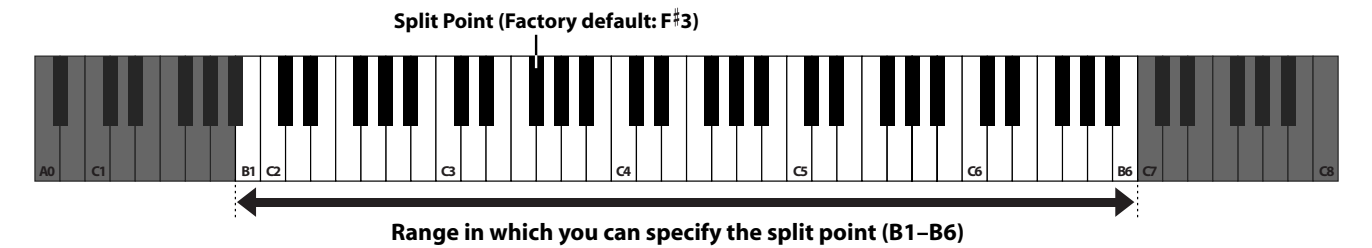

#### **1. Hold down the [Split] button and press the key you wish to set as the split point.**

The key you pressed becomes the split point, and appears in the display.

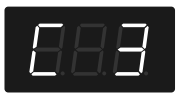

The key being used as the split point belongs to the left-hand section of the keyboard.

The previous display will reappear when you release the key.

**MEMO** 

You can use the Memory Backup function to store this setting in internal memory ([p. 44\)](#page-41-2).

#### **How the split point is shown**

When indicating the key that is the Split Point, the display shows the note name followed by a number that signifies the octave.

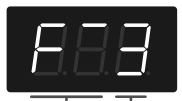

**Note Oct** 

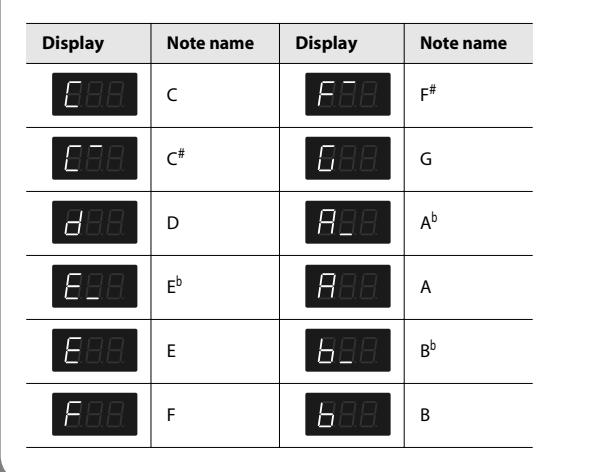

# <span id="page-23-6"></span><span id="page-23-0"></span>Performing with the Metronome

<span id="page-23-10"></span>You can perform while the metronome sounds.

RP201 provides a versatile Metronome function. You can adjust the volume or beat of the metronome.

If a song is playing, the metronome will sound at the tempo and beat of that song.

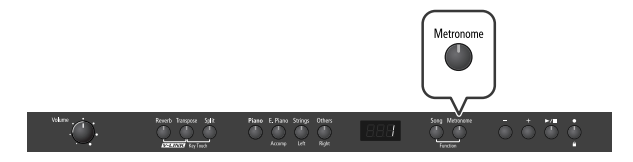

#### **1. Press the [Metronome] button so it's lit.**

The metronome will begin sounding and the currently selected tempo value will be briefly displayed.

The [Metronome] button flashes in red and green in time with the beat selected at that time.

The indicator lights in red on the downbeats, and in green on weak beats.

#### **Stopping the Metronome Function**

**1. Press the [Metronome] button.**

#### <span id="page-23-1"></span>Changing the Tempo

**1. Press the [Song] button a number of times until the tempo value is displayed.**

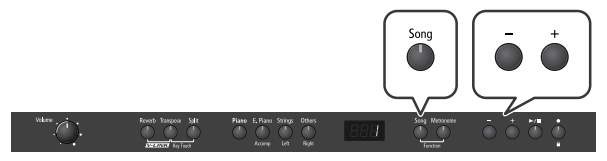

The [Song] button will light, and the display will show only a number; this is the tempo.

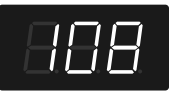

**2. Press the [–] or [+] button to adjust the tempo.**

#### **Correspondence between beat and tempo display**

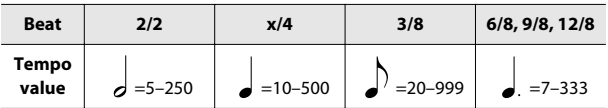

#### <span id="page-23-8"></span><span id="page-23-5"></span><span id="page-23-2"></span>Changing the Beat

**1. Press the [Song] button a number of times until the beat value is displayed.**

The beat value is a numeric indication with a dot (".") in the middle.

**2. Press the [–] or [+] button to select the beat.**

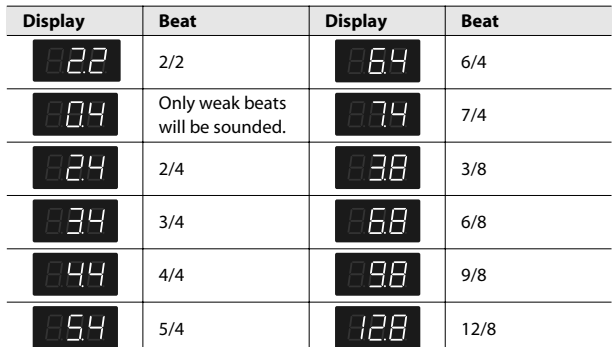

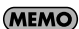

When you record your performance, it will be recorded in the beat that is selected.

(MEMO)

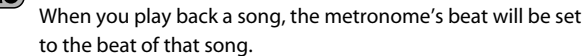

#### **NOTE**

<span id="page-23-11"></span>You can't change the metronome's beat while a song is playing.

### <span id="page-23-3"></span>Changing the Metronome Volume

The volume of the metronome can be adjusted, with 11 volume levels available. This will be set to "5" when you turn on the power.

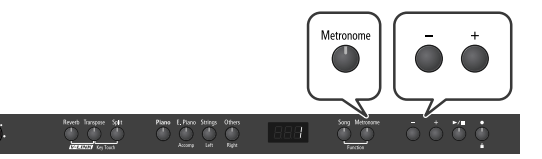

**1. While holding down the [Metronome] button, press the [-] or [+] button.**

The display will indicate the metronome volume.

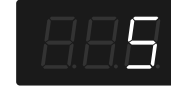

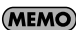

When the metronome volume is set to "0," the metronome sound won't be heard.

# <span id="page-23-7"></span><span id="page-23-4"></span>Sounding a Count to Keep Your Timing Accurate

<span id="page-23-9"></span>A "count-in" is a count that is sounded before the song begins to play. If you're playing along with a song, you can sound a count to make it easier to synchronize your own playing with the song.

**1.** Press the [ ▶/■ ] button while the metronome is **sounding.**

A two-measure count sounds before the song plays.

Here's how to listen to the internal preset songs.

The RP201 provides sixty-five piano songs as internal preset songs.

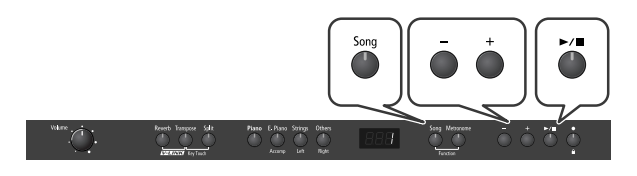

#### <span id="page-24-6"></span>**Selecting a Song**

- **1. Press the [Song] button a number of times until the indication "USr" (or a number preceded by a "P" or "U") is displayed.**
- **2. Press the [–] or [+] button to select the song.**

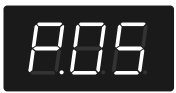

#### **Playing the Song**

#### **3.** Press the  $\left[ \blacktriangleright \middle/ \blacksquare \right]$  button.

The selected song is played to the end, and then playback stops. To stop playback before the end, press the [ $\blacktriangleright$ / $\blacksquare$ ] button once more.

The next time you press the [ $\blacktriangleright$ / $\blacksquare$  ] button, playback will resume from the point at which you stopped.

#### <span id="page-24-3"></span>**Fast-forward and Rewind**

- Press the [+] button to move to the beginning of the next song.
- Press the [–] button to move to the beginning of the currently selected song. If you're already at the beginning of the song, you will move to the beginning of the preceding song.
- $\cdot$  If you hold down the  $[+]$  button while a song is playing, the song will fast-forward. If you hold down the [–] button while a song is playing, the song will rewind. When you press this button, the measure number will be displayed for several seconds.

# <span id="page-24-5"></span><span id="page-24-2"></span><span id="page-24-1"></span><span id="page-24-0"></span>Listening to Songs **When the following appears in the display**

<span id="page-24-4"></span>If you have recorded a song but have not yet saved it, "dEL" will appear, blinking, when you select a song.

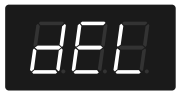

You cannot play back another song if memory still contains an unsaved song.

If you want to delete your performance and play back the song, press the [ $\bigcirc$ ] button. If you don't want to delete your performance, press the  $[\blacktriangleright$ / $\blacksquare$  ] button. If you want to save your recorded performance, refer to ["Saving Songs" \(p. 32\)](#page-29-3).

#### **About the Song Select Screen**

The song select screen will change as follows each time you press the [–] or [+] button.

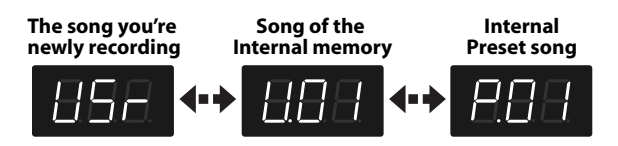

Song numbers starting with "P" are internal songs ([p. 55\)](#page-52-1).

Song numbers starting with "U" are songs saved in the RP201's internal memory.

#### **NOTE**

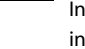

Indications such as "U.\*\*" will not appear if no songs are saved in internal memory.

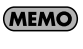

See ["Internal Song List" \(p. 55\)](#page-52-1) for the names of the internal songs.

(MEMO)

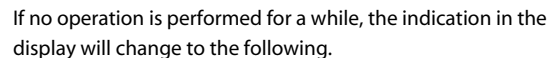

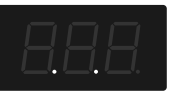

# <span id="page-25-0"></span>Playing Back All Songs Continuously (All Song Play)

<span id="page-25-3"></span>Here's how to repeatedly play all internal songs in succession.

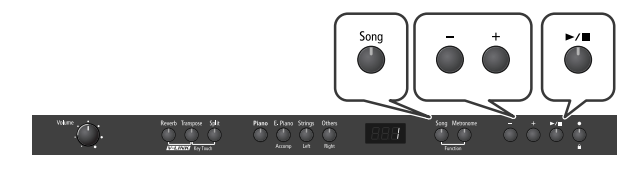

- **1. Press the [Song] button a number of times until the indication "USr" (or a number preceded by a "P" or "U") is displayed.**
- **2. Use the [–] [+] buttons to select the song and memory area ("P" or "U") where you want playback to start.**
- **3. While holding down the [Song] button, press the**   $[\triangleright$ / $\blacksquare$ ] button.

The display will indicate "ALL," and the songs will play consecutively, starting with the selected song.

When the last song finishes playing, playback will return to the first song and then continue.

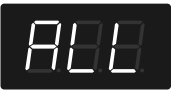

#### (MEMO)

The songs in the selected memory area will play consecutively.

#### **4. To stop playback, press the [▶/■ ] button so its indicator is turned off.**

#### (MEMO)

After you've pressed the  $[\blacktriangleright \ell \blacktriangleright \ell]$  button to stop playback, pressing the  $[\blacktriangleright]$  ] button once again will resume playback from the location where you stopped, but the next song will not play back. If you want to play back all songs once again, hold down the [Song] button and press the [ $\blacktriangleright$ / $\blacksquare$ ] button.

#### (MEMO)

See ["Internal Song List" \(p. 55\)](#page-52-1) for the names of the internal songs.

# <span id="page-25-2"></span><span id="page-25-1"></span>Listening to Each Part Separately

<span id="page-25-4"></span>When playing back internal preset songs or songs from internal memory, you can select the performance parts that will play. You can also practice each hand separately while playing along with the song.

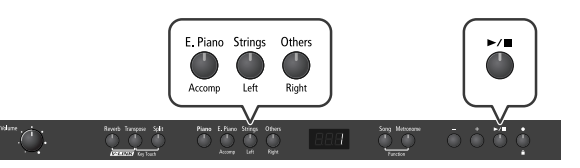

The performance data is assigned to the Track buttons as shown below. E. Piano Strings Others

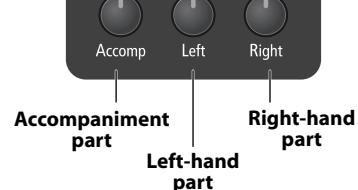

The left-hand performance is assigned to the [Strings (Left)] button, the right-hand performance is assigned to the [Others (Right)] button, and other performance is assigned to the [E. Piano (Accomp)] button. "Tracks" are areas in which music data is held.

#### **1. Select the song that you want to play [\(p. 27\)](#page-24-1).**

#### **2.** Press the  $\left[\blacktriangleright\right]$   $\blacksquare$  ] button to play the song.

While you hold down the  $[\blacktriangleright$ / $\blacksquare$  ] button, track buttons that contain performance data will light.

#### (MEMO)

Some songs do not contain an accompaniment. If such a song is selected, the [Accomp (E. Piano)] button will not light.

#### **3. Keep holding the [ ] button and select the part that you don't want to play back.**

Press the [Accomp (E. Piano)], [Left (Strings)] or [Right (Others)] button.

The button you pressed will go out, and the assigned part (see above) will no longer be heard.

Temporarily silencing a specific part in this way is called "muting."

#### (MEMO)

If you want to practice the right-hand part, hold down the [ $\blacktriangleright$ / $\blacksquare$ ] button and press [Right (Others)] to turn it off. When you play back the song, the right-hand part will not play.

#### (MEMO)

If you mute the accompaniment part before initiating playback, you can skip the intro.

#### **MEMO**

Once again press the button you selected in step 3, so it's lit; its sound will be heard again.

#### **NOTE**

Mute settings will be cleared when you switch songs.

# <span id="page-26-12"></span>Changing the Song Playback Volume

<span id="page-26-9"></span>Here's how to change the volume at which the song will play. When you're practicing along with a song, this allows you to adjust the volume balance between your keyboard performance and the song playback.

**1. While holding down the [ ] button, press the [–] [+] buttons.**

The song playback volume is displayed while you hold down the  $[\triangleright]$  | button.

The playback volume can be set to any value from 0 to 10.

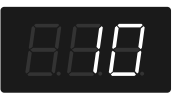

**NOTE** 

<span id="page-26-6"></span><span id="page-26-0"></span>.

<span id="page-26-8"></span>When you turn off the power, the song playback volume will revert to "10."

# <span id="page-26-4"></span><span id="page-26-1"></span>Changing the Tempo of a Song

You can change the tempo at which the song plays.

When you're practicing one of the internal songs, slowing down the tempo of the playback can make it easier to play along with a difficult song.

**1. Press the [Song] button a number of times until the tempo value is displayed.**

The [Song] button will light, and the display will show only a number; this is the tempo.

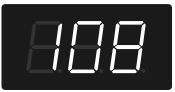

**2. Use the [–] [+] buttons to change the tempo.**

### <span id="page-26-10"></span><span id="page-26-2"></span>Playing Back at a Fixed Tempo (Tempo Mute)

Some of the internal preset songs have a tempo that varies during the song.

Here's how you can make these songs play back at a fixed, unchanging tempo.

**1. Press the [Song] button a number of times until the tempo value is displayed.**

The [Song] button will light, and the display will show only a number; this is the tempo.

**2. Keep holding down the [Song] button and use the [–] [+] buttons to change the setting.**

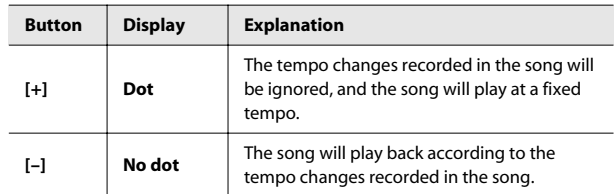

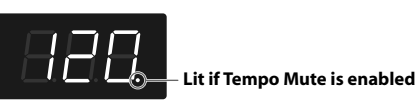

#### **NOTE**

When you switch songs, the Tempo Mute function will revert to the "off" setting.

# <span id="page-26-11"></span><span id="page-26-7"></span><span id="page-26-5"></span><span id="page-26-3"></span>Changing the Key of Song Playback (Playback Transpose)

The "Playback Transpose" function lets you change the key of the song playback.

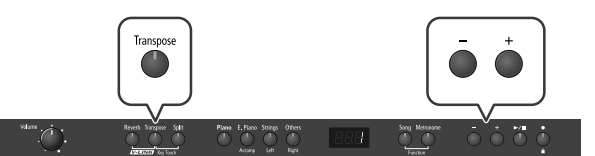

- **1. Play back the song that you want to hear or play along with ([p. 27](#page-24-1)).**
- **2. While holding down the [Transpose] button, use the [–] [+] buttons to adjust the pitch.**

The pitch of the song will change in semitone steps.

The Playback Transpose setting is shown while you hold down the [Transpose] button.

The range is -6–0–5 (semitone steps). If this is set to a value other than 0, the [Transpose] button will light.

You can also select the transposition interval by pressing and holding the [Transpose] button while pressing the desired key on the RP201's keyboard.

If the transpose value is anything other than "0," you can use the [Transpose] button to turn the Playback Transpose function on/off.

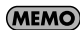

If you hold down the [Transpose] button and press both the [-] and [+] buttons simultaneously, this setting will return to its original value (0).

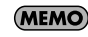

The transpose setting will return to "0" when you select another song.

**NOTE** 

The Playback Transpose function won't be applied if the Transpose Mode [\(p. 35\)](#page-32-4) is set to "Kbd" (Keyboard).

<span id="page-27-0"></span>You can easily record your performances.

You can play back a performance you have recorded to check what and how you played, and play melodies on the keyboard along with prerecorded accompaniment.

#### **When the following appears in the display**

If you have recorded a song but have not yet saved it, "dEL" will appear, blinking, when you select another song.

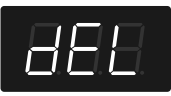

You cannot record another song or carry out playback if memory contains an unsaved song.

If it is OK to delete the song, press the  $[$   $\bullet$   $]$  button.

If you don't want to delete the song, press the [ $\blacktriangleright$ / $\blacksquare$ ] button and save your song to internal memory ([p. 32\)](#page-29-3).

#### **How the track buttons correspond to the recorded performances**

A performance recorded using the Split Play ([p. 24\)](#page-21-2) and Twin Piano ([p. 36\)](#page-33-1) functions will be assigned to the track buttons as follows.

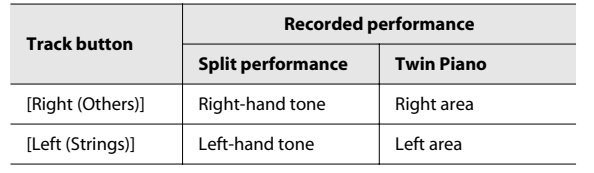

# <span id="page-27-2"></span><span id="page-27-1"></span>Recording Your Keyboard **Performance**

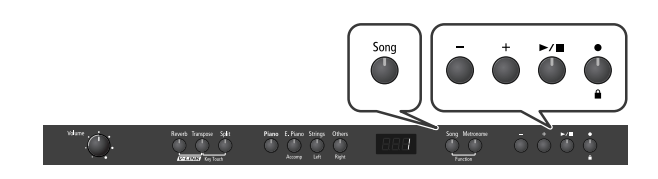

#### **Performance Settings**

#### **1. Select the Tone to be played [\(p. 21](#page-18-4)).**

#### **2. If necessary, sound the metronome.**

Press the [Metronome] button ([p. 26\)](#page-23-6). While listening to the metronome, adjust the song tempo and the time signature as desired ([p. 26\)](#page-23-6).

#### **3. Press the [ ] button.**

The display will indicate "USr," the  $[$   $\bullet$  ] button will light, the [ $\blacktriangleright$ / $\blacksquare$ ] button will blink, and the RP201 will enter recordingstandby mode.

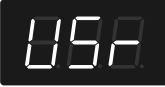

#### **Starting Recording**

#### **4.** Press the [▶/■ ] button or play the keyboard.

After two measures of count sound, recording begins. Recording starts when you start playing the keyboard (without pressing the  $[\blacktriangleright]$   $\blacksquare$  button). In this case, a count is not sounded. When recording begins, the  $[$   $\bigcirc$   $]$  button and  $[$   $\bigcirc$   $\bigcirc$   $]$  button will light.

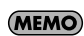

During the count-in, the measure is indicated in the display as "-2" then "-1."

#### **Stopping Recording**

#### **5.** Press the  $\left[ \blacktriangleright / \blacksquare \right]$  button.

Recording will stop. You can also press the  $[$   $\bullet$  button to stop recording.

#### **Listening to the Recorded Performance**

**6. If the indication "Usr." is not displayed, press the [Song] button repeatedly until it appears.**

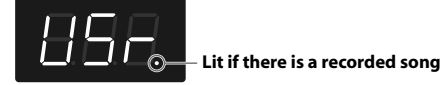

#### **7. Press the [–] button.**

You will return to the beginning of the performance you recorded.

#### **8.** Press the [▶/■] button.

The recorded performance will play back.

If you press the  $[\blacktriangleright$ / $\blacksquare$  ] button while the metronome is sounding, there will be a two-measure count ("count-in") before playback begins.

#### **9. Press the [ ] button once again to stop playback.**

#### **NOTE**

The recorded performance will disappear when you turn off the power. If you want to keep the performance you recorded, you must save it in internal memory. Refer to ["Saving Songs"](#page-29-3)  [\(p. 32\).](#page-29-3)

#### **NOTE**

If you have not saved the performance you recorded, you won't be able to play back another song. You'll have to erase [\(p. 31](#page-28-0)) or save ([p. 32](#page-29-3)) the performance before playing back another song.

# <span id="page-28-0"></span>Erasing Recorded Performances

You can erase recorded performances.

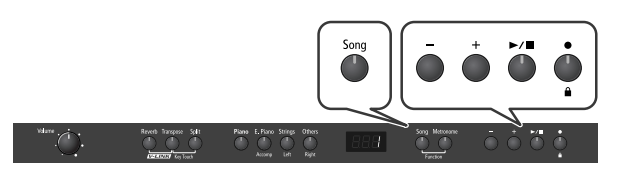

**1. Press the [Song] button a number of times until the indication "USr." is displayed.**

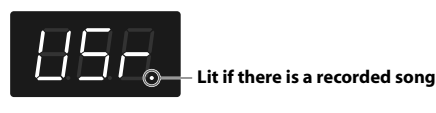

#### **2. Press the [+] button.**

"dEL" will start blinking in the display.

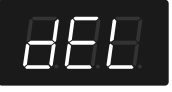

If you decide not to delete the song, press the [ $\blacktriangleright$ / $\blacksquare$ ] button.

#### **3. Press the [ ] button.**

The recorded performance is erased.

#### (MEMO)

A performance you recorded will be deleted when you turn off the power.

# <span id="page-29-6"></span><span id="page-29-3"></span><span id="page-29-1"></span><span id="page-29-0"></span>Saving Songs

A song you've recorded can be saved in internal memory.

The songs you record will be lost if you simply turn off the RP201's power before they've been saved. You'll need to save a song if you want to keep it.

#### **MEMO**

You can save up to 20 songs.

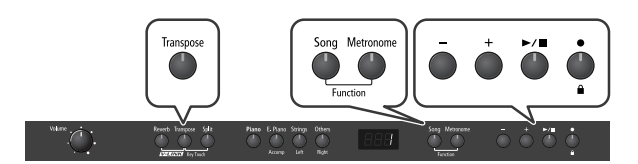

**1. Hold down the [Song] button and press the [Metronome] button.**

The display will indicate "Fnc," and you'll be in Function mode.

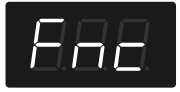

**2. Hold down the [Transpose] button and use the [–] [+] buttons to make the display indicate "SAv."**

When you take your finger off the button, the following message will appear and the  $[\blacktriangleright \prime \blacksquare]$  button will flash.

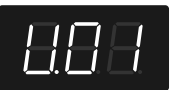

The number that appears in the display always refers to the first empty User memory and may differ from the one shown in the illustration.

#### **3. Use the [–] [+] buttons to select the save-destination number.**

If the dot in the lower right of the display is lit, a song has already been saved at that number.

Select a number at which no song has been saved. If you want to erase an unwanted song and replace it with the newly saved song, select the number of the unwanted song.

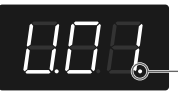

**Lit if a song has been saved**

#### **4. Press the [ ] button.**

The display will indicate "Sur," and the  $\sum_{n=1}^{\infty}$  button and  $\sum_{n=1}^{\infty}$ button will flash.

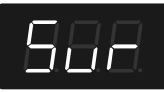

If you decide not to save the song, press the  $[\blacktriangleright \ell \blacktriangleright \ell \blacktriangleright ]$  button.

#### **5. Press the [ ] button.**

The song will be saved.

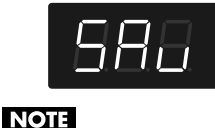

Never turn off the power while "SAv" is blinking in the display.

**6. Press the [Song] or [Metronome] button to leave Function mode.**

# <span id="page-29-4"></span><span id="page-29-2"></span>Deleting a Song

<span id="page-29-5"></span>Here's how you can delete a previously saved song from internal memory.

**MEMO** 

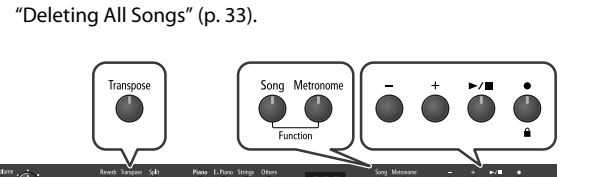

If you want to delete all songs from internal memory, refer to

**1. Hold down the [Song] button and press the [Metronome] button.**

The display will indicate "Fnc," and you'll be in Function mode.

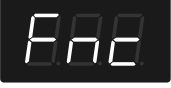

**2. Hold down the [Transpose] button and use the [-] [+] buttons to make the display indicate "dEL."**

When you take your finger off the button, the following message will appear and the  $[\blacktriangleright]$   $\blacksquare$  button will flash.

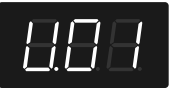

The number that appears in the display always refers to the first stored User memory and may differ from the one shown in the illustration.

**3. Use the [–] [+] buttons to select the song that you want to delete.**

#### **4. Press the [ ] button.**

The display will indicate "Sur," and the [ $\blacktriangleright$ / $\blacksquare$  ] button and [ $\blacklozenge$  ] button will flash.

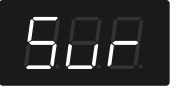

If you decide not to delete the song, press the [ $\blacktriangleright$ / $\blacksquare$ ] button.

#### **5. Press the [ ] button.**

The selected song will be deleted.

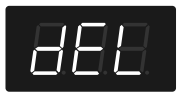

#### **NOTE**

Never turn off the power while "dEL" is blinking in the display.

**NOTE** 

If you delete all songs saved in internal memory, the display will indicate "non."

**6. Press the [Song] or [Metronome] button to leave Function mode.**

# <span id="page-30-1"></span><span id="page-30-0"></span>Deleting All Songs

Here's how you can completely erase all songs that were saved in internal memory.

#### **NOTE**

The procedure described here erases all songs that have been saved in memory. The erased data cannot be recovered, so we recommend that you check the contents of memory before you proceed.

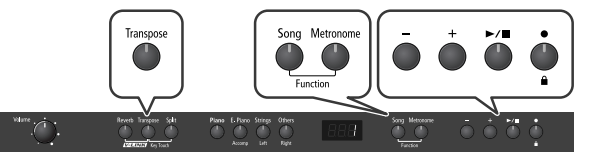

**1. Hold down the [Song] button and press the [Metronome] button.**

The display will indicate "Fnc," and you'll be in Function mode.

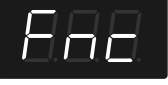

**2. Hold down the [Transpose] button and use the [–] [+] buttons to make the display indicate "dEL."**

#### **NOTE**

If the internal song memory is empty, the following steps cannot be performed.

When you take your finger off the button, a list of all songs stored in the internal memory will appear and the  $[\blacktriangleright \ell \blacktriangleright \ell \blacktriangleright \ell]$  button will flash.

**3. Press the [–] button a number of times until the display reads "ALL."**

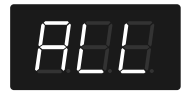

#### **4.** Press the [ ▶ / ■ ] button.

The display will indicate "Sur," and the  $[\blacktriangleright]$   $\blacksquare$  ] button and  $[\blacklozenge]$ button will flash.

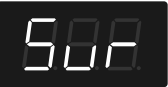

If you decide not to delete all songs, press the  $[\blacktriangleright]$   $\blacktriangleright$   $\blacktriangle$  ] button.

**5. Press the [ ] button.**

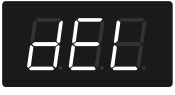

The entire contents of the internal memory will be erased and the display will show the "non" message.

#### **NOTE**

Never turn off the power while "dEL" is flashing in the display.

**6. Press the [Song] or [Metronome] button to leave Function mode.**

<span id="page-31-4"></span><span id="page-31-3"></span><span id="page-31-0"></span>In Function mode you can make various settings for performance and recording.

# <span id="page-31-2"></span><span id="page-31-1"></span>Basic Operation in Function Mode

**1. Hold down the [Song] button and press the [Metronome] button.**

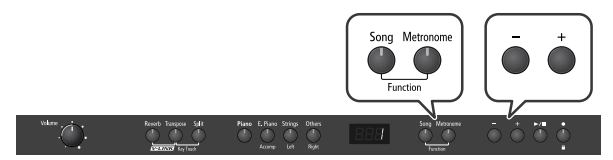

The [Song] button and [Metronome] button will light.

The display will indicate "Fnc" and you'll be in Function mode. The [Reverb], [Transpose], [Split], [Piano], [E. Piano], [Strings] and [Others] buttons flash.

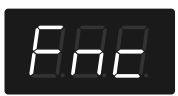

**2. Press one of the blinking buttons to select the setting you want to change.**

The display shows the name of the setting while you hold down the button. The value of the setting will appear when you release the button.

- **3. Use the [–] [+] buttons to change the setting.**
- **4. If you want to change a different setting, select the setting you want to change by pressing one of the buttons that were blinking before step 2.**
- **5. Press the [Song] or [Metronome] button to leave Function mode.**

The button indicators will return to their former state.

#### **NOTE**

The settings you change will return to their original state when you turn off the power. If you want your changes to be retained even after the power has been turned off, carry out the Memory Backup procedure [\(p. 44](#page-41-0)) to save the settings.

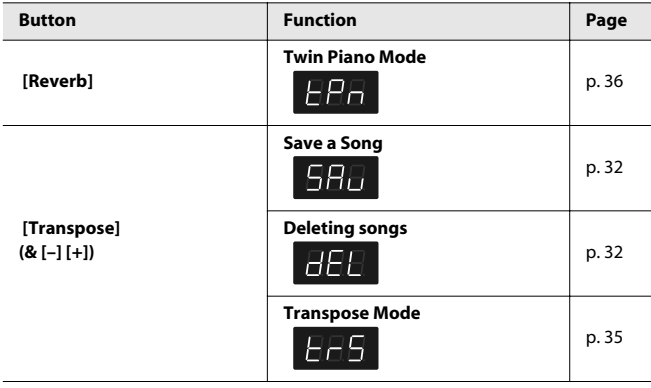

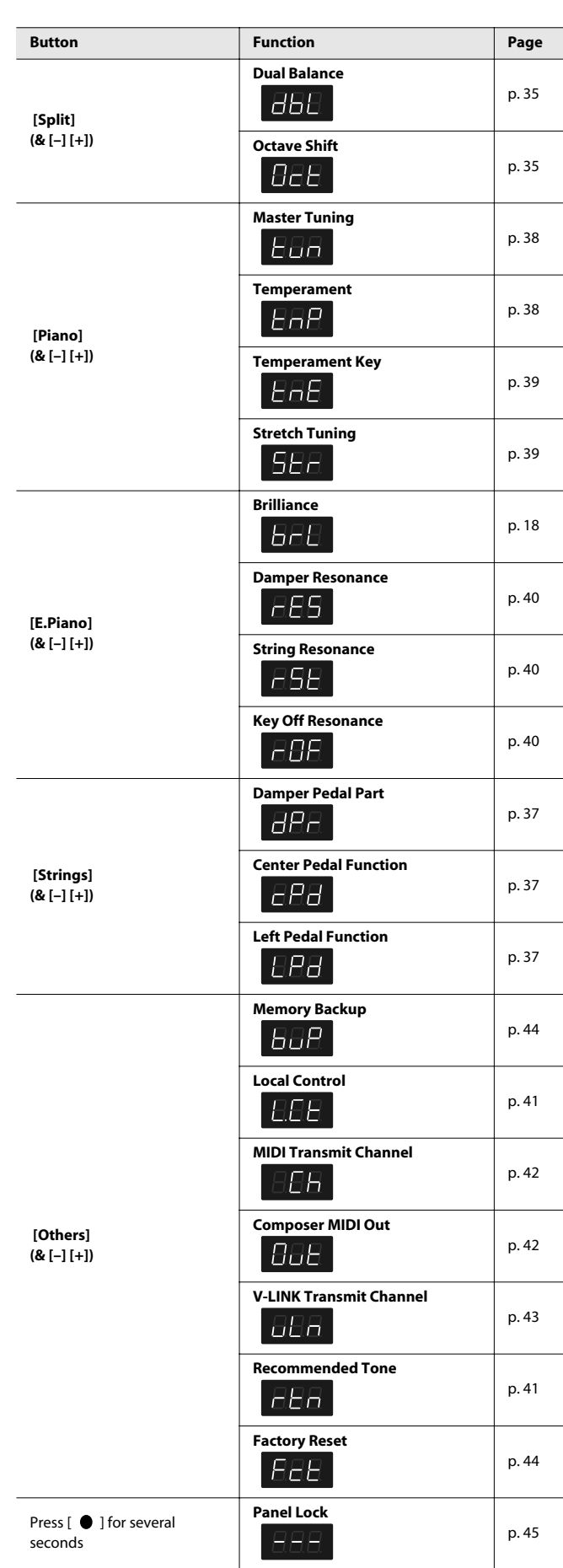

# <span id="page-32-8"></span><span id="page-32-0"></span>Keyboard Settings

### <span id="page-32-7"></span><span id="page-32-5"></span><span id="page-32-1"></span>Changing the Volume Balance for Dual Play (Dual Balance)

You can change the volume balance of Tones 1 and 2.

**1. Hold down the [Song] button and press the [Metronome] button.**

The display will indicate "Fnc" and you'll be in Function mode.

- **2. Press and hold the [Split] button and use the [–] or [+] button to select "dbL."**
- **3. Release the [Split] button to see the current setting.** The current volume balance is shown.

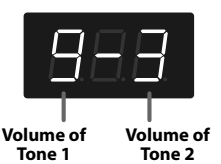

**4. Use the [–] [+] buttons to change the setting.**

The volume balance will change.

If you want to return to the original volume balance, press the [–] and [+] buttons simultaneously.

**5. Press the [Song] or [Metronome] button to leave Function mode.**

#### (MEMO)

<span id="page-32-10"></span>You can use the Memory Backup function to store this setting in internal memory ([p. 44\)](#page-41-0).

## <span id="page-32-4"></span><span id="page-32-2"></span>Specifying what the Transpose Function will Affect (Transpose Mode)

This setting specifies what the transpose function will affect. You can use the transpose function to change the pitch of both the song and the keyboard, the pitch of only the song, or the pitch of

only the keyboard.

- $\rightarrow$  Transpose [\(p. 22](#page-19-4))
- $\rightarrow$  Playback Transpose [\(p. 29\)](#page-26-5)
- **1. Hold down the [Song] button and press the [Metronome] button.**

The display will indicate "Fnc" and you'll be in Function mode.

- **2. Press and hold the [Transpose] button and use the [–] or [+] button to select "trS."**
- **3. Release the [Transpose] button to see the current setting.**

#### **4. Use the [–] [+] buttons to change the setting.**

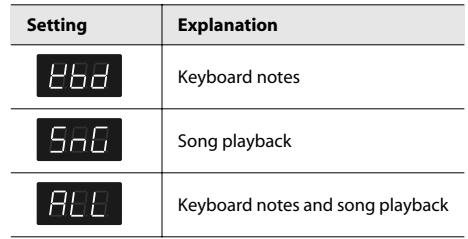

#### **5. Press the [Song] or [Metronome] button to leave Function mode.**

#### (MEMO)

You can use the Memory Backup function to store this setting in internal memory ([p. 44\)](#page-41-0).

### <span id="page-32-9"></span><span id="page-32-6"></span><span id="page-32-3"></span>Changing the Pitch in Octave Steps (Octave Shift)

You can change the pitch of Tone 2 in Dual Play [\(p. 23\)](#page-20-2) and the Lefthand tone in Split Play ([p. 24\)](#page-21-2) an octave at a time.

Altering the pitch in one-octave units in this way is called "Octave Shift."

For example, you can raise the pitch of the Left-hand Tone to the same pitch as the Right-hand Tone in Split Play.

**1. Hold down the [Song] button and press the [Metronome] button.**

The display will indicate "Fnc" and you'll be in Function mode.

- **2. Press and hold the [Split] button and use the [–] or [+] button to select "Oct."**
- **3. Release the [Split] button to see the current setting.**
- **4. Use the [–] [+] buttons to change the setting.**

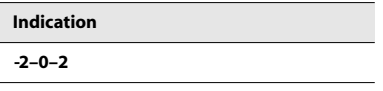

The range of available pitch change spans from two octaves higher to two octaves lower.

The pitch is lowered one octave each time the [-] button is pressed, while each press of the [+] button raises the pitch by one octave. To return to the original pitch, press the [-] and [+] buttons simultaneously.

**5. Press the [Song] or [Metronome] button to leave Function mode.**

### <span id="page-33-1"></span><span id="page-33-0"></span>Dividing the Keyboard for Two-person Performance (Twin Piano)

You can divide the keyboard into left and right sections so that two people can play the same range of pitches.

This means that you'll be able to use the keyboard as though it were two separate pianos.

For example, this provides a convenient way for one person to follow along with another person's performance to check it. See the illustration at the bottom of this page.

When you turn Twin Piano on, the instrument will be in the following state.

- The keyboard will be divided into left and right sections, with "middle C" located in the center of each section.
- The left and right sections will have the same sound (Grand Piano 1).
- The right pedal will be the damper pedal for the right section, and the left pedal will be the damper pedal for the left section.
- If the Split function or the Dual function was on when you turned Twin Piano on, the Split function and the Dual function will be turned off.
- Some effects ([p. 22\)](#page-19-5) will be turned off.

#### **MEMO**

You can also decide to assign the left section only to the left speaker and the right half only to the right speaker, when set Twin Piano mode to "2."

**1. Hold down the [Song] button and press the [Metronome] button.**

The display will indicate "Fnc" and you'll be in Function mode.

- **2. Press the [Reverb] button to select "tPn."**
- **3. Release the [Reverb] button to see the current setting.**

#### <span id="page-33-2"></span>**4. Use the [–] [+] buttons to change the setting.**

You can choose one of the following ways in which the sound will be heard.

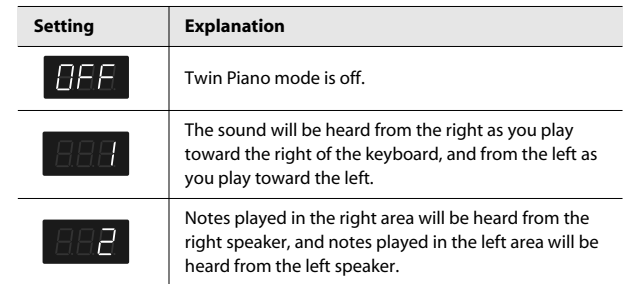

#### **NOTE**

This setting is not remembered when you switch off the RP201. The next time you switch the RP201 on, this parameter reverts to the "OFF" setting.

#### **NOTE**

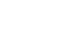

If you set this parameter to "2," reverb will no longer be applied.

#### **NOTE**

For some sounds, the sound may not be split even if you set Twin Piano mode to "2."

**5. Press the [Song] or [Metronome] button to leave Function mode.**

If you selected "1" or "2," the display now shows the following to indicated that Twin Piano mode is active:

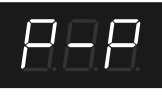

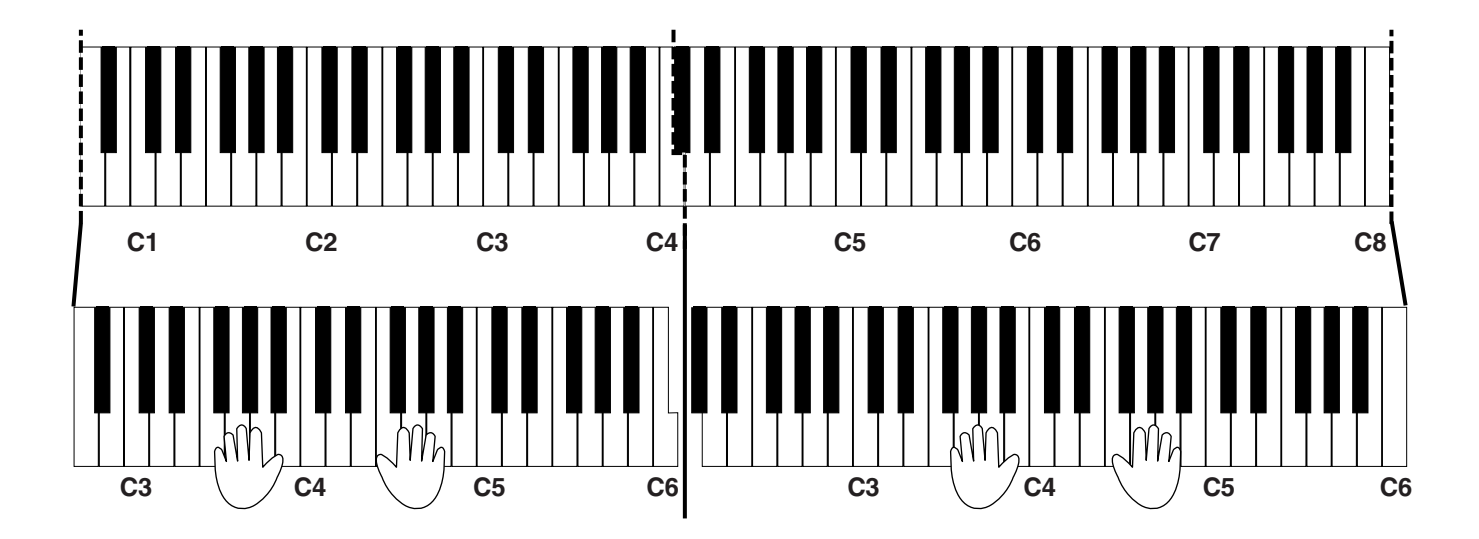

# <span id="page-34-9"></span><span id="page-34-0"></span>Pedal Settings

### <span id="page-34-7"></span><span id="page-34-4"></span><span id="page-34-1"></span>Changing How the Damper Pedal is Applied (Damper Pedal Part)

When you press the damper pedal during Dual play or Split play, the damper pedal effect is normally applied to both tones, but you can also select the tone to which the effect is to be applied.

**1. Hold down the [Song] button and press the [Metronome] button.**

The display will indicate "Fnc" and you'll be in Function mode.

- **2. Press and hold the [Strings] button and use the [–] or [+] button to select "dPr."**
- **3. Release the [Strings] button to see the current setting.**
- **4. Use the [–] [+] buttons to change the setting.**

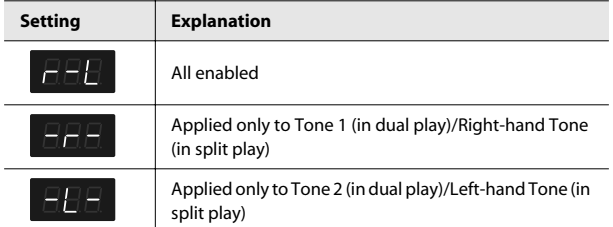

#### **5. Press the [Song] or [Metronome] button to leave Function mode.**

#### (MEMO)

# <span id="page-34-8"></span><span id="page-34-6"></span><span id="page-34-3"></span><span id="page-34-2"></span>Changing How the Pedals Work (Center/Left Pedal Function)

<span id="page-34-5"></span>When you turn on the power, the left pedal functions as the soft pedal, and the center pedal functions as the sostenuto pedal ([p. 19\)](#page-16-2). You can change the function of the pedal to a variety of other operations.

**1. Hold down the [Song] button and press the [Metronome] button.**

The display will indicate "Fnc" and you'll be in Function mode.

**2. Hold down the [Strings] button and use the [–] [+] buttons to select the pedal whose function you want to change.**

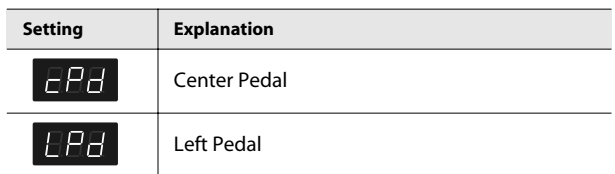

**3. Release the [Strings] button to see the current setting.**

#### **4. Use the [–] [+] buttons to change the setting.**

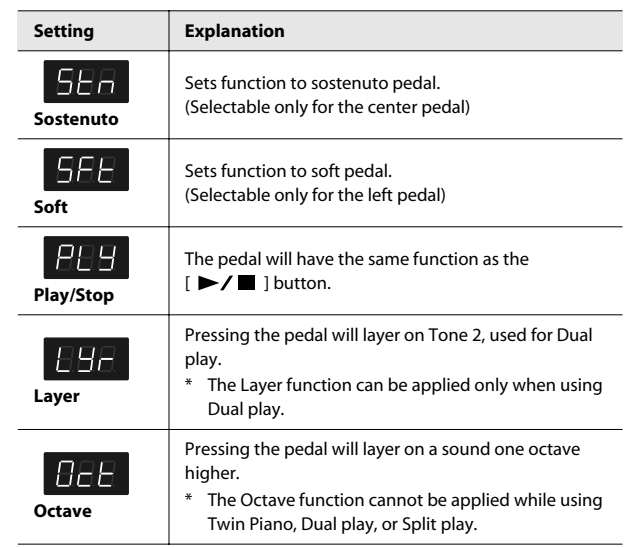

#### **NOTE**

"Layer" and "Octave" cannot be specified simultaneously for the center and left pedals.

**5. Press the [Song] or [Metronome] button to leave Function mode.**

You can use the Memory Backup function to store this setting in internal memory ([p. 44\)](#page-41-0).

# <span id="page-35-12"></span><span id="page-35-0"></span>Tuning Settings

### <span id="page-35-15"></span><span id="page-35-9"></span><span id="page-35-3"></span><span id="page-35-1"></span>Matching the Pitch with Other Instruments (Master Tuning)

<span id="page-35-13"></span>When playing ensemble with other instruments and in other such instances, you can match the standard pitch to another instrument. The standard pitch generally refers to the pitch of the note that's played when you finger the middle A key. For a cleaner ensemble sound while performing with one or more other instruments, ensure that each instrument's standard pitch is in tune with that of the other instruments.

**1. Hold down the [Song] button and press the [Metronome] button.**

The display will indicate "Fnc" and you'll be in Function mode.

- **2. Press and hold the [Piano] button and use the [–] or [+] button to select "tun."**
- **3. Release the [Piano] button to see the current setting.**
- **4. Use the [-] [+] buttons to change the setting.**

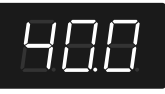

The last three digits are indicated in the display. "440.0 Hz" is indicated in the figure above.

#### **Settings**

**15.3 Hz-40.0 Hz-66.2 Hz (415.3 Hz-440.0 Hz-466.2 Hz)**

When the instrument is shipped from the factory, this is set to "40.0 (440.0 Hz)."

#### **NOTE**

Press the [–] and [+] buttons simultaneously to return to the factory setting (440Hz).

#### **5. Press the [Song] or [Metronome] button to leave Function mode.**

#### (MEMO)

You can use the Memory Backup function to store this setting in internal memory ([p. 44\)](#page-41-0).

# <span id="page-35-4"></span><span id="page-35-2"></span>Adjusting the Tuning (Temperament)

<span id="page-35-14"></span>You can play classical music such as baroque pieces using their original tuning.

Most modern songs are composed and played with the assumption that equal temperament (the most common tuning in use today) will be used, but when classical music was composed, there were a wide variety of other tuning systems in existence. Playing a composition with its original tuning lets you enjoy the sonorities of the chords that the composer originally intended.

**1. Hold down the [Song] button and press the [Metronome] button.**

The display will indicate "Fnc" and you'll be in Function mode.

- **2. Press and hold the [Piano] button and use the [–] or [+] button to select "tnP."**
- **3. Release the [Piano] button to see the current setting.**
- **4. Use the [–] [+] buttons to change the setting.**

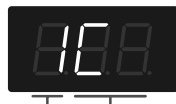

**Temperament Temperament Key**

You can choose from among the eight tunings described below.

<span id="page-35-7"></span><span id="page-35-6"></span><span id="page-35-5"></span>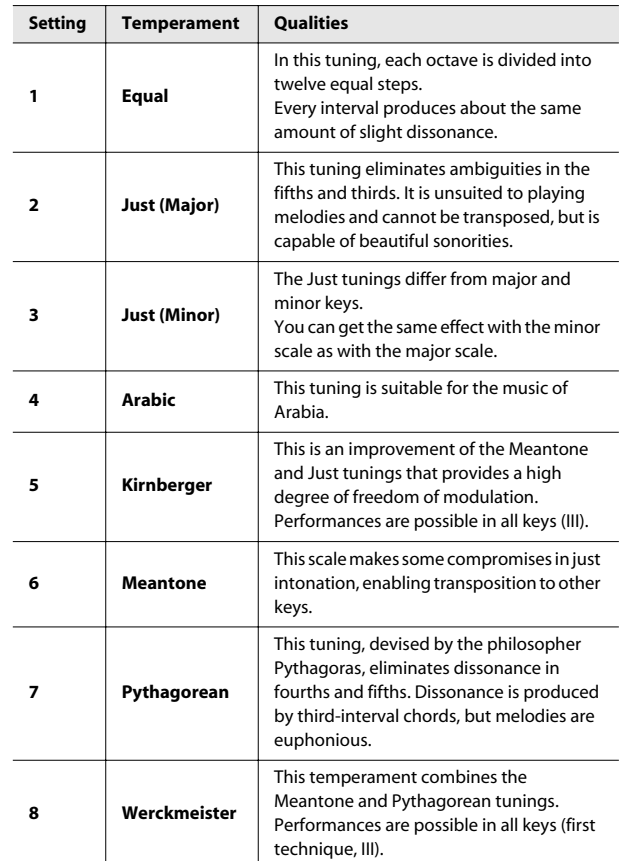

<span id="page-35-16"></span><span id="page-35-11"></span><span id="page-35-10"></span><span id="page-35-8"></span>**5. Press the [Song] or [Metronome] button to leave Function mode.**

#### <span id="page-36-2"></span><span id="page-36-1"></span>**Specifying the Temperament Key**

<span id="page-36-4"></span>When playing with tuning other than equal temperament, you need to specify the Temperament Key for tuning the song to be performed (that is, the note that corresponds to C for a major key or to A for a minor key).

If you choose an equal temperament, there's no need to select a Temperament Key.

**1. Hold down the [Song] button and press the [Metronome] button.**

The display will indicate "Fnc" and you'll be in Function mode.

- **2. Press and hold the [Piano] button and use the [–] or [+] button to select "tnE."**
- **3. Release the [Piano] button to see the current setting.**
- **4. Use the [–] [+] buttons to change the setting.**

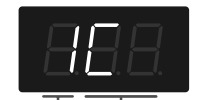

**Temperament Temperament Key**

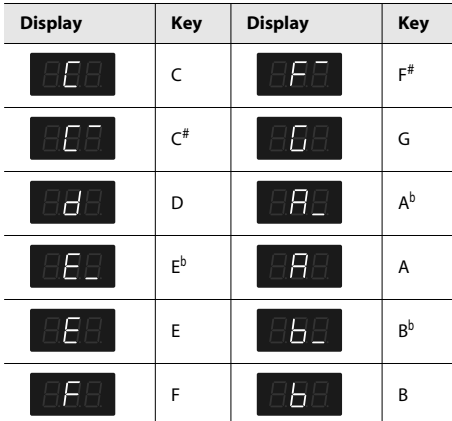

#### **NOTE**

When performing in ensemble with other instruments, be aware that depending on the key, there may be some shifting of the pitch.

#### **5. Press the [Song] or [Metronome] button to leave Function mode.**

#### (MEMO)

You can use the Memory Backup function to store this setting in internal memory ([p. 44\)](#page-41-0).

### <span id="page-36-3"></span><span id="page-36-0"></span>Stretch Tuning

Pianos are generally tuned so that the low range is flatter and the high range is sharper than equal tempered pitches. This method of tuning is unique to the piano, and is known as "stretch tuning."

**1. Hold down the [Song] button and press the [Metronome] button.**

The display will indicate "Fnc" and you'll be in Function mode.

- **2. Press and hold the [Piano] button and use the [–] or [+] button to select "Str."**
- **3. Release the [Piano] button to see the current setting.**

#### **4. Use the [–] [+] buttons to change the setting.**

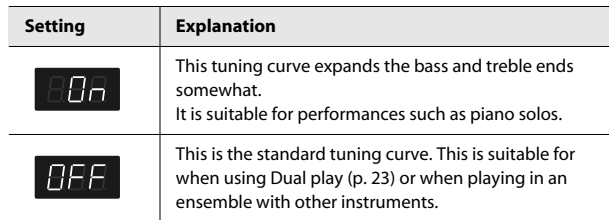

**5. Press the [Song] or [Metronome] button to leave Function mode.**

#### (MEMO)

You can use the Memory Backup function to store this setting in internal memory ([p. 44\)](#page-41-0).

# <span id="page-37-0"></span>Settings for Piano Sounds

### <span id="page-37-4"></span><span id="page-37-1"></span>Producing Sympathetic Resonance When You Press the Damper Pedal (Damper Resonance)

<span id="page-37-8"></span><span id="page-37-7"></span>You can change the volume of the damper pedal resonance. On an acoustic piano, depressing the damper pedal makes the notes you play resonate with other strings, adding rich reverberations and fatness to the sound. The damper pedal on the RP201 recreates this resonance (Damper Resonance) when depressed.

**1. Hold down the [Song] button and press the [Metronome] button.**

The display will indicate "Fnc" and you'll be in Function mode.

- **2. Press and hold the [E. Piano] button and use the [–] or [+] button to select "rES."**
- **3. Release the [E. Piano] button to see the current setting.**

#### **4. Use the [–] [+] buttons to change the setting.**

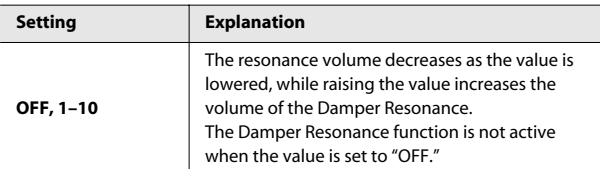

#### **5. Press the [Song] or [Metronome] button to leave Function mode.**

#### (MEMO)

<span id="page-37-11"></span><span id="page-37-10"></span>You can use the Memory Backup function to store this setting in internal memory ([p. 44\)](#page-41-0).

## <span id="page-37-6"></span><span id="page-37-2"></span>Producing the Resonance of the Strings When the Keys Are Played (String Resonance)

When you play the keys on an acoustic piano, the strings that are already playing resonate as well. The function that reproduces this effect is called "String Resonance."

**1. Hold down the [Song] button and press the [Metronome] button.**

The display will indicate "Fnc" and you'll be in Function mode.

- **2. Press and hold the [E. Piano] button and use the [–] or [+] button to select "rSt."**
- **3. Release the [E. Piano] button to see the current setting.**

#### **4. Use the [-] [+] buttons to change the setting.**

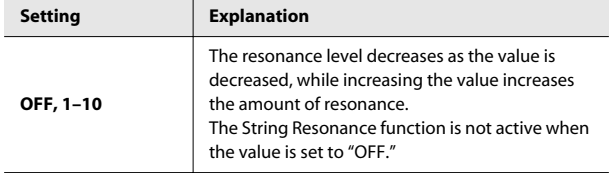

**5. Press the [Song] or [Metronome] button to leave Function mode.**

#### (MEMO)

You can use the Memory Backup function to store this setting in internal memory ([p. 44\)](#page-41-0).

## <span id="page-37-9"></span><span id="page-37-5"></span><span id="page-37-3"></span>Playing Sounds When the Keys Are Released (Key Off Resonance)

You can play the "key off" sound (the subtle sound produced when the keys are released) obtained when playing an acoustic piano.

**1. Hold down the [Song] button and press the [Metronome] button.**

The display will indicate "Fnc" and you'll be in Function mode.

- **2. Press and hold the [E. Piano] button and use the [–] or [+] button to select "rOF."**
- **3. Release the [E. Piano] button to see the current setting.**

#### **4. Use the [–] [+] buttons to change the setting.**

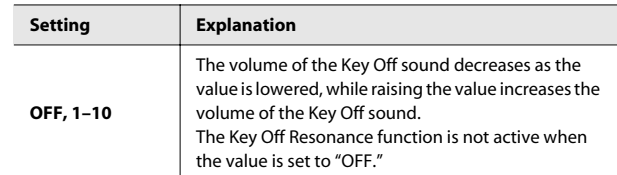

#### **5. Press the [Song] or [Metronome] button to leave Function mode.**

#### (MEMO)

You can use the Memory Backup function to store this setting in internal memory ([p. 44\)](#page-41-0).

# <span id="page-38-9"></span><span id="page-38-7"></span><span id="page-38-0"></span>MIDI Settings

<span id="page-38-10"></span>Here you can make various MIDI-related settings for the RP201. For more about MIDI, refer to ["Connecting to MIDI Devices" \(p. 47\).](#page-44-3)

# <span id="page-38-8"></span><span id="page-38-4"></span><span id="page-38-1"></span>Switching VIMA TUNES Recommended Tones (Recommended Tone)

<span id="page-38-11"></span><span id="page-38-5"></span>You can connect the RP201's MIDI In connector to the MIDI OUT connector on your computer's MIDI interface and play back separately sold CD-ROMs created for the VIMA (VIMA TUNES). This requires the "VIMA TUNES PLAYER" software, which is available free of charge on Roland's web site:

http://www.roland.com/products/en/

Please visit the RP201 product page from Alphabetical index, then open the "Download" page.

Songs on VIMA CD-ROMs (VIMA TUNES) are programmed with "recommended tones" suitable for each song.

When you select a song from a VIMA CD-ROM (VIMA TUNES), recommended tones will be assigned to the RP201's [E. Piano], [Strings], and [Others] tone buttons, and these three tone buttons will blink.

When you press a flashing Tone button, the recommended tone is then selected, enabling you to perform the selected song using a tone matched to that song as it plays back.

You can set the RP201 so that the recommended tones are automatically assigned or not assigned.

#### **1. Hold down the [Song] button and press the [Metronome] button.**

The display will indicate "Fnc" and you'll be in Function mode.

- **2. Hold down the [Others] button and use the [–] [+] buttons to make the display indicate "rtn."**
- **3. Release the [Others] button to see the current setting.**
- **4. Use the [-] [+] buttons to change the setting.**

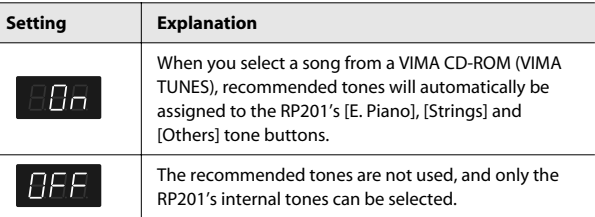

This is set to "On" at the factory.

**5. Press the [Song] or [Metronome] button to leave Function mode.**

# <span id="page-38-3"></span><span id="page-38-2"></span>Preventing Double Notes when Working with a Sequencer (Local Control)

<span id="page-38-6"></span>When you have a MIDI sequencer connected, set this parameter to Local Off.

Since the Thru function of your sequencer will normally be turned on, notes played on the keyboard or played back by the recorder will be transmitted to the sound generator by the two routes (1) and (2) shown in the illustration, causing notes to be sounded in duplicate or to be cut off unnaturally. To prevent this, the setting called "Local Off" is used to disconnect the route in (1).

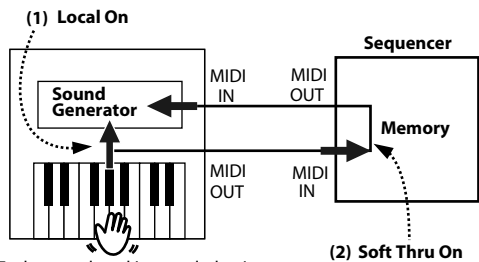

Each note played is sounded twice

#### **Local On:**

The keyboard and recorder are connected to the internal sound generator.

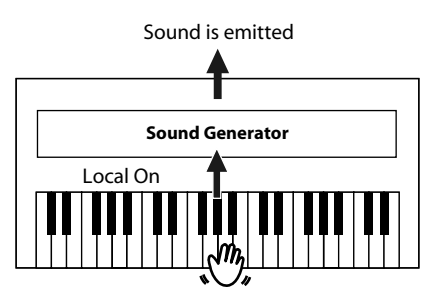

#### **Local Off:**

The keyboard and recorder are not connected to the internal sound generator. No sound will be produced by the keyboard when it is played.

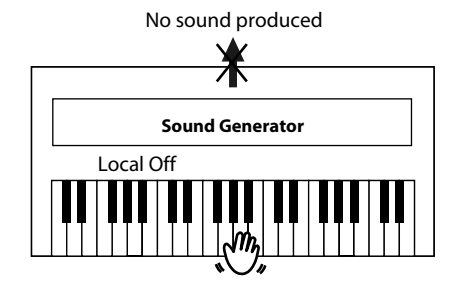

**1. Hold down the [Song] button and press the [Metronome] button.**

The display will indicate "Fnc" and you'll be in Function mode.

- **2. Press and hold the [Others] button and use the [–] or [+] button to select "L.Ct."**
- **3. Release the [Others] button to see the current setting.**

#### **4. Use the [-] [+] buttons to change the setting.**

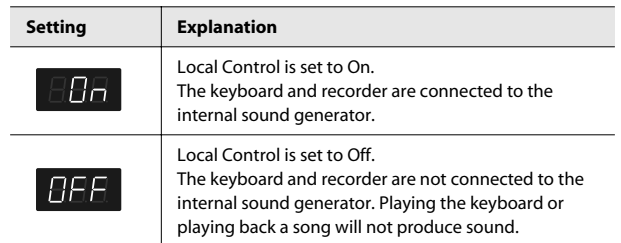

**5. Press the [Song] or [Metronome] button to leave Function mode.**

### <span id="page-39-6"></span><span id="page-39-5"></span><span id="page-39-2"></span><span id="page-39-0"></span>MIDI Transmit Channel Settings (MIDI Transmit Channel)

This setting specifies the MIDI channel on which the RP201 will transmit.

MIDI uses sixteen "MIDI channels," which are numbered 1 through 16. By connecting MIDI devices and specifying the appropriate MIDI channel for each device, you can play or select sounds on those devices.

The RP201 will receive all sixteen channels (1–16).

**1. Hold down the [Song] button and press the [Metronome] button.**

The display will indicate "Fnc" and you'll be in Function mode.

- **2. Press and hold the [Others] button and use the [–] or [+] button to select "Ch."**
- **3. Release the [Others] button to see the current setting.**
- **4. Use the [-] [+] buttons to change the setting.**

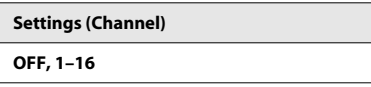

#### (MEMO)

When set to "Off," none of the data describing what you play on the keyboard will be transmitted.

**MEMO** 

For details on connecting MIDI devices, refer to ["Connecting to](#page-44-3)  [MIDI Devices" \(p. 47\)](#page-44-3).

**5. Press the [Song] or [Metronome] button to leave Function mode.**

# <span id="page-39-4"></span><span id="page-39-3"></span><span id="page-39-1"></span>Sending Recorded Data to a MIDI Device (Composer MIDI Out)

When Composer MIDI Out is "On," you can send performance data recorded with the RP201 to a connected MIDI device or computer.

**1. Hold down the [Song] button and press the [Metronome] button**

The display will indicate "Fnc" and you'll be in Function mode.

- **2. Press and hold the [Others] button and use the [–] or [+] button to select "Out."**
- **3. Release the [Others] button to see the current setting.**
- **4. Use the [–] [+] buttons to change the setting.**

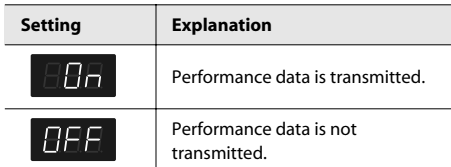

**5. Press the [Song] or [Metronome] button to leave Function mode.**

# <span id="page-40-0"></span>Other Settings

#### <span id="page-40-5"></span><span id="page-40-3"></span><span id="page-40-1"></span>Using the V-LINK Function (V-LINK)

Connecting the RP201 to a V-LINK compatible image device allows you to control the images with the RP201.

#### **NOTE**

To prevent malfunction and/or damage to speakers or other devices, always turn down the volume, and turn off the power on all devices before making any connections.

#### **V-LINK**

V-LINK ( $\sqrt{2LINK}$ ) is a function that allows music and images to be performed together. By using MIDI to connect two or more V-LINK compatible devices, you can easily enjoy a wide range of visual effects that are linked to the expressive elements of a music performance.

#### **Using V-LINK**

#### **1. Hold down the [Reverb] button and press the [Transpose] button.**

The display will indicate "\_. \_. \_ " and V-LINK will turn on. To turn V-LINK off, hold down the [Reverb] button once again and press the [Transpose] button.

If V-LINK is on, the bars at the bottom of the display will be lit.

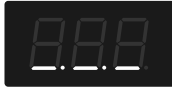

You can control images using the twelve keys at the left end of the keyboard.

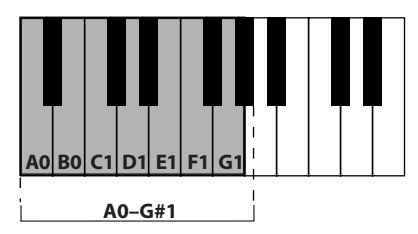

#### **NOTE**

While V-LINK is switched on, no sound is produced when you press any of the twelve keys at the left end of the keyboard.

**2. To turn V-LINK off, once again hold down the [Reverb] button and press the [Transpose] button.**

### <span id="page-40-2"></span>Specifying the V-LINK Transmit Channel

<span id="page-40-4"></span>Here's how to specify the channel on which messages will be sent to control images.

**1. Hold down the [Song] button and press the [Metronome] button.**

The display will indicate "Fnc" and you'll be in Function mode.

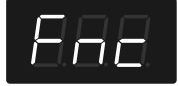

**2. Press and hold the [Others] button and use the [–] or [+] button to select "vLn."**

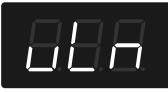

- **3. Release the [Others] button to see the current setting.**
- **4. Use the [–] [+] buttons to set the desired MIDI channel**

**Settings (V-LINK Transmit Channel) 1–16**

**5. Press the [Song] or [Metronome] button to leave Function mode.**

# <span id="page-41-5"></span><span id="page-41-3"></span><span id="page-41-2"></span><span id="page-41-0"></span>Remembering the Settings (Memory Backup)

Normally, the settings of the various variations will revert to their default values when the power is turned off. However, you can specify that the various settings will be remembered even when the power is turned off.

This function is called "Memory Backup."

**1. Hold down the [Song] button and press the [Metronome] button.**

The display will indicate "Fnc" and you'll be in Function mode.

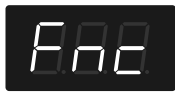

**2. Press and hold the [Others] button and use the [–] or [+] button to select "buP."**

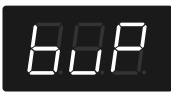

**3. When you take your finger off the [Others] button, the [ ] button will blink.**

#### **4.** Press the [ ▶ / ■ ] button.

The display will indicate "Sur," and the  $[\blacktriangleright \ell \blacktriangleright \ell]$  ] button and  $[\blacklozenge]$ button will blink.

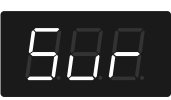

If you decide not to save the settings, press the  $[\blacktriangleright]$   $\blacktriangleright$   $\blacktriangle$   $\blacktriangleright$  button.

#### **5. To save the settings, press the [ ] button.**

The "buP" message flashes in the display.

#### **NOTE**

Never turn off the power while "buP" is blinking in the display.

When the memory backup has been completed, the display will indicate "Fnc."

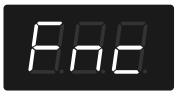

#### (MEMO)

For details on the settings stored by the Memory Backup operation, refer to ["Parameters Stored in Memory Backup" \(p.](#page-53-2)  [56\).](#page-53-2)

**6. Press the [Song] or [Metronome] button to leave Function mode.**

# <span id="page-41-1"></span>Restoring the Settings to the Factory Condition (Factory Reset)

<span id="page-41-4"></span>The settings you've changed in Function mode can be restored to their factory-set condition. This operation is called "Factory Reset."

Execute this operation if you want the settings you've stored using Memory Backup to be returned to their original state.

#### **NOTE**

When you execute "Factory Reset," all settings you've stored up to that point will be cleared, and reset to their factory-set condition.

(MEMO)

Executing this operation will not erase the songs from internal memory. If you want to erase all songs from the RP201's internal memory, refer to ["Deleting All Songs" \(p. 33\)](#page-30-1).

**1. Hold down the [Song] button and press the [Metronome] button.**

The display will indicate "Fnc" and you'll be in Function mode.

**2. Press and hold the [Others] button and use the [–] or [+] button to select "Fct."**

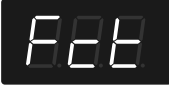

- **3. When you take your finger off the [Others] button, the [ ] button will blink.**
- **4. Press the [ ] button.**

The display will indicate "Sur," and the  $[\blacktriangleright \ell \blacktriangleright \ell]$  button and  $[\blacklozenge]$ button will blink.

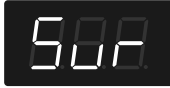

If you decide not to execute the Factory Reset, press the  $[\blacktriangleright]$ button.

**5. To execute the Factory Reset, press the [ ] button.** The "Fct" message flashes in the display.

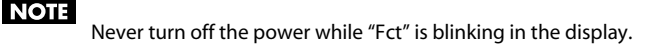

When the Factory Reset has been completed, the following display will appear.

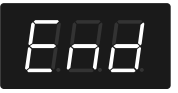

- **6. Turn the [Volume] knob all the way toward the left to minimize the volume.**
- **7. Switch the power off, then back on.**

# <span id="page-42-1"></span><span id="page-42-0"></span>Disabling the Buttons (Panel Lock)

<span id="page-42-2"></span>If you activate the Panel Lock function, all buttons will be locked and non-functional. You can use this to prevent a child from accidentally changing the settings by inadvertently pressing buttons.

#### 1. Hold down the [ $\bullet$ ] button for several seconds.

Panel Lock will be activated. All buttons will be disabled. The following screen appears when Panel Lock is in force.

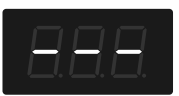

#### **NOTE**

If you activate Panel Lock while a song is playing, playback will stop.

#### **NOTE**

You can't activate Panel Lock while in Function mode or while recording a song.

#### **Canceling the Panel Lock function**

 $\cdots$ 

#### **Once again hold down the [ ] button for several seconds.**

#### **MEMO**

Panel Lock will be cancelled when you turn off the power.

# <span id="page-43-4"></span><span id="page-43-1"></span><span id="page-43-0"></span>Connecting to Audio Equipment

<span id="page-43-5"></span>If you connect the RP201 to powered speakers or to an audio system that has line input jacks, you'll be able to hear the RP201's sound from your powered speakers or audio system.

If you connect your digital audio player or other audio playback device to the RP201, you'll be able to hear its sound via the RP201.

Use phone plug audio cables (sold separately) to make connections.

- \* When connection cables with resistors are used, the volume level of equipment connected to the input jacks may be low. If this happens, use connection cables that do not contain resistors.
- To prevent malfunction and/or damage to speakers or other devices, always turn down the volume, and turn off the power on all devices before making any connections.

# <span id="page-43-2"></span>Connecting Amplified Speakers to the RP201

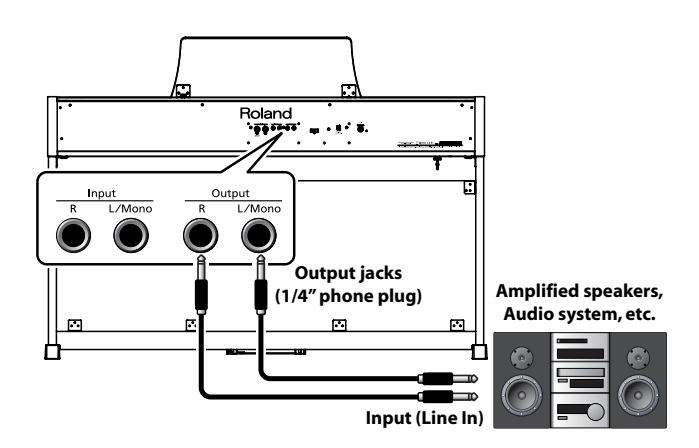

- **1. Turn the volume all the way down on the RP201 and on the device you're about to connect.**
- **2. Turn off the power to the RP201 and connected powered speakers.**
- **3. Use audio cables (sold separately) to make the connection.**
- **4. Switch on the RP201.**
- **5. Switch on the connected powered speakers.**
- **6. Adjust the volume level on the RP201 and the connected powered speakers.**

When you play the RP201's keyboard, the sound is played from the connected powered speakers.

#### **Turning Off the Power**

- **1. Turn the volume all the way down on the RP201 and on the powered speakers you're about to connect.**
- **2. Turn off the connected powered speakers.**
- **3. Turn off the RP201.**

# <span id="page-43-3"></span>Playing Sounds of an Audio Player through the RP201

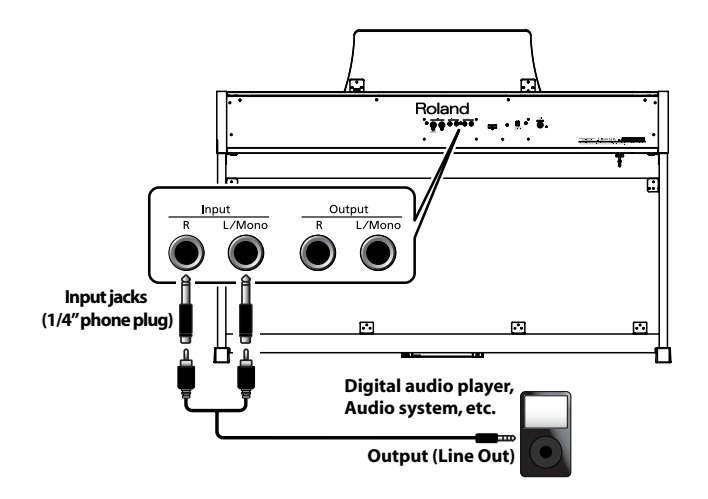

- **1. Turn the volume all the way down on the RP201 and on the audio player you're about to connect.**
- **2. Turn off the power to the RP201 and connected audio player.**
- **3. Use audio cables (sold separately) to make the connection.**
- **4. Switch on the connected audio player.**
- **5. Switch on the RP201.**
- **6. Adjust the volume level on the RP201 and the connected audio player.**

The sounds from the connected audio player are played by the RP201.

Adjust the volume by using the controls of your audio player.

#### **Turning Off the Power**

- **1. Turn the volume all the way down on the RP201 and on the audio player you're about to connect.**
- **2. Turn off the RP201.**
- **3. Turn off the connected audio player.**

# <span id="page-44-3"></span><span id="page-44-0"></span>Connecting to MIDI Devices

<span id="page-44-5"></span><span id="page-44-4"></span>By connecting an external MIDI device and exchanging performance data, you can control one device from the other. For instance, you can output sound from the other instrument or switch Tones on the other instrument.

#### **What's MIDI?**

MIDI, short for "Musical Instrument Digital Interface," was developed as a universal standard for the exchange of performance data among electronic musical instruments and computers.

The RP201 is equipped with MIDI connectors to let it exchange performance data with external devices. These connectors can be used to connect the RP201 to an external device for even greater versatility.

\* To prevent malfunction and/or damage to speakers or other devices, always turn down the volume, and turn off the power on all devices before making any connections.

### <span id="page-44-1"></span>Connecting a MIDI Sequencer to the RP201

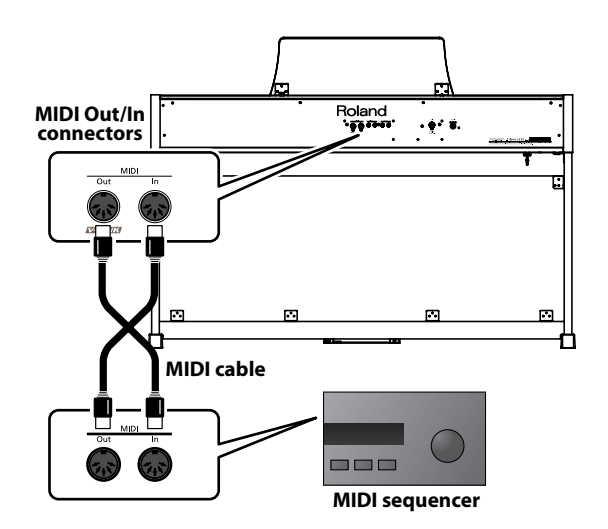

#### **Connecting the Roland MT Series**

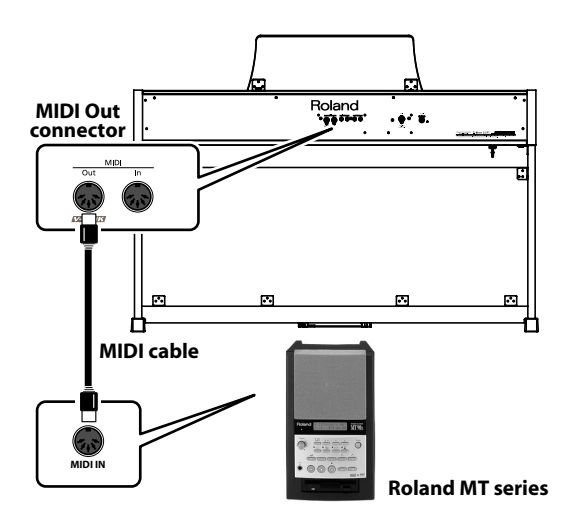

# <span id="page-44-2"></span>Producing Sounds from a MIDI Sound Module by Playing the RP201

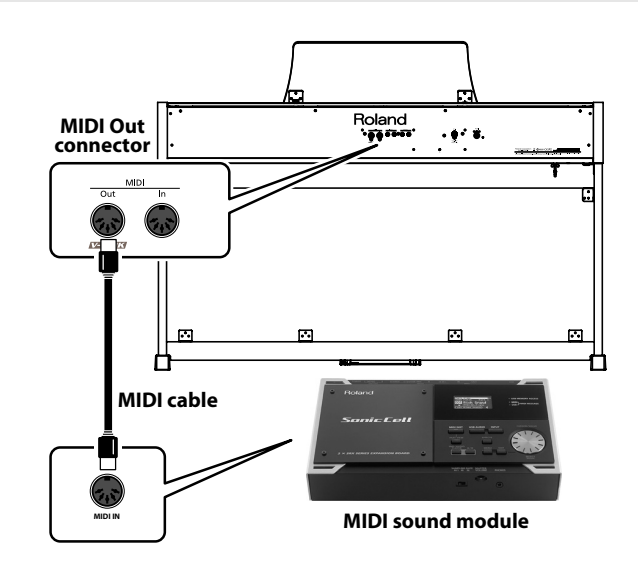

#### **Making the Connection**

- **1. Turn the volume all the way down on the RP201 and on the MIDI device you're about to connect.**
- **2. Switch off the power to the RP201 and the MIDI device you're about to connect.**
- **3. Use MIDI cables (sold separately) to connect the MIDI connectors to each other.**
- **4. Switch on the power to the RP201 and the connected device.**
- **5. Adjust the volume level on the RP201 and the connected device.**
- **6. You should also set the MIDI transmit channel as needed [\(p. 42](#page-39-2)).**

**MEMO** 

When the RP201 is connected to a MIDI sequencer, set it to "Local Off." Refer to ["Preventing Double Notes when Working](#page-38-3)  [with a Sequencer \(Local Control\)" \(p. 41\).](#page-38-3)

# <span id="page-45-0"></span>Connecting a Computer

<span id="page-45-2"></span><span id="page-45-1"></span>You can use a USB MIDI interface cable (sold separately) to connect the RP201 to your computer.

If you connect a personal computer on which you've installed sequencer software, you'll be able to have this instrument play the music that your software sends it, and you'll be able to save songs you've recorded on this instrument on your computer.

#### **Connection Examples**

- \* To prevent malfunction and/or damage to speakers or other devices, always turn down the volume, and turn off the power on all devices before making any connections.
- \* In order to make connections to your computer, you must install "MIDI driver" software on your computer. For details, refer to the owner's manual for your MIDI interface.

Use a USB MIDI interface cable to connect the USB connector of your computer to the MIDI connectors of the RP201.

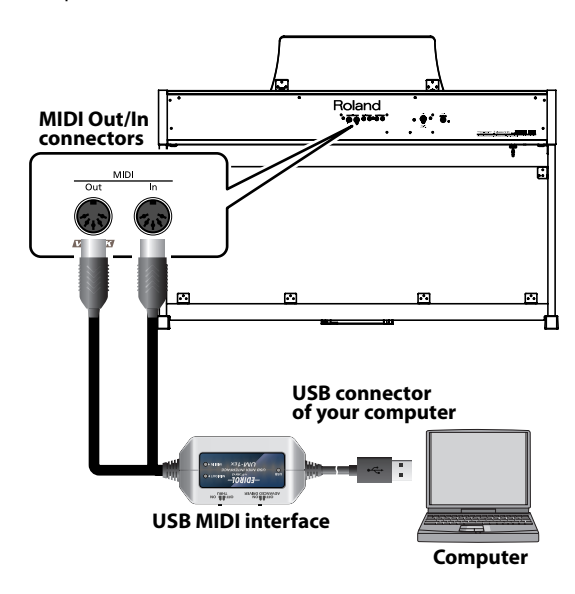

<span id="page-46-1"></span><span id="page-46-0"></span>If you think there's a problem, read this first.

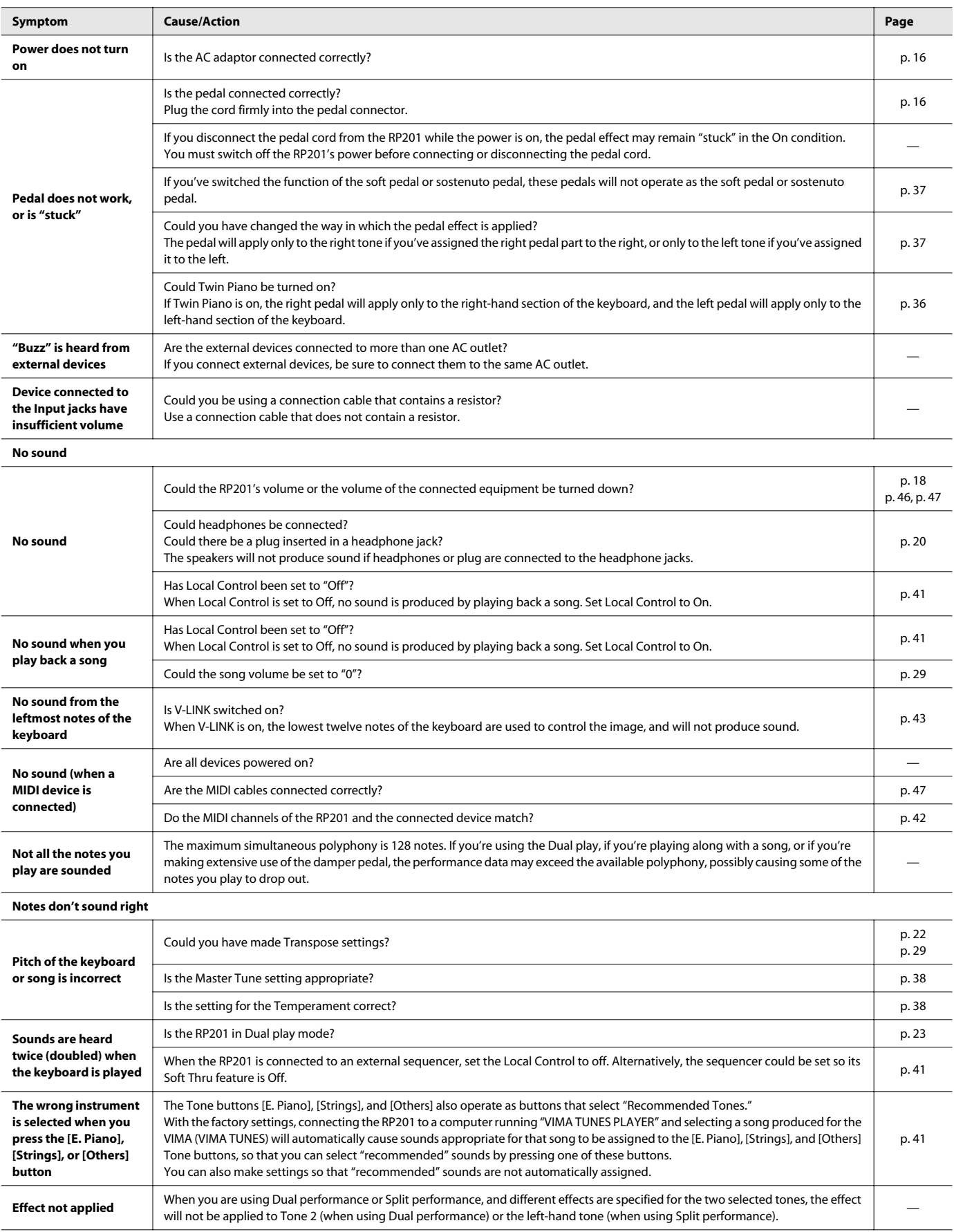

#### Troubleshooting

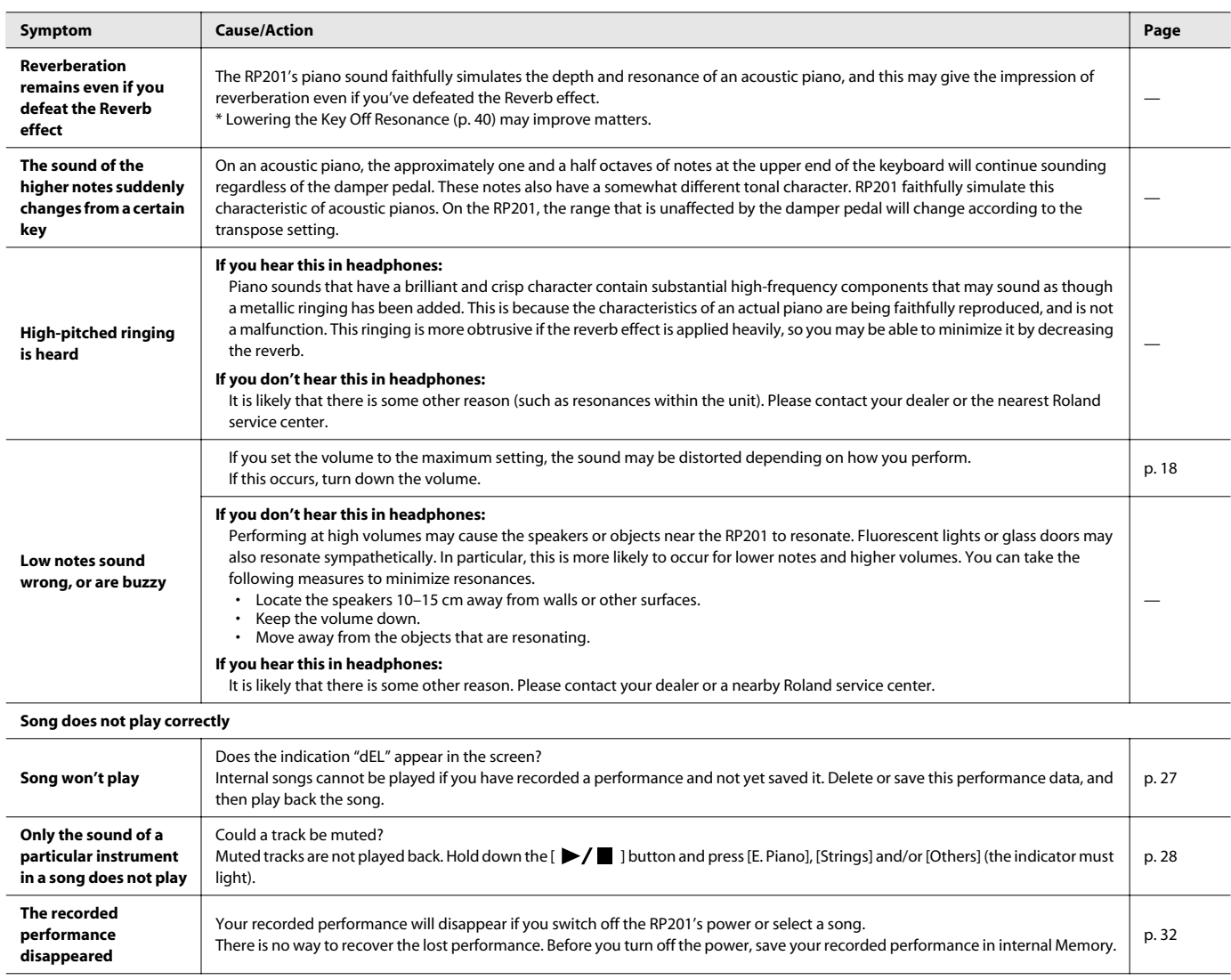

# <span id="page-48-0"></span>Error Messages

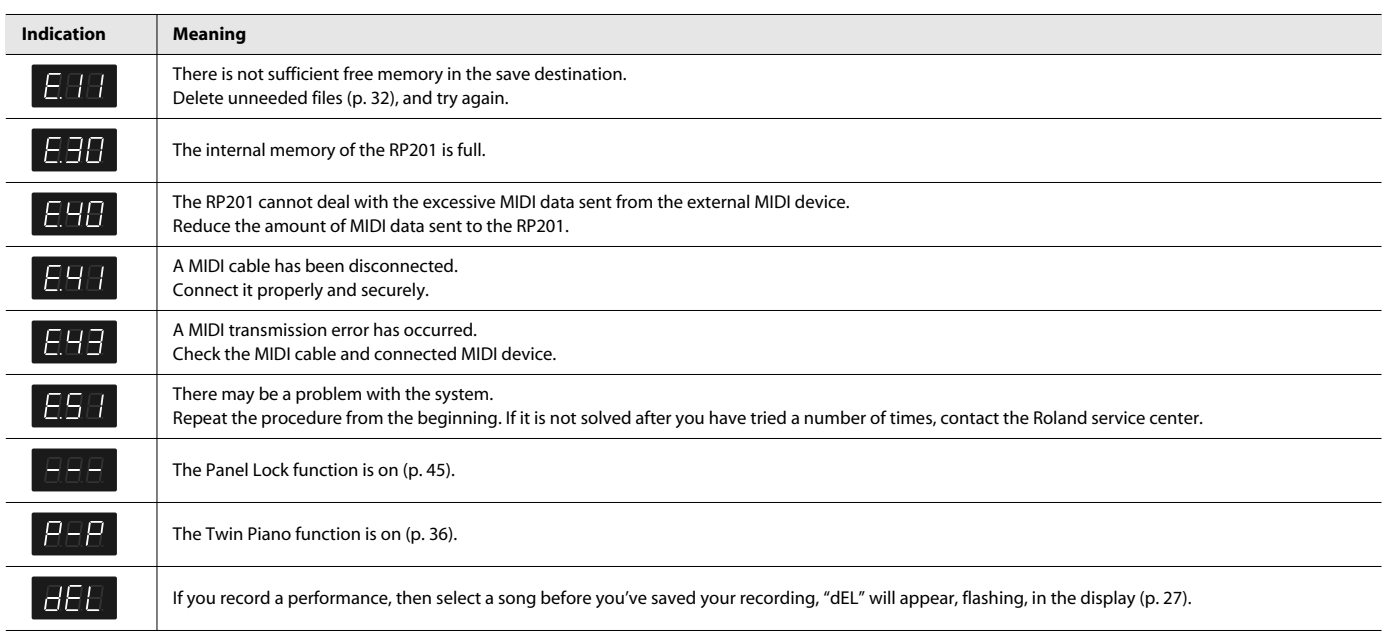

#### <span id="page-49-1"></span><span id="page-49-0"></span>**[Piano] button**

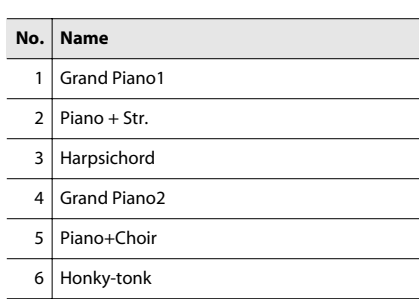

 $\begin{array}{cccccccccccccc} \bullet & \bullet & \bullet & \bullet & \bullet & \bullet & \bullet \end{array}$ 

. . . . . . . .

 $- - - - - - - -$ 

 $\bullet$ 

 $\alpha$  $\Delta$ 

#### **[E. Piano] button**  $0.016$

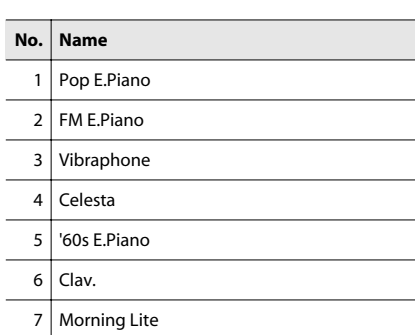

# **[Strings] button**

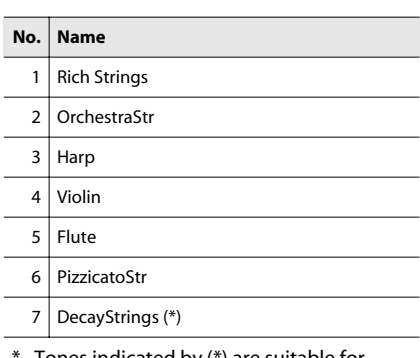

Tones indicated by (\*) are suitable for playing layered with a piano tone.

#### **[Others] button**

. . . . . . .

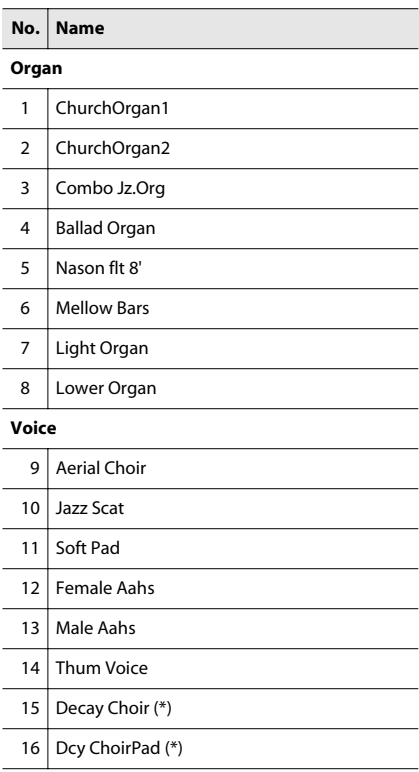

\* Tones indicated by (\*) are suitable for playing layered with a piano tone.

L,

#### **Guitar**

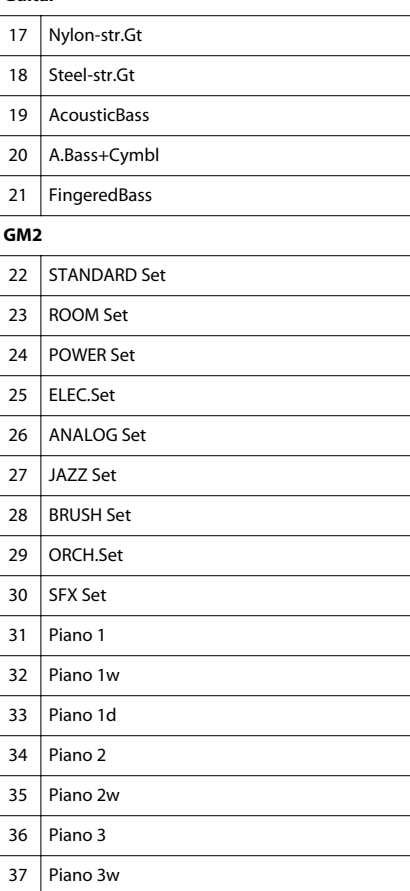

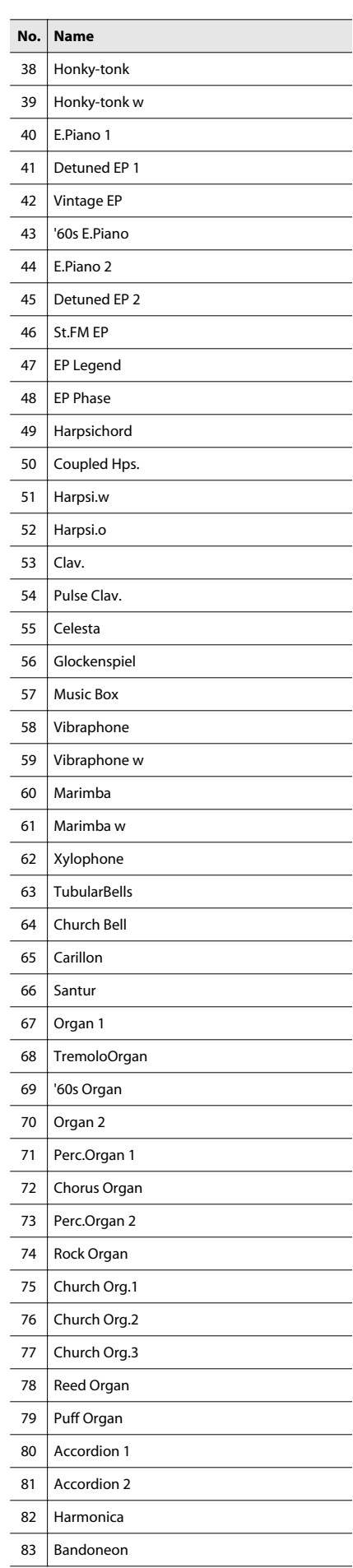

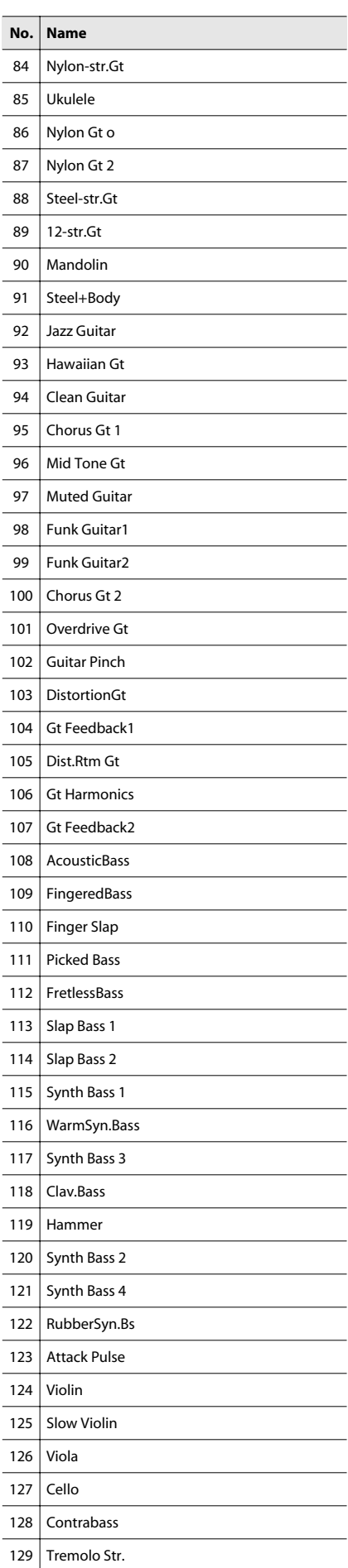

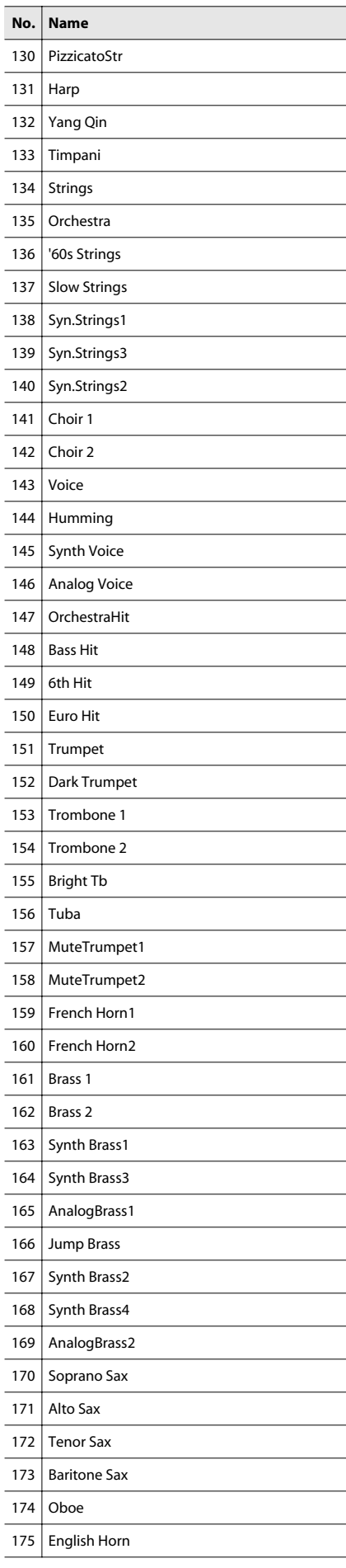

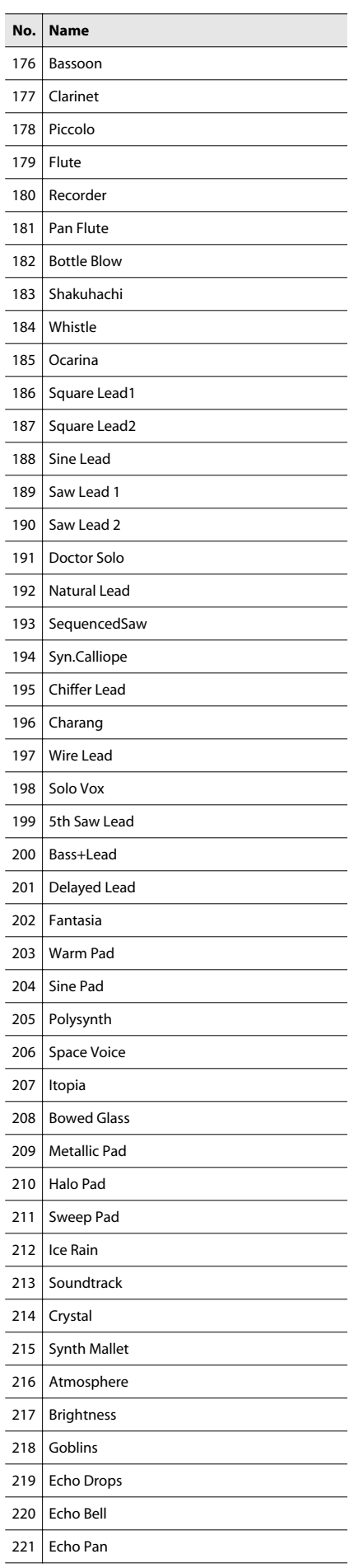

#### Tone List

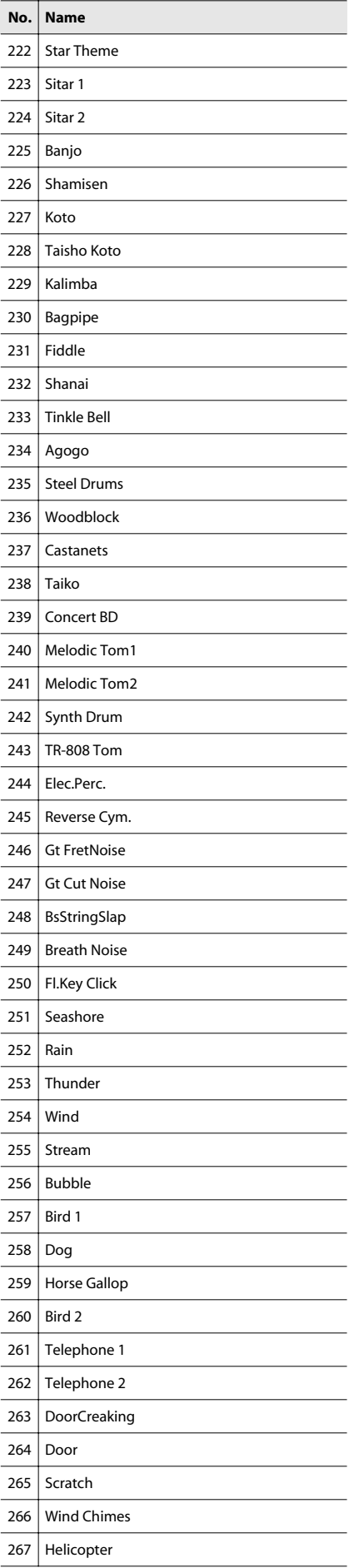

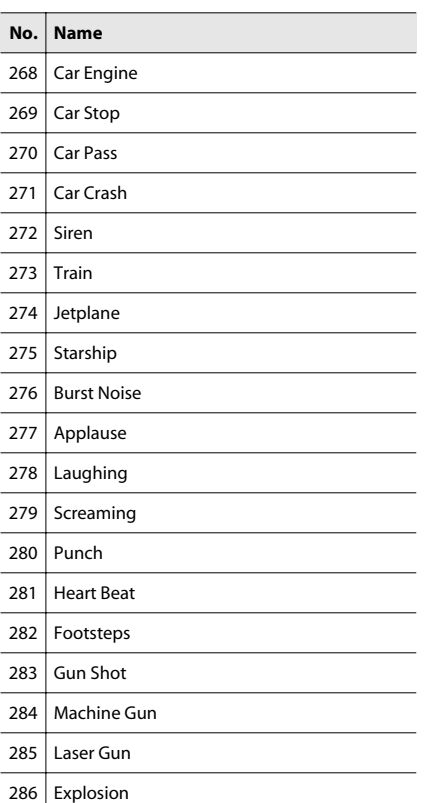

\* In the tone group "Others" when you hold down the [–] or [+] button to switch tone in succession, the tones will stop changing at number 22 and number 31.

To select the next sound, release the [–] or [+] button, then press it again.

# <span id="page-52-1"></span><span id="page-52-0"></span>Internal Song List

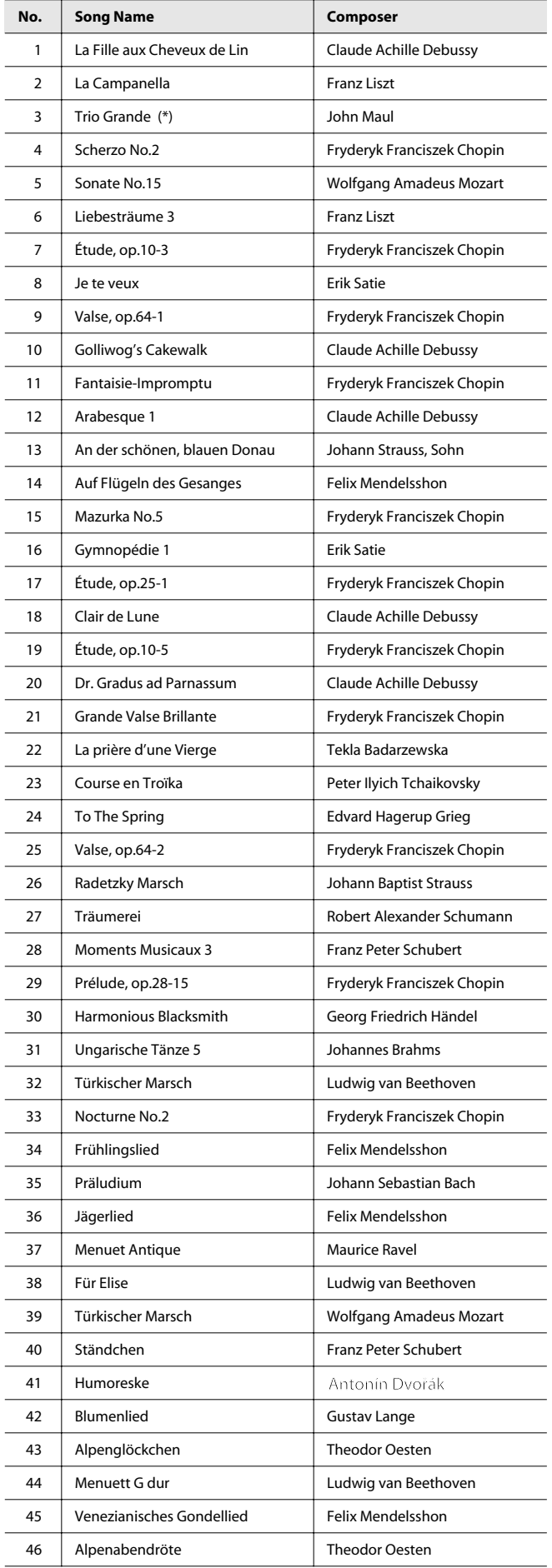

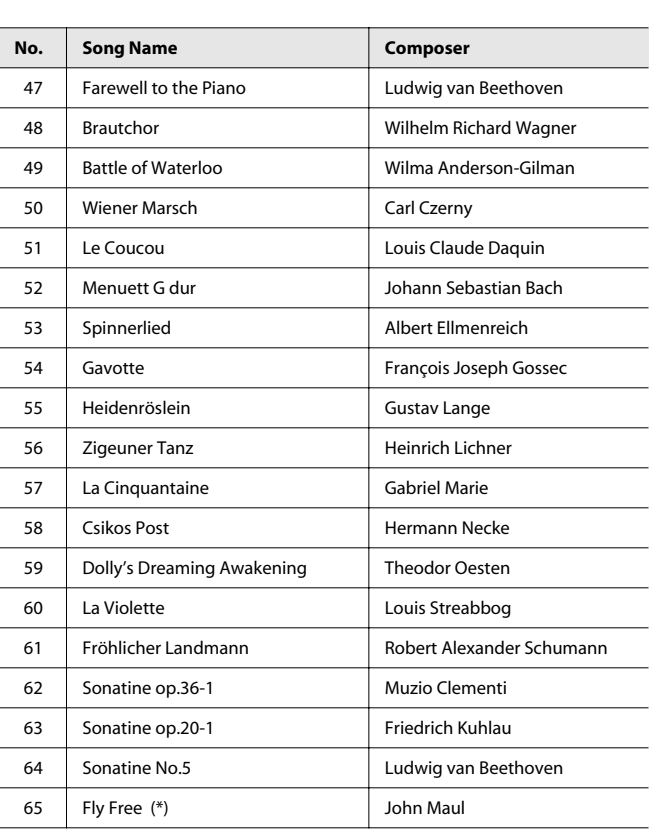

\* Songs marked by an asterisk (\*) are original songs composed for the Roland Corporation. The copyrights to these songs are owned by the Roland Corporation.

\* All rights reserved. Unauthorized use of this material for purposes other than private, personal enjoyment is a violation of applicable laws.

# <span id="page-53-5"></span><span id="page-53-2"></span><span id="page-53-0"></span>Parameters Stored in Memory Backup

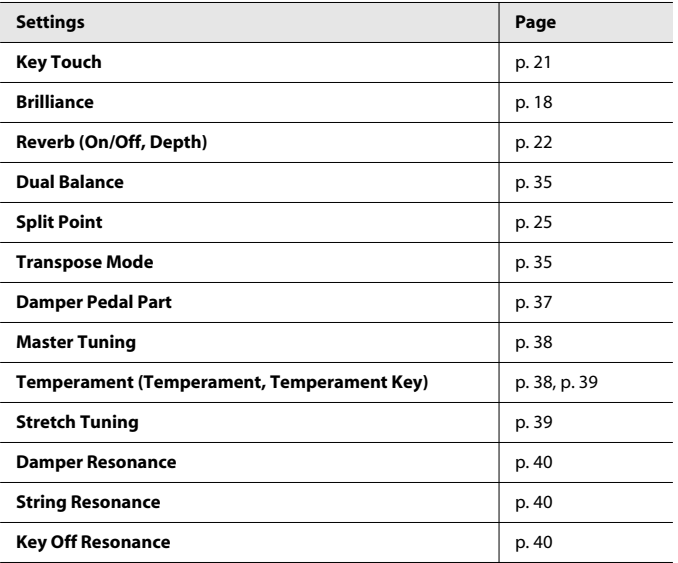

# <span id="page-53-1"></span>About the RP201 Sound Generator

### **GENERAL General MIDI midi**

The General MIDI is a set of recommendations which seeks to provide a way to go beyond the limitations of proprietary designs, and standardize the MIDI capabilities of sound generating devices. Sound generating devices and music files that meets the General MIDI standard bears the General MIDI logo. Music files bearing the General MIDI logo can be played back using any General MIDI sound generating unit to produce essentially the same musical performance.

# **General MIDI 2 <b>MIDIZ**

<span id="page-53-3"></span>The upwardly compatible General MIDI 2 recommendations pick up where the original General MIDI left off, offering enhanced expressive capabilities, and even greater compatibility. Issues that were not covered by the original General MIDI recommendations, such as how sounds are to be edited, and how effects should be handled, have now been precisely defined. Moreover, the available sounds have been expanded. General MIDI 2 compliant sound generators are capable of reliably playing back music files that carry either the General MIDI or General MIDI 2 logo.

In some cases, the conventional form of General MIDI, which does not include the new enhancements, is referred to as "General MIDI 1" as a way of distinguishing it from General MIDI 2.

<span id="page-53-4"></span>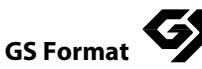

The GS Format is Roland's set of specifications for standardizing the performance of sound generating devices. In addition to including support for everything defined by the General MIDI, the highly compatible GS Format additionally offers an expanded number of sounds, provides for the editing of sounds, and spells out many details for a wide range of extra features, including effects such as reverb and chorus. Designed with the future in mind, the GS Format can readily include new sounds and support new hardware features when they arrive. Since it is upwardly compatible with the General MIDI, Roland's GS Format is capable of reliably playing back GM Scores equally as well as it performs GS music files (music files that have been created with the GS Format in mind).

<span id="page-53-6"></span>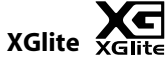

XG is a tone generator format of YAMAHA Corporation, that defines the ways in which voices are expanded or edited and the structure and type of effects, in addition to the General MIDI 1 specification. XGlite is a simplified version of XG tone generation format. You can play back any XG music files using an XGlite tone generator. However, keep in mind that some music files may play back differently compared to the original files, due to the reduced set of control parameters and effects.

#### <span id="page-54-0"></span>DIGITAL PIANO Model RP201

# MIDI Implementation Chart Version : 1.00

Date : Sep. 1, 2009

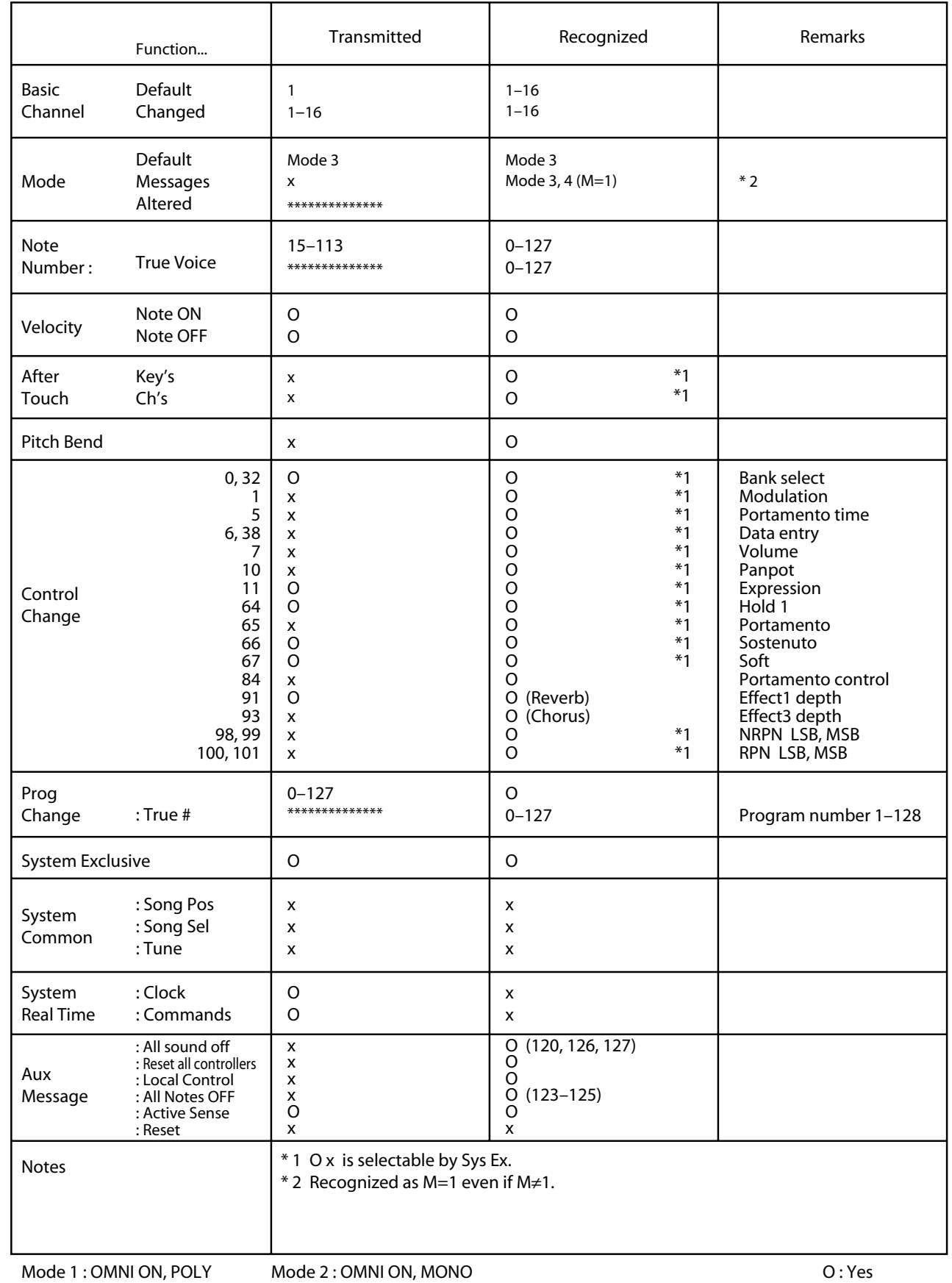

Mode 3 : OMNI OFF, POLY

Mode 4 : OMNI OFF, MONO

X : No

#### <span id="page-55-1"></span><span id="page-55-0"></span>**RP201: Digital Piano**

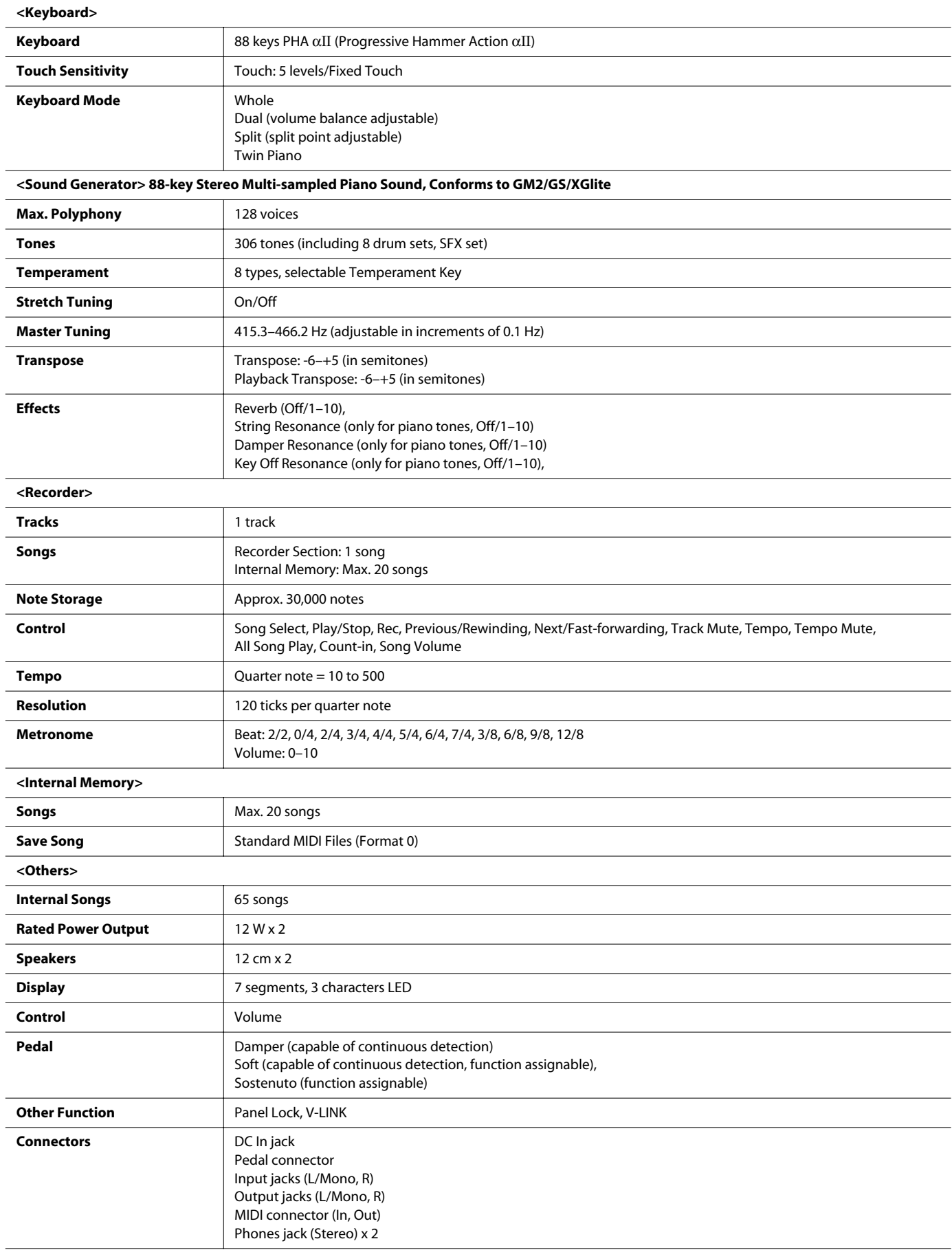

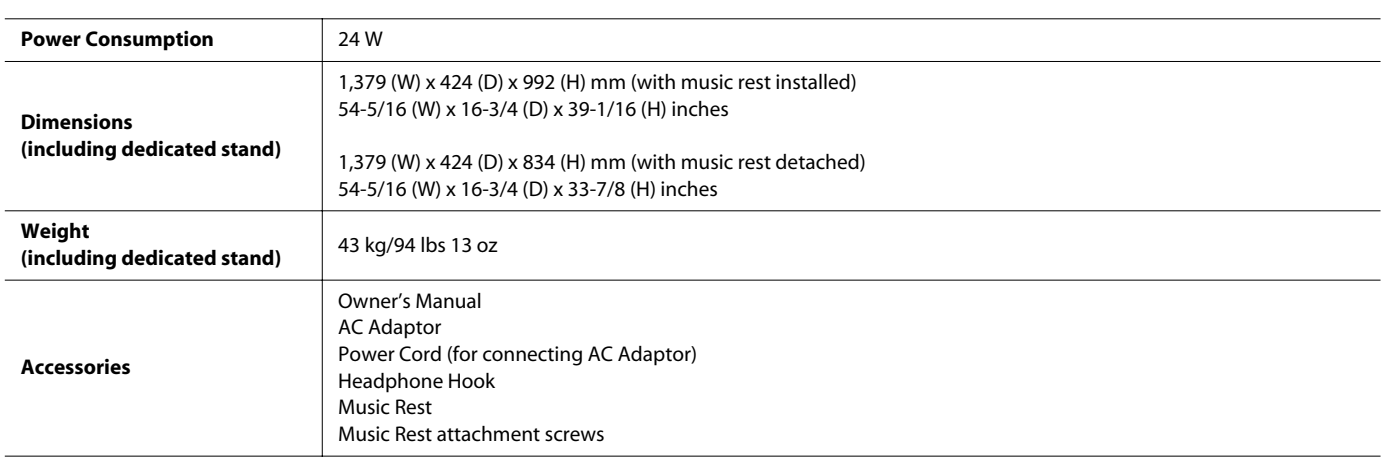

In the interest of product improvement, the specifications and/or appearance of this unit are subject to change without prior notice.

## <span id="page-57-0"></span>Symbols

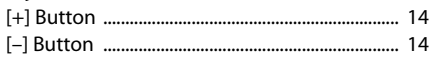

# $\overline{A}$

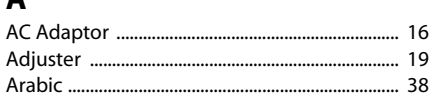

# $\overline{B}$

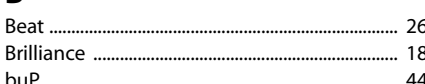

# $\mathsf{C}$

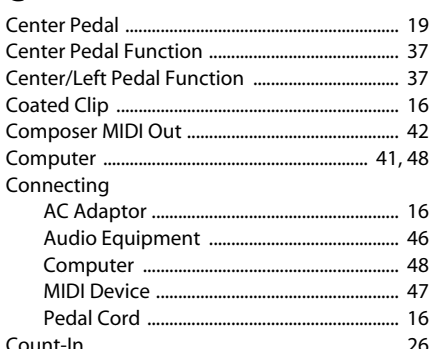

# D

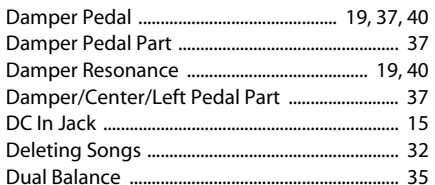

# $\mathsf E$

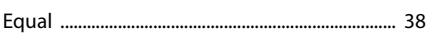

# $\bar{\mathbf{F}}$

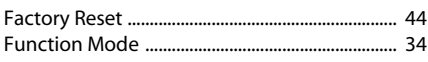

### $\mathsf G$

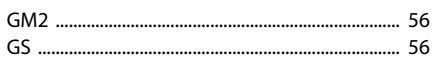

# $\overline{\mathbf{H}}$

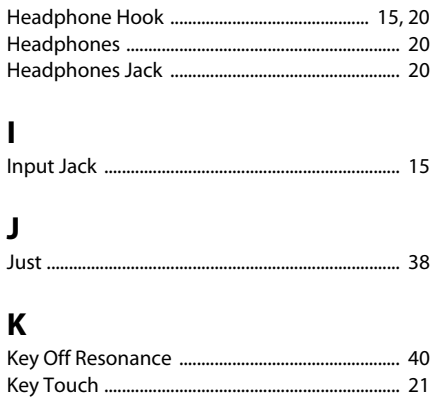

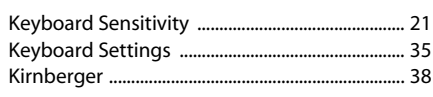

# $\mathbf{L}$

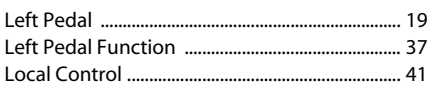

# M

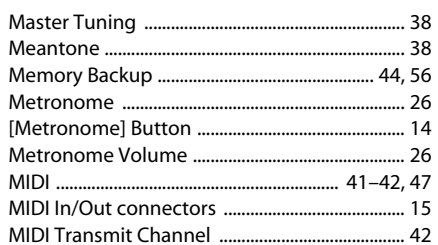

# $\mathbf 0$

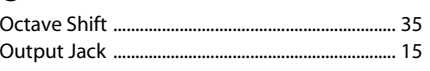

# $\mathsf{P}$

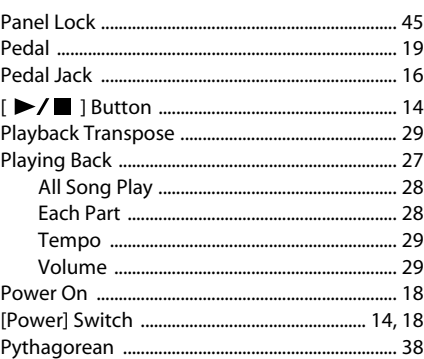

 ${\bf R}$ 

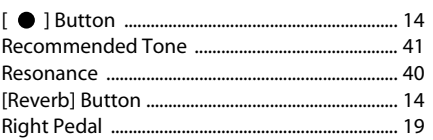

# $\mathsf{s}$

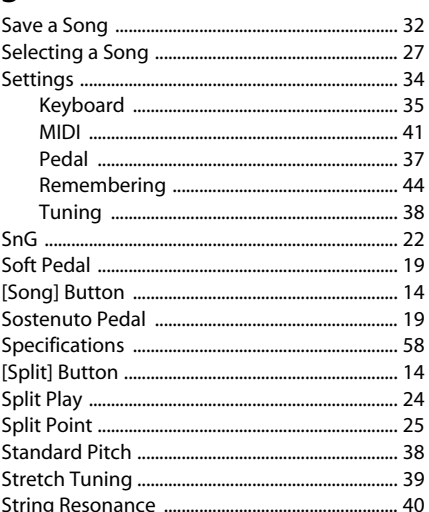

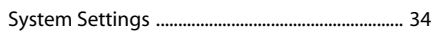

### T

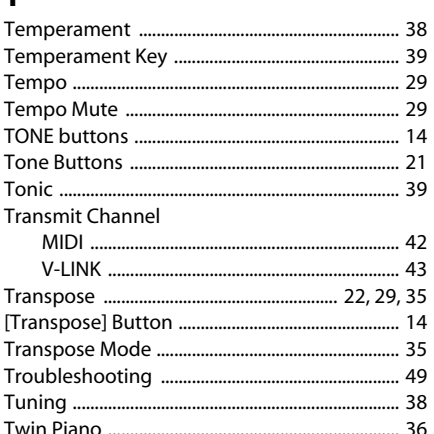

# $\mathbf v$

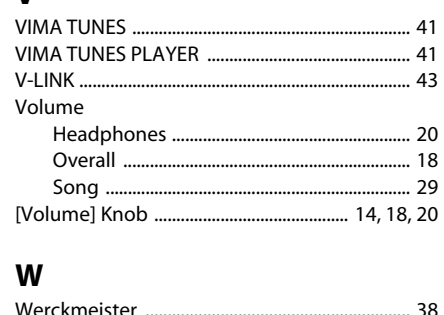

## $\mathbf x$

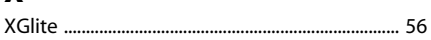

#### **Information**

# **AFRICA**

**FGYPT Al Fanny Trading Office**<br>9, EBN Hagar Al Askalany Street,<br>ARD E1 Golf, Heliopolis,<br>Rico 11341, EGYPT Cairo 11341, EGYPT<br>TEL: (022)-417-1828

**REUNION MARCEL FO-YAM Sarl** 25 Rue Jules Hermann,<br>Chaudron - BP79 97 491<br>Ste Clotilde Cedex, **REUNION ISLAND** TEL: (0262) 218-429

**SOUTH AFRICA** T.O.M.S. Sound & Music (Ptv)Ltd. 2 ASTRON ROAD DENVER<br>JOHANNESBURG ZA 2195, SOUTH AFRICA TEL: (011)417 3400

Paul Bothner(PTY)Ltd. Paul Boumery 117202.<br>Royal Cape Park, Unit 24<br>Londonderry Road, Ottery 7800 Cape Town, SOUTH AFRICA TEL: (021) 799 4900

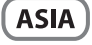

**CHINA Roland Shanghai Electronics** Co.,Ltd. 5F. No.1500 Pingliang Road Shanghai 200090, CHINA<br>TEL: (021) 5580-0800

**Roland Shanghai Electronics** Co.,Ltd. (BEIJING OFFICE)

10F. No.18 3 Section Anhuaxili Chaoyang District Beijing 100011<br>CHINA TEL: (010) 6426-5050

**HONG KONG** Tom Lee Music Co., Ltd. **Service Division**<br>22-32 Pun Shan Street, Tsuen Wan, New Territories, HONG KONG TEL: 2415 0911

Parsons Music Ltd. Parsons Music Eta.<br>8th Floor, Railway Plaza, 39 Chatham Road South, T.S.T. Kowloon, HONG KONG TEL: 2333 1863

**INDIA** ---------<br>Rivera Digitec (India) Pvt. Ltd.<br>411, Nirman Kendra Mahalaxmi Flats Compound Off. Dr. Edwin Moses Road, Mumbai-400011,<br>INDIA<br>TEL: (022) 2493 9051

**INDONESIA** PT Citra IntiRama Jl. Cideng Timur No. 15J-15O Jakarta Fusat<br>INDONESIA<br>TEL: (021) 6324170

**KOREA Cosmos Corporation** 1461-9, Seocho-Dong, Seocho Ku. Seou**l**. KORFA Seocho Ku, Seoul, K<br>TEL: (02) 3486-8855

**MALAYSIA Roland Asia Pacific Sdn. Bhd.**<br>45-1, Block C2, Jalan PJU 1/39, Dataran Prima, 47301 Petaling Jaya, Selangor, MALAYSIA<br>TEL: (03) 7805-3263

**VIET NAM VIET THUONG CORPORATION**<br>386 CACH MANG THANG TAM ST. DIST.3. HO CHI MINH CITY **VIET NAM**<br>TEL: 9316540

**PHILIPPINES G.A. Yupangco & Co. Inc.**<br>339 Gil J. Puyat Avenue<br>Makati, Metro Manila 1200, PHILIPPINES TEL: (02) 899 9801 **SINGAPORE** 

SWEE LEE MUSIC COMPANY PTE. LTD. 150 Sims Drive SINGAPORE 387381<br>TEL: 6846-3676

**TAIWAN ROLAND TAIWAN ENTERPRISE**  $CO.1TD.$ Co., 215.<br>Room 5, 9fl. No. 112 Chung Shan<br>N.Road Sec.2, Taipei, TAIWAN, R.O.C. TEL: (02) 2561 3339

**THAILAND** Theera Music Co., Ltd.<br>100-108 Soi Verng Nakornkasem,<br>New Road,Sumpantawongse, Bangkok 10100 THAILAND TEL: (02) 224-8821

# $[$  OCEANIA $]$

**AUSTRALIA/ NEW ZEALAND Roland Corporation** nolana est porano<br>Australia Pty.,Ltd. 38 Campbell Avenue Dee Why West. NSW 2099 AUSTRALIA

For Australia Tel: (02) 9982 8266<br>For New Zealand Tel: (09) 3098 715

#### **CENTRAL/LATIN AMERICA**

**ARGENTINA Instrumentos Musicales S.A.** Av.Santa Fe 2055<br>(1123) Buenos Aires ARGENTINA TEL: (011) 4508-2700

**BARBADOS A&B Music Supplies LTD** 12 Webster Industrial Park<br>Wildey, St.Michael, Barbados TEL: (246)430-1100

**BRAZIL Roland Brasil Ltda.** Rua San Jose, 211 Rua san Jose, 211<br>Parque Industrial San Jose<br>Cotia - Sao Paulo - SP, BRAZIL<br>TEL: (011) 4615 5666

**CHILE** Comercial Fancy II S.A. Rut.: 96.919.420-1 кит.: 96.919.420-т<br>Nataniel Cox #739, 4th Floor Santiago - Centro, CHILE TEL: (02) 688-9540

**COLOMBIA** Centro Musica**l** Ltda. Cra 43 B No 25 A 41 Bododega 9 Medellin, Colombia<br>TEL: (574)3812529

**COSTA RICA JUAN Bansbach Instrumentos Musicales** Ave.1. Calle 11, Apartado 10237. San Jose, COSTA RICA TEL: 258-0211

**CURACAO** Zeelandia Music Center Inc. Cristanua Music Center Inc.<br>Orionweg 30<br>Curacao, Netherland Antilles

distributor in your country as shown below.

TEL:(305)5926866 **DOMINICAN REPUBLIC Instrumentos Fernando Giraldez** 

Calle Proyecto Central No.3<br>Ens.La Esperilla Santo Domingo, Dominican Republic<br>TEL:(809) 683 0305 **ECUADOR** 

**Mas Musika** nuas masma<br>Rumichaca 822 y Zaruma Guayaquil - Ecuador TEL:(593-4)2302364 **EL SALVADOR** 

**OMNI MUSIC** 75 Avenida Norte y Final Alameda Juan Pablo II,<br>Buan Pablo II,<br>Edificio No.4010 San Salvador, EL SALVADOR TEL: 262-0788

**GUATEMALA Casa Instrumental** Casa Instrumentar<br>Calzada Roosevelt 34-01, zona 11<br>Ciudad de Guatemala Guatemala TEL:(502) 599-2888

**HONDURAS Almacen Pajaro Azul S.A. de C.V.**<br>BO.Paz Barahona<br>3 Ave.11 Calle S.O San Pedro Sula, Honduras TEL: (504) 553-2029

**MARTINIOUE Musique & Son<br>Z.I.Les Mangle<br>97232 Le Lamantin** Martinique F.W.I. TFI: 596 596 426860

**Gigamusic SARL** argamasic syme<br>10 Rte De La Folie 97200 Fort De France Martinique F.W.I.<br>TEL: 596 596 715222

**MEXICO** Casa Veerkamp, s.a. de c.v.<br>Av. Toluca No. 323, Col. Olivar<br>de los Padres 01780 Mexico D.F. MEXICO TEL: (55) 5668-6699

**NICARAGUA Bansbach Instrumentos Musicales Nicaragua**<br>**Musicales Nicaragua**<br>Altamira D'Este Calle Principal de la Farmacia 5ta.<br>Avenida<br>1 Cuadra al Lago.#503 Managua, Nicaragua TEL: (505)277-2557

PANAMA **SUPRO MUNDIAL, S.A.** Boulevard Andrews, Albrook,<br>Panama City, REP. DE PANAMA TEL: 315-0101

**PARAGUAY Distribuidora De Instrumentos** Musicales<br>J.E. Olear y ESQ. Manduvira<br>Asuncion PARAGUAY

TEL: (595) 21 492147 PFRU **Audionet** Distribuciones Musicales SAC Juan Fanning 530 Miraflores

TEL: (511) 4461388 **TRINIDAD AMR Ltd**<br>Ground Floor Maritime Plaza Barataria Trinidad W.I.<br>TEL: (868) 638 6385 **URUGUAY Todo Musica S.A.** irancisco Acuna de Figueroa<br>irancisco Acuna de Figueroa

When you need repair service, call your nearest Roland Service Center or authorized Roland

1771  $CP: 11,800$ C.P.: 11.800<br>Montevideo, URUGUAY<br>TEL: (02) 924-2335

**VENEZUELA Instrumentos Musicales** Allegro.C.A. Anegro, C.A.<br>Av.las industrias edf. Guitar import<br>#7 zona Industrial de Turumo Caracas. Venezuela TFI: (212) 244-1122

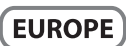

**AUSTRIA Roland Elektronische** Musikinstrumente HmbH. Austrian Office Eduard-Bodem-Gasse 8 A-6020 Innsbruck, AUSTRIA<br>TEL: (0512) 26 44 260

**BELGIUM/FRANCE/ HOLLAND/ LUXEMBOURG** Roland Central Europe N.V. Houtstraat 3, B-2260, Oevel (Westerlo) BELGIUM TEL: (014) 575811

**CROATIA ART-CENTAR** Degenova 3.<br>HR - 10000 Zagreb TEL: (1) 466 8493

**CZECH REP.** CZECH REPUBLIC DISTRIBUTOR s.r.o<br>Voctárova 247/16 CZ - 180 00 PRAHA 8.

CZ 100 00 110 117<br>CZECH REP.<br>TEL: (2) 830 20270 **DENMARK** 

**Roland Scandinavia A/S<br>Nordhavnsvej 7, Postbox 880,** DK-2100 Copenhagen DENMARK TEL: 3916 6200

**FINLAND** Roland Scandinavia As, Filial **Finland Tinianu**<br>Vanha Nurmijarventie 62<br>01670 Vantaa Finland

TEL: (0)9 68 24 020 **GFRMANY Roland Elektronische** Musikinstrumente HmbH. Oststrasse 96, 22844 Norderstedt.

GERMANY SENWAN<br>TEL: (040) 52 60090 **GREECE/CYPRUS** STOLLAS S.A.

Music Sound Light<br>155, New National Road<br>Patras 26442, GREECE TEL: 2610 435400

**HUNGARY** Roland East Europe Ltd. 2045 Torokbalint, FSD Park. building 3.<br>TEL: (23) 511011

**IRELAND Roland Ireland** G2 Calmount Park, Calmount Avenue. Dublin 12 Republic of IRELAND<br>TEL: (01) 4294444

**ITALY** Roland Italy S. p. A. Viale delle Industrie 8, 20020 Arese, Milano, ITALY TEL: (02) 937-78300

**NORWAY** Roland Scandinavia Avd. Kontor Norge<br>Lilleakerveien 2 Postboks 95<br>Lilleaker N-0216 Oslo **NORWAY** TEL: 2273 0074

**POLAND** ROLAND POLSKA SP. Z O.O. ul. Kty Grodziskie 16B<br>03-289 Warszawa, POLAND<br>TEL: (022) 678 9512

**PORTUGAL** Roland Iberia, S.L. **Branch Office Porto** Branch Office Porto<br>Edifício Tower Plaza<br>Rotunda Eng. Edgar Cardoso 23.9°G 23, 9-G<br>4400-676 VILA NOVA DE GAIA PORTUGAL<br>TEL:(+351) 22 608 00 60

**ROMANIA FBS LINES** Piata Libertatii 1, 535500 Gheorgheni, ROMANIA<br>TEL: (266) 364 609

**RUSSIA** MuTek Dorozhnaya ul.3, korp.6 117 545 Moscow, RUSSIA TEL: (095) 981-4967

**SLOVAKIA** DAN Acoustic s.r.o. Povazská 18.<br>Povazská 18.<br>SK - 940 01 Nové Zámky TEL: (035) 6424 330

**SPAIN** Roland Iberia, S.L. Paseo García Faria, 33-35<br>08005 Barcelona SPAIN<br>TEL: 93 493 91 00

**SWEDEN** Roland Scandinavia A/S **SWEDISH SALES OFFICE** Danvik Center 28, 2 tr.<br>S-131 30 Nacka SWEDEN TEL: (0)8 702 00 20

**SWITZERI AND Roland (Switzerland) AG** Landstrasse 5, Postfach,<br>CH-4452 Itingen, SWITZERLAND<br>TEL:(061)975-9987

**UKRAINE EURHYTHMICS Ltd.** P.O.Box: 37-a. P.O.BOx: 37-a.<br>Nedecey Str. 30<br>UA - 89600 Mukachevo, UKRAINE<br>TEL: (03131) 414-40

**UNITED KINGDOM** Roland (U.K.) Ltd. Atlantic Close, Swansea Enterprise Park, SWANSEA SAT 9FJ,<br>SAT 9FJ,<br>UNITED KINGDOM TEL: (01792) 702701

# **MIDDLE EAST**

**BAHRAIN** Moon Stores<br>No.1231&1249 Rumaytha Building Road 3931, Manama 339 BAHRAIN<br>TEL: 17 813 942

**IRAN** MOCO INC.<br>No.41 Nike St., Dr.Shariyati Ave., Roberove Cerahe Mirdamad noberoye eer<br>Tehran, **I**RAN TEL: (021)-2285-4169

**ISRAEL** Halilit P. Greenspoon & Sons

TEL: (03) 6823666

**JORDAN** 

MUSIC HOUSE CO. LTD. **FREDDY FOR MUSIC** P.O. Box 922846 Amman 11192 JORDAN<br>TEL: (06) 5692696

**KUWAIT** EASA HUSAIN AL-YOUSIFI & SONS CO. **SONS CO.**<br>Al-Yousifi Service Center<br>P.O.Box 126 (Safat) 13002 KUWAIT .........<br>TEL: 00 965 802929

**LEBANON** Chahine S.A.L. George Zeidan St., Chahine Bldg.,<br>Achrafieh, P.O.Box: 16-5857 Beirut, LEBANON TEL: (01) 20-1441

**OMAN** TALENTZ CENTRE L.L.C. Malatan House No.1<br>Al Noor Street, Ruwi SULTANATE OF OMAN TEL: 2478 3443

**OATAR** Al Emadi Co. (Badie Studio & Stores)<br>P.O. Box 62, Doha, QATAR TEL: 4423-554

**SAUDI ARABIA** aDawliah Universal Electronics **APL** Behind Pizza Inn

Prince Turkey Street<br>aDawliah Building, PO BOX 2154. . o Bon Etat,<br>Alkhobar 31952 SAUDI ARABIA TEL: (03) 8643601

**SYRIA Technical Light & Sound Center** PO BOX 13520 BLDG No.17 ARDULLWAHAR KANAWATI ST RANDOL WATTAB NATIVAWATT.<br>RAWDA DAMASCUS, SYRIA<br>TEL: (011) 223-5384

**TURKEY** ZUHAL DIS TICARET A.S. Galip Dede Cad, No.37 Galip Dede Cad. No.37<br>Beyoglu - Istanbul / TURKEY<br>TEL: (0212) 249 85 10

**U.A.E.** Zak Electronics & Musical **Instruments Co. L.L.C.**<br>Zabeel Road, Al Sherooq Bldg.,<br>No. 14, Ground Floor, Dubai, U.A.E.  $TEI : (04) 3360715$ 

#### NORTH AMERICA

**CANADA** Roland Canada Ltd. **Head Office**)<br>**S480 Parkwood Way Richmond B.** C., V6V 2M4 CANADA TEL: (604) 270 6626

Roland Canada Ltd. (Toronto Office) .<br>170 Admiral Boulevard Mississauga On L5T 2N6 CANADA<br>TEL: (905) 362 9707

**U.S.A. Roland Corporation U.S.** 5100 S. Eastern Avenue<br>Los Angeles, CA 90040-2938, U.S.A.<br>TEL: (323) 890 3700

As of Aug.1,2009 (ROLAND)

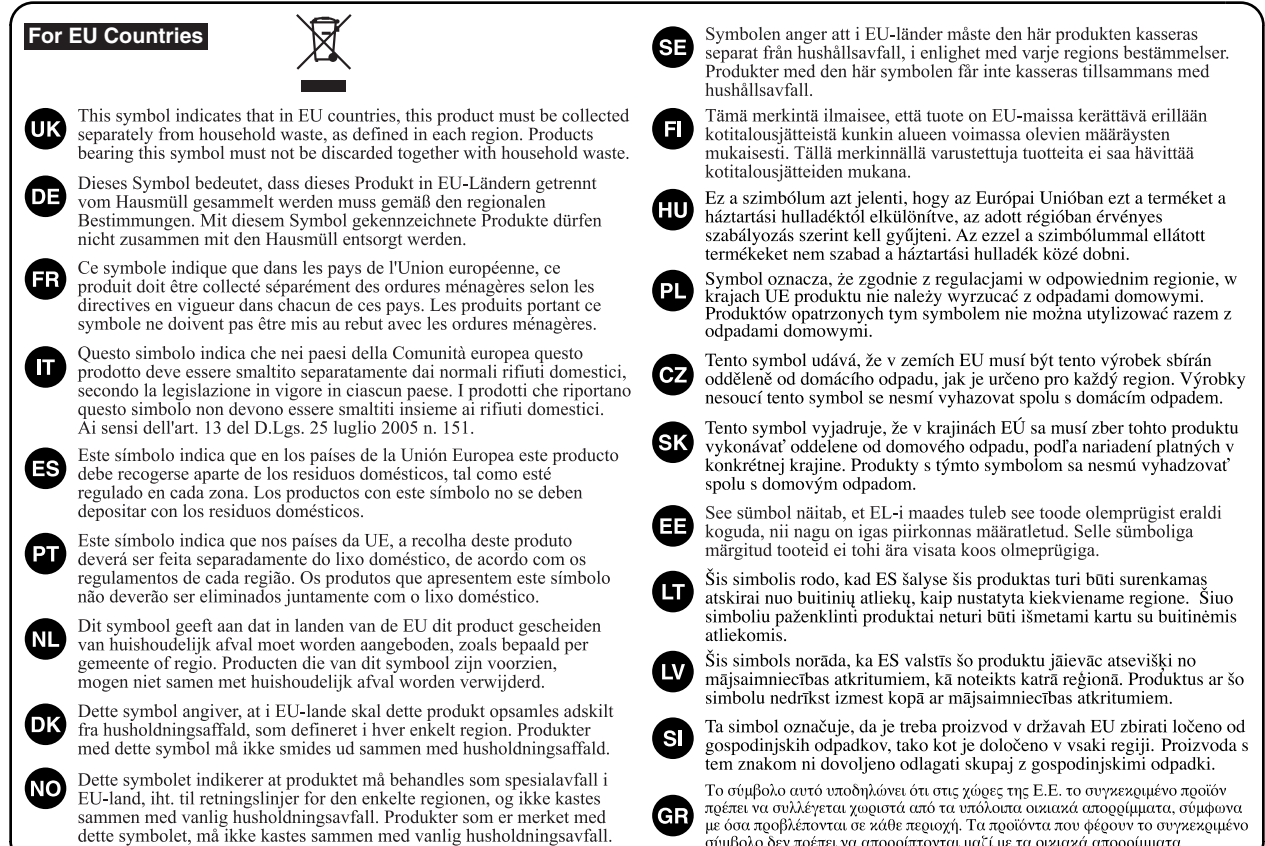

#### **For China**

# 有关产品中所含有害物质的说明

本资料就本公司产品中所含的特定有害物质及其安全性予以说明。 本资料适用于 2007 年3月1日以后本公司所制造的产品。

#### 环保使用期限

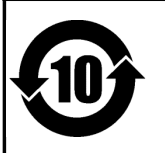

此标志适用于在中国国内销售的电子信息产品,表示环保使用期限的年数。所谓环保使用期限是指在自制造日起的规 定期限内, 产品中所含的有害物质不致引起环境污染, 不会对人身、财产造成严重的不良影响。 环保使用期限仅在遵照产品使用说明书, 正确使用产品的条件下才有效。 不当的使用, 将会导致有害物质泄漏的危险。

#### 产品中有毒有害物质或元素的名称及含量

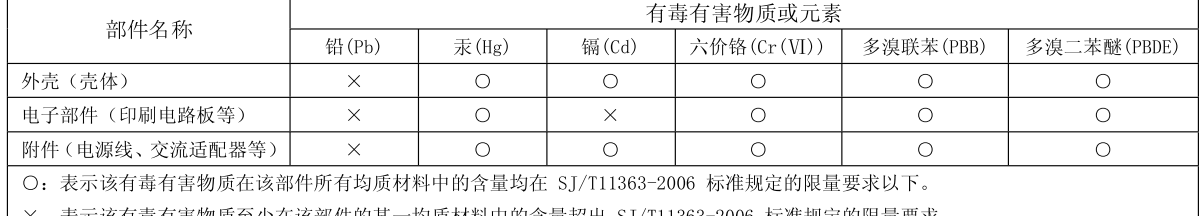

×: 表示该有毒有害物质至少在该部件的某一均质材料中的含量超出 SJ/T11363-2006 标准规定的限量要求。

因根据现有的技术水平,还没有什么物质能够代替它。

Free Manuals Download Website [http://myh66.com](http://myh66.com/) [http://usermanuals.us](http://usermanuals.us/) [http://www.somanuals.com](http://www.somanuals.com/) [http://www.4manuals.cc](http://www.4manuals.cc/) [http://www.manual-lib.com](http://www.manual-lib.com/) [http://www.404manual.com](http://www.404manual.com/) [http://www.luxmanual.com](http://www.luxmanual.com/) [http://aubethermostatmanual.com](http://aubethermostatmanual.com/) Golf course search by state [http://golfingnear.com](http://www.golfingnear.com/)

Email search by domain

[http://emailbydomain.com](http://emailbydomain.com/) Auto manuals search

[http://auto.somanuals.com](http://auto.somanuals.com/) TV manuals search

[http://tv.somanuals.com](http://tv.somanuals.com/)